<span id="page-0-0"></span>**[Copyright](#page-0-0)**

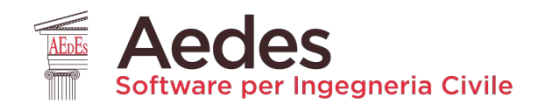

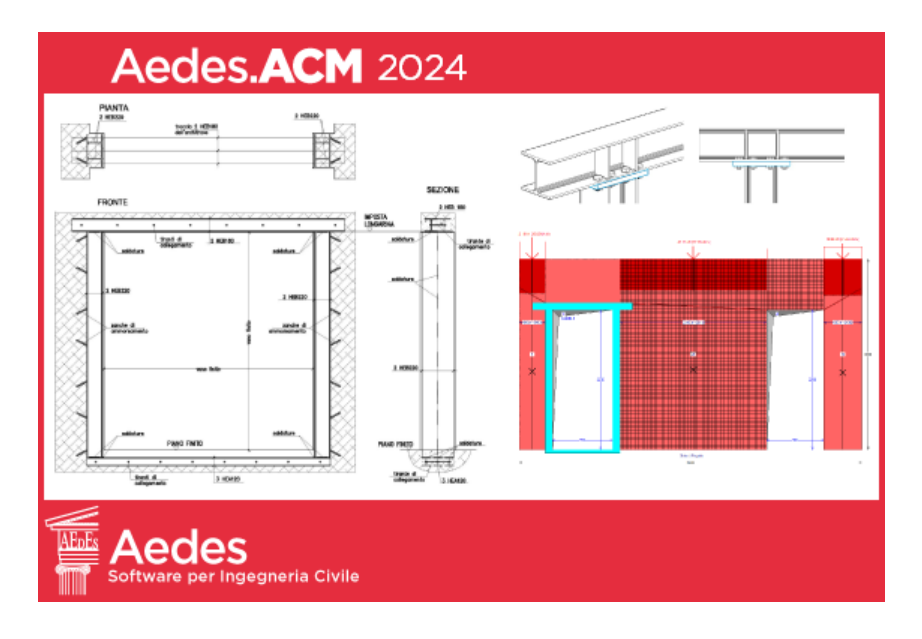

# Aedes.ACM 2024

APERTURE E CERCHIATURE IN MURATURE PORTANTI

# **Aggiornamenti recenti**

*include:*

- **Sintesi dei risultati**
- **Analisi Parametrica**

### **Cerchiature e Telaio equivalente: confronto con Test e Validazione**

*Ultima revisione di questo documento: 23.06.2024* 

Tutti i diritti sono riservati, anche di riproduzione parziale, a norma di legge e delle convenzioni internazionali. Nessuna parte di questo volume può essere riprodotta in qualsiasi forma o mezzo elettronico o meccanico, per alcun uso, senza il permesso scritto della AEDES Software per Ingegneria Civile.

### **© 1997-2024 AEDES Software per Ingegneria Civile**

Via F. Aporti 32 - 56028 SAN MINIATO (PI)

Tel.: +39 0571 401073 - www.aedes.it

Amministrazione: info@aedes.it - Supporto tecnico: assistenza@aedes.it

### **AVVERTENZE E CONDIZIONI D'USO**

La AEDES Software si riserva il diritto di apportare miglioramenti o modifiche al programma Aedes.ACM (indicato con: ACM), descritto nella documentazione ad esso associata, in qualsiasi momento e senza preavviso.

Il software e la documentazione allegata, anche se curati con scrupolosa attenzione, non possono comportare specifiche responsabilità di AEDES per involontari errori o inesattezze: pertanto, l'utilizzatore è tenuto a controllare l'esattezza e la completezza del materiale utilizzato. Le correzioni relative ad eventuali errori tipografici saranno incluse nelle versioni di aggiornamento.

ACM è di esclusiva proprietà della AEDES e viene concesso in uso non esclusivo secondo i termini e le condizioni riportati nel contratto di licenza d'uso. L'utente non avrà diritto ad utilizzare ACM fino a quando non avrà sottoscritto la suddetta licenza d'uso.

L'utente è responsabile della scelta di ACM al fine del raggiungimento dei risultati voluti, nonché dell'installazione, dell'uso dello stesso e dei relativi risultati.

Le sole garanzie fornite dalla AEDES in merito a ACM sono quelle riportate nella licenza d'uso. La AEDES non garantisce che le funzioni contenute in ACM soddisfino le esigenze dell'utente o funzionino in tutte le combinazioni che possono essere scelte per l'uso da parte dell'utente.

I nomi dei prodotti citati nella documentazione di ACM possono essere marchi di fabbrica o marchi registrati dalle rispettive Società.

### **INDICE**

### **[1. ANALISI PARAMETRICA](#page-2-0)**

- 1.1. [INTRODUZIONE](#page-2-1)
- [1.2. ANALISI PARAMETRICA con Aedes.ACM](#page-6-0)
- [1.3. DEFINIZIONE DEI PARAMETRI VARIABILI](#page-7-0)
- [1.4. GENERAZIONE DELLE COMBINAZIONI](#page-15-0)
- [1.5. ESECUZIONE DELL'ANALISI PARAMETRICA](#page-17-0)
- [1.6. CONSULTAZIONE DEI RISULTATI](#page-18-0)
- [1.7. ANALISI DI SENSITIVITA'](#page-23-0)
- [1.8. ESEMPIO APPLICATIVO](#page-27-0)

# **[2. FUNZIONALITA'](#page-39-0) VARIE**

[2.1. PROPRIETA' DEI MATERIALI: fhm, ft](#page-39-1) [2.2. CONTROLLO DI FRAGILIZZAZIONE DEL MASCHIO SOPRAVENTO](#page-41-0) [2.3. PARTICOLARI OPZIONI PER LE ZONE RIGIDE](#page-43-0) [2.4. REQUISITI DELLE PARETI RESISTENTI AL SISMA](#page-45-0) [2.5. COEFFICIENTI DI SICUREZZA IN ANALISI STATICA](#page-46-0) [2.6. OPZIONI PER RINFORZI CON INTONACO ARMATO](#page-47-0) [2.7. CRITERI DI VALUTAZIONE DELLA MURATURA IN PIANTA](#page-49-0) [2.8. SINTESI DEI RISULTATI](#page-51-0)

# **[3. CERCHIATURE E TELAIO EQUIVALENTE: CONFRONTO CON TEST E VALIDAZIONE](#page-56-0)**

[3.1. CERCHIATURE E PARETI IN MURATURA: IL METODO A TELAIO EQUIVALENTE](#page-57-0)  [3.2. LA CORRETTA FORMULAZIONE DEL METODO A TELAIO EQUIVALENTE](#page-60-0)  [3.3. TEST SPERIMENTALE E MODELLO NUMERICO FEM NON LINEARE](#page-63-0)  [3.4. MODELLO A TELAIO EQUIVALENTE: CONFRONTO CON I RISULTATI DEL TEST](#page-68-0)  [3.5. CONCLUSIONI](#page-80-0) [3.6. BIBLIOGRAFIA DI RIFERIMENTO](#page-81-0)

### <span id="page-2-0"></span>**1. ANALISI PARAMETRICA**

### <span id="page-2-1"></span>**1.1. INTRODUZIONE**

Aedes propone, per i software PCM e ACM, l'**Analisi Parametrica**, consistente nello **studio della variazione dei risultati in funzione di parametri variabili**: questa tecnica si rivela molto importante per l'analisi degli edifici esistenti.

I software di analisi strutturale vengono normalmente utilizzati scegliendo i dati in input ritenuti rappresentativi del comportamento strutturale, ottenendo i corrispondenti risultati, ad esempio in termini di indicatore di rischio sismico.

**L'analisi degli edifici esistenti è caratterizzata da varie incertezze sui valori in input**. Si possono eseguire in sequenza più analisi variando alcuni parametri affetti da incertezze, ma l'onere gestionale dei diversi modelli può essere elevato: ogni volta si deve creare una copia del modello e mettere a punto la configurazione strutturale da sottoporre all'analisi.

Risulta conveniente una metodologia che permetta al Progettista la **specifica in input di un campo di variabilità per i parametri affetti da incertezze, con la gestione automatica delle combinazioni che si generano**, ognuna corrispondente ad una variante del modello strutturale. Al termine di questa analisi, definita Analisi Parametrica, è possibile individuare le combinazioni di maggior interesse, ad esempio nei confronti del **minimo indicatore di rischio sismico**.

La tecnica implementata nel software Aedes è la **Ricerca Esaustiva**, che prevede l'esecuzione dell'analisi strutturale per tutte le combinazioni generate dalla variabilità dei parametri. Le combinazioni generate in dipendenza dai parametri variabili scelti dall'Utente possono ovviamente essere molte, e il loro numero cresce in maniera importante aumentando i parametri variabili. Questo aspetto può essere controllato inquadrando correttamente il caso studio, per definire quali siano le incertezze più significative e quali relazioni possono sussistere a priori fra i diversi parametri variabili, escludendo così combinazioni ridondanti o superflue. Ad esempio, i parametri meccanici dei materiali (resistenze, moduli di elasticità) mantengono in genere tra loro una relazione che prevede l'utilizzo contemporaneo di valori minimi, medi o massimi oppure ottenuti attraverso indicatori di qualità muraria (IQM) che forniscono per i diversi parametri un 'gruppo' di valori fra loro coerenti.

Più in generale, **la gestione delle incertezze è una problematica che comprende diversi aspetti**. Come noto, le incertezze sono di tipo aleatorio (variabili descritte da una funzione continua di probabilità) e di tipo epistemico (variabili dovute ad una non completa conoscenza dell'oggetto di studio).

Fra le **variabili di tipo aleatorio**, i parametri meccanici (resistenza a compressione, resistenza a taglio, moduli di elasticità) sono quantità definite positive che seguono generalmente la distribuzione log-normale, caratterizzata da valore medio e deviazione standard. Il valore medio si rileva dai dati sulle tipologie murarie (Tab. C8.5.I della Circ. 2019 alle NTC 2018), mentre la deviazione standard, non presente nella tabella citata, è riportata in altri documenti (vd. Tabella 3.1 delle linee guida CNR DT 212-2013: Istruzioni per la valutazione affidabilistica della sicurezza sismica di edifici esistente [1]).

Le **variabili di tipo epistemico**, associate a difetto di conoscenza della struttura o del comportamento meccanico dei suoi elementi componenti, sono riconducibili a valori discreti, e comportano pertanto la scelta fra due o più valori alternativi. Alcuni esempi: criteri di definizione del telaio equivalente (suddivisione delle pareti in maschi murari), zone rigide dei maschi murari, rigidezza fessurata della muratura, distribuzione dei carichi sui solai, tipo di modellazione delle fasce murarie (bielle o elementi beam), grado di accoppiamento fra pareti ortogonali.

Un primo approccio relativo alla gestione delle incertezze consiste nell'**analisi di sensitività**: si tratta di un'analisi che **permette di individuare i parametri** riguardanti geometria, materiali, carichi, vincoli **dai quali dipende maggiormente la risposta strutturale del fabbricato**. La finalità di tale analisi può essere quella di pianificare le indagini da effettuare per migliorare la conoscenza delle proprietà meccaniche e delle caratteristiche costruttive dell'edificio. L'analisi di sensitività è stata introdotta nei documenti normativi italiani dalle istruzioni CNR-DT 212/2013 (cfr. §3.1.2; §B.5.3), proponendo l'analisi statica non lineare come metodo di calcolo appropriato per studiare la dipendenza del comportamento strutturale degli edifici esistenti in muratura dalla variabilità dei parametri affetti da incertezze.

In tale documento, dopo aver focalizzato i parametri affetti da incertezza, viene condotta una serie di analisi statiche non lineari, adottando per tutti i parametri di tipo aleatorio continuo (es.: la resistenza a compressione) il valore medio dell'intervallo corrispondente eccetto un parametro, al quale è stato attribuito alternativamente il valore massimo o minimo dell'intervallo stesso (espressione (3.1) delle CNR-DT 212/2013). Per i parametri di tipo epistemico vengono 'pesati' i risultati corrispondenti alle varie opzioni alternative utilizzando la formulazione (3.4) delle citate CNR-DT 212/2013.

L'analisi di sensitività individua quindi i parametri che maggiormente influenzano la risposta strutturale, per i quali può pertanto essere più opportuno approfondire le indagini.

Con riferimento al percorso indicato nel documento citato, all'analisi di sensitività segue l'**analisi di rischio**. A seguito delle indagini è infatti possibile adottare stime migliori dei parametri stessi, aggiornando le distribuzioni di probabilità delle variabili affette da incertezza. L'analisi di rischio consiste nel considerare ancora variabili affette da incertezze e quindi nell'analizzare le diverse combinazioni corrispondenti. L'insieme dei parametri variabili può essere stato modificato rispetto a quello scelto per l'analisi di sensitività, ad esempio ponendo come deterministiche, e quindi su un valore prefissato, le variabili i cui effetti sulla risposta sono risultati poco significativi. Poiché nell'analisi di rischio occorre associare una probabilità ad ogni variabile, quindi anche a quelle epistemiche, è necessario operare in tal senso scelte di tipo soggettivo.

Nell'analisi di rischio, le probabilità corrispondenti ai valori delle variabili incerte conducono, per ognuna delle combinazioni considerate, a un valore di capacità in termini di accelerazione al suolo (o di indicatore di rischio) associato alla probabilità della combinazione, e conseguentemente è possibile costruire curve di fragilità per i vari stati limite di riferimento.

# **Nell'analisi di sensitività e nell'analisi di rischio sopra descritte si possono rilevare alcune importanti criticità**.

Nell'analisi di sensitività la variazione fra massimo e minimo per una variabile, tenendo ferme tutte le altre sui valori medi, limita il numero di combinazioni analizzate per studiare l'effetto di un parametro variabile e di conseguenza le informazioni ricavate potrebbero non essere esaustive: il comportamento strutturale è in generale molto complesso, essendo caratterizzato da un sistema dove le variabili tra loro indipendenti possono assumere qualsiasi valore del proprio intervallo. Ad esempio, l'effetto del valore massimo di un parametro in corrispondenza del massimo o del minimo di un altro parametro da esso indipendente può essere ben diverso: pertanto, bloccare il

secondo parametro sul valore medio può non condurre a una valutazione appropriata degli effetti dei valori estremi del primo parametro.

# In altre parole, **il disaccoppiamento tra variabili condotto nell'analisi di sensitività come sopra formulata esamina solo un sottoinsieme delle possibili combinazioni e quindi non è esaustivo**.

Si può ritenere più significativo procedere direttamente con un'**Analisi Parametrica completa**, **esplorando tutte le combinazioni** così come fatto dall'analisi di rischio, rispetto alla quale tuttavia possono non entrare in gioco le probabilità. La Ricerca Esaustiva dell'Analisi Parametrica produce infatti un quadro completo sulle capacità della struttura corrispondenti alle diverse combinazioni. Si può così individuare l'insieme di valori dei parametri variabili che corrisponde ad esempio al risultato più sfavorevole (il minimo indicatore di rischio sismico), e contemporaneamente è possibile studiare l'influenza dei singoli parametri, sia applicando i criteri restrittivi dell'Analisi di Sensitività sopra illustrata, sia esplorando lo spazio dei risultati secondo criteri definiti dall'Utente. **L'Analisi Parametrica, come formulata nel software Aedes, include quindi l'Analisi di Sensitività, ma costituisce uno strumento più vasto e completo, fondandosi sulla Ricerca Esaustiva.**

# **Per quanto riguarda l'analisi di rischio: sussistono notevoli perplessità sulle scelte delle probabilità associate a variabili epistemiche**.

Si consideri come riferimento un lavoro sulla valutazione dell'effetto delle incertezze di modello sulla risposta sismica di edifici in muratura esistenti [2], dove viene presentato un caso studio. Le incertezze di modellazione sono variabili discrete, e viene seguito un approccio ad albero logico (ossia l'insieme delle combinazioni generate dai diversi valori discreti dei parametri variabili), assegnando ad ogni valore una determinata probabilità; per ogni ramo dell'albero logico (cioè, per ogni combinazione) si ottiene un risultato in termini di accelerazione e la probabilità corrispondente, ottenuta dalla moltiplicazione delle probabilità assegnati ai valori che i vari parametri variabili assumono nella combinazione. Si ottiene in tal modo, per i diversi stati limite di riferimento, la distribuzione di probabilità delle capacità in termini di accelerazione.

# **Su alcuni parametri le probabilità assegnate ai diversi valori derivano da un giudizio fortemente soggettivo**. Ad esempio, uno dei parametri variabili di modello considerati è la rigidezza fessurata della muratura.

Sono stati scelti tre valori possibili: 50% (rigidezza fessurata pari alla metà della rigidezza elastica), 75% e 100% (rigidezza non fessurata). A questi tre valori sono stati associate le seguenti probabilità: 45% ai valori del 100% e del 50%, e 10% al 75%. La giustificazione di tale scelta è la seguente (cit. da [2], §3.2):

 *l'opzione 100% si ritiene ragionevole se il Progettista ritiene che i valori riportati nella tabella normativa per i moduli di elasticità siano già bassi se confrontati con i risultati sperimentali; il valore 50% è un coefficiente di riduzione che viene spesso adottato nella pratica ingegneristica e* 

*costituisce anche il valore di default dei diversi programmi di analisi strutturale;*

 *il valore 75% è il più coerente con i risultati sperimentali e quindi in molti casi è probabilmente la scelta più appropriata. A questo valore si associa una bassa probabilità, in quanto si ritiene che solo una piccola percentuale di Progettisti ricorrerebbe a risultati sperimentali per la valutazione di questo coefficiente di riduzione.*

**La forte soggettività di questa posizione condiziona inevitabilmente la bontà del risultato.**  Non è chiaro per quale motivo si deve associare la probabilità più bassa alla scelta più appropriata. Nell'àmbito del lavoro citato [2], probabilità soggettive vengono associate anche ai due valori del

parametro di connessione fra pareti ortogonali, attribuendo il 75% al completo collegamento, e il 25% alla mancanza di accoppiamento flessionale e a taglio, ritenendo che il primo sia l'approccio di modellazione più corretto: ma valori altrettanto giustificabili in tal senso potrebbero essere 60% e 40%. Quest'ultima scelta è stata adottata nell'esempio proposto in §B.6 della CNR-DT 212/2013: anche in questo caso studio viene considerata la variabile di modello sull'ammorsamento dei muri ortogonali, ed è stato deciso di assegnare un maggior peso all'ipotesi di perfetto ammorsamento (60%) e conseguentemente una probabilità del 40% ad un accoppiamento non efficace. Tale scelta viene giustificata osservando che l'edificio oggetto di studio (un edificio esistente reale danneggiato in occasione del sisma del 29 maggio 2012 in Emilia, del quale è disponibile il rilievo del danno) non mostra alcuna fessurazione in corrispondenza degli ammorsamenti.

Non è chiaro per quale motivo per un parametro di modellazione identico (l'ammorsamento tra muri ortogonali) caratterizzato da due valori discreti con significato identico (accoppiamento completo o mancante) si assegnino probabilità 60%-40% nel caso della CNR-DT 212/2013 e 75%- 25% nel caso del lavoro citato [2].

Inoltre, in [2] gli Autori dichiarano di aver condotto l'analisi con un unico software che non modella la rigidezza della parete fuori piano, un aspetto certamente coinvolto nel comportamento di due pareti tra loro ortogonali sotto azione sismica lungo una direzione rispetto alla quale una delle pareti è orientata ortogonalmente a tale direzione. Diversamente dal software utilizzato in [2], Aedes.PCM ha sempre preso in considerazione la rigidezza delle pareti in direzione trasversale, ritenendo che il comportamento di ogni elemento strutturale debba essere modellato nella sua completezza. In [2] gli Autori stessi indicano che prendere in considerazione la rigidezza fuori piano modificherebbe la gestione dell'incertezza e quindi il giudizio sui risultati.

**Le analisi di rischio condotte sulla base di ipotesi soggettive possono condurre a giudizi di vulnerabilità poco attendibili.**

**Tutto ciò premesso, si ritiene preferibile un esame esaustivo delle combinazioni derivanti dalla variabilità dei parametri affetti da incertezze**, in modo da supportare efficacemente il Progettista sia nelle analisi di vulnerabilità sia nella progettazione degli interventi di consolidamento. In prospettiva, questo approccio può essere peraltro irrobustito attraverso metodi di ottimizzazione in grado di gestire i casi con elevato numero di combinazioni. Il software Aedes si muove in tale direzione attraverso l'implementazione dell'**Analisi Parametrica**, secondo un percorso originale di Ricerca e proponendo strumenti all'avanguardia per la definizione dei dati e la consultazione dei risultati.

# Riferimenti bibliografici

[1] CNR-DT 212/2013, *Istruzioni per la Valutazione Affidabilistica della Sicurezza Sismica di Edifici Esistenti*, Roma - CNR, 14 maggio 2014.

[2] Rota M., Bracchi S., Penna A., Magenes G., *Evaluation of the effect of modeling uncertainties on the seismic response of existing masonry buildings*, COMPDYN 2013, 4th ECCOMAS Thematic Conference on Computational Methods in Structural Dynamics and Earthquake Engineering, Kos Island, Greece, 12–14 June 2013: [https://files.eccomasproceedia.org/papers/compdyn-](https://files.eccomasproceedia.org/papers/compdyn-2013/C1329.pdf?mtime=20170330154210)[2013/C1329.pdf?mtime=20170330154210](https://files.eccomasproceedia.org/papers/compdyn-2013/C1329.pdf?mtime=20170330154210)

# <span id="page-6-0"></span>**1.2. ANALISI PARAMETRICA CON Aedes.ACM**

La valutazione della sicurezza di edifici esistenti è in genere affetta da innumerevoli incertezze che riguardano la modellazione strutturale: caratteristiche meccaniche dei materiali, definizione del telaio equivalente, comportamento delle fasce murarie, distribuzione del carico dei solai ecc. Alcune incertezze legate alle caratteristiche dei materiali sono tenute in conto per mezzo di fattori di confidenza, ma in generale solo l'esecuzione di molteplici analisi strutturali può fornire indicazioni sull'influenza di un determinato parametro e guidare verso una scelta progettuale consapevole. Queste considerazioni hanno validità generale, nell'àmbito sia del comportamento globale degli edifici (studiato con il software Aedes.PCM) sia degli interventi locali, a cui è dedicato Aedes.ACM.

**Aedes.ACM propone** l'**Analisi Parametrica**, cioè l'elaborazione automatica di una serie di verifiche di sicurezza, in termini di rigidezza, resistenza e capacità di spostamento, considerando la variazione di alcuni parametri definiti dall'utente. L'Analisi Parametrica costituisce uno strumento utilissimo per la definizione della modellazione strutturale e permette di valutare rapidamente l'effetto di diversi interventi di consolidamento.

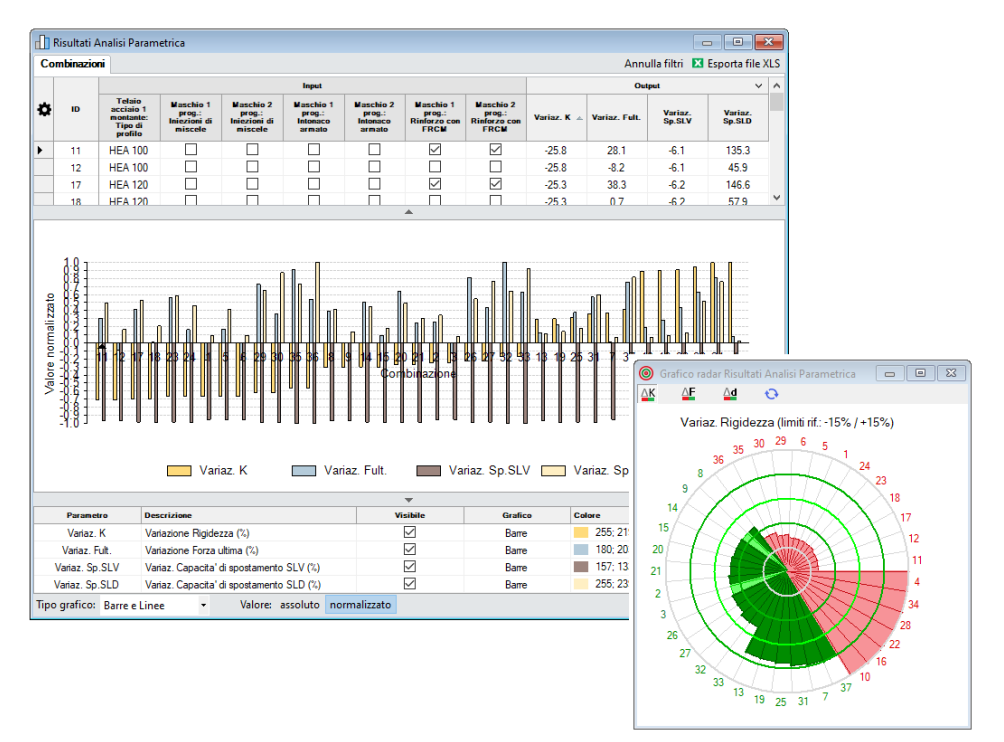

*Fig. 1. Analisi Parametrica con Aedes.ACM*

Per eseguire un'analisi parametrica è necessario innanzitutto definire i **parametri variabili**, cioè una lista di parametri relativi alla modellazione strutturale, che si intende far variare nel corso dell'analisi. I parametri variabili possono riguardare opzioni generali di modellazione o proprietà degli elementi strutturali (telai di cerchiatura, maschi, fasce).

Per ogni parametro è necessario specificare l'elenco dei possibili valori o un intervallo di variabilità.

Aedes.ACM genera tutte le possibili **combinazioni** dei parametri variabili tenendo conto della loro variabilità e dei vincoli imposti. Al lancio dell'Analisi Parametrica, per ogni combinazione vengono eseguite automaticamente l'analisi e le verifiche di sicurezza memorizzando i valori dei **parametri** 

**monitorati** consistenti nelle variazioni, fra Stato Attuale e Stato di Progetto, di: rigidezza, forza ultima e capacità di spostamento agli stati limite SLV e SLD.

# <span id="page-7-0"></span>**1.3. DEFINIZIONE DEI PARAMETRI VARIABILI**

La finestra dei Parametri variabili, per l'Analisi Parametrica, si apre dalla finestra Progetto attraverso il pulsante di comando apposito, oppure il comando del menu Finestra, o in alternativa direttamente dalla barra degli strumenti principale (fig. 2).

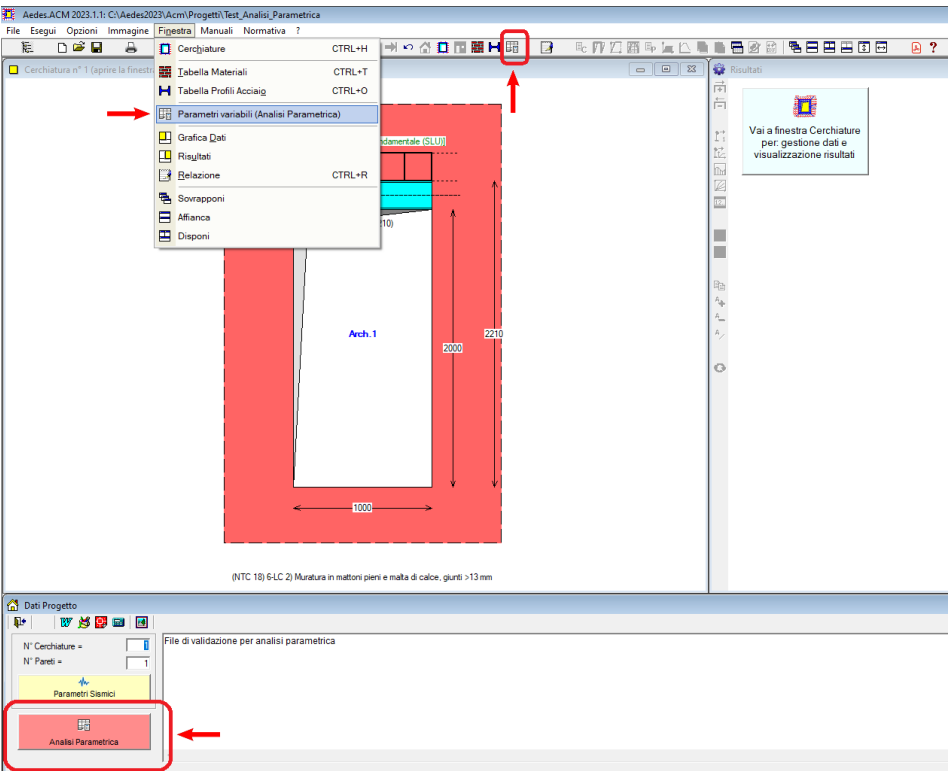

*Fig. 2. Apertura finestra Parametri variabili (per l'Analisi Parametrica)*

La finestra Parametri variabili permette di definire l'elenco dei parametri variabili.

|          |              |                | Parametri variabili (Analisi Parametrica) (7)                           |          |            |          |          |          |                      |         |                                   |             |                   | $\Sigma$<br>o<br>-                                                                     |
|----------|--------------|----------------|-------------------------------------------------------------------------|----------|------------|----------|----------|----------|----------------------|---------|-----------------------------------|-------------|-------------------|----------------------------------------------------------------------------------------|
| $\times$ | H            | la ti          | 現場                                                                      | 금 로      | e.         | ×        | 囲        | $\odot$  | $\blacksquare$       |         | 收<br>$\mathbb{R}$ or              |             |                   | N° di combinazioni = 37                                                                |
|          | $N^{\circ}$  | Gruppo         | <b>Classe</b>                                                           |          |            | Elemento |          |          | Proprietà            |         | Valore corrente                   | Variabilità | Valore 1          | Valore 2                                                                               |
|          |              |                | Telajo acciaio                                                          |          | 1 montante |          |          |          | Tipo di profilo      |         | nessun profilo                    | C.          | 0) nessun profilo | 5) HEA 180                                                                             |
|          |              |                | Maschio                                                                 |          | 1 progetto |          |          |          | Injezioni di miscele |         | falso                             | в           | vero              | falso                                                                                  |
|          | 3            |                | Maschio                                                                 |          | 2 progetto |          |          |          | Injezioni di miscele |         | falso                             | в           | vero              | falso                                                                                  |
|          |              | $\overline{2}$ | Maschio                                                                 |          | I progetto |          |          |          | Intonaco armato      |         | falso                             | B           | vero              | falso                                                                                  |
|          | 5            | $\overline{2}$ | Maschio                                                                 |          | 2 progetto |          |          |          | Intonaco armato      |         | falso                             | B           | vero              | falso                                                                                  |
|          | 6            | 3              | Maschio                                                                 |          | 1 progetto |          |          |          | Rinforzo con FRCM    |         | falso                             | в           | vero              | falso                                                                                  |
|          |              | 3              | Maschio                                                                 |          | 2 progetto |          |          |          | Rinforzo con FRCM    |         | falso                             | в           | vero              | falso                                                                                  |
|          | $\mathsf{x}$ | H              | Parametri variabili (Analisi Parametrica) (7)<br>現場!<br>la <del>n</del> | 手手       | ∎          | X        |          | 圕        | 0                    | B       | 攺<br>$\mathbb{R}$ of $\mathbb{R}$ |             |                   | $\Sigma$<br>$\blacksquare$<br>$\qquad \qquad \Box$<br>$N^{\circ}$ di combinazioni = 37 |
|          | $N^{\circ}$  |                | Valore 2                                                                | Valore 3 |            |          | Valore 4 | Valore 5 |                      | Vincolo | ki                                | ki          | <b>Stato</b>      |                                                                                        |
|          |              |                | 5) HEA 180                                                              |          |            |          |          |          |                      |         |                                   |             |                   | <b>Completo</b>                                                                        |
|          | 2            |                | falso                                                                   |          |            |          |          |          |                      |         |                                   |             |                   | <b>Completo</b>                                                                        |
|          | 3            |                | falso                                                                   |          |            |          |          |          |                      |         |                                   |             |                   | Completo                                                                               |
|          |              |                | falso                                                                   |          |            |          |          |          |                      |         |                                   |             |                   | <b>Completo</b>                                                                        |
|          | 5            |                | falso                                                                   |          |            |          |          |          |                      |         |                                   |             |                   | <b>Completo</b>                                                                        |
|          | 6            |                | falso                                                                   |          |            |          |          |          |                      |         |                                   |             |                   | Completo                                                                               |
|          |              |                | falso                                                                   |          |            |          |          |          |                      |         |                                   |             |                   | <b>Completo</b>                                                                        |
|          |              |                |                                                                         |          |            |          |          |          |                      |         |                                   |             |                   | ∸                                                                                      |

*Fig. 3. Finestra Parametri variabili*

In fig. 3 si riporta un esempio della finestra, già popolata con un elenco di parametri variabili; per comodità di visualizzazione la finestra viene scomposta in due parti da considerare consecutive. Nella griglia, le righe rappresentano i parametri e le colonne le loro proprietà. Per inserire un nuovo parametro si utilizza il comando Aggiungi  $\frac{1}{2}$  del menu Modifica (selezionabile anche direttamente dalla barra degli strumenti della finestra). La compilazione o la modifica di un parametro deve avvenire da sinistra verso destra, partendo dalla colonna "Classe".

Di seguito si riporta la descrizione delle informazioni necessarie a caratterizzare un parametro variabile.

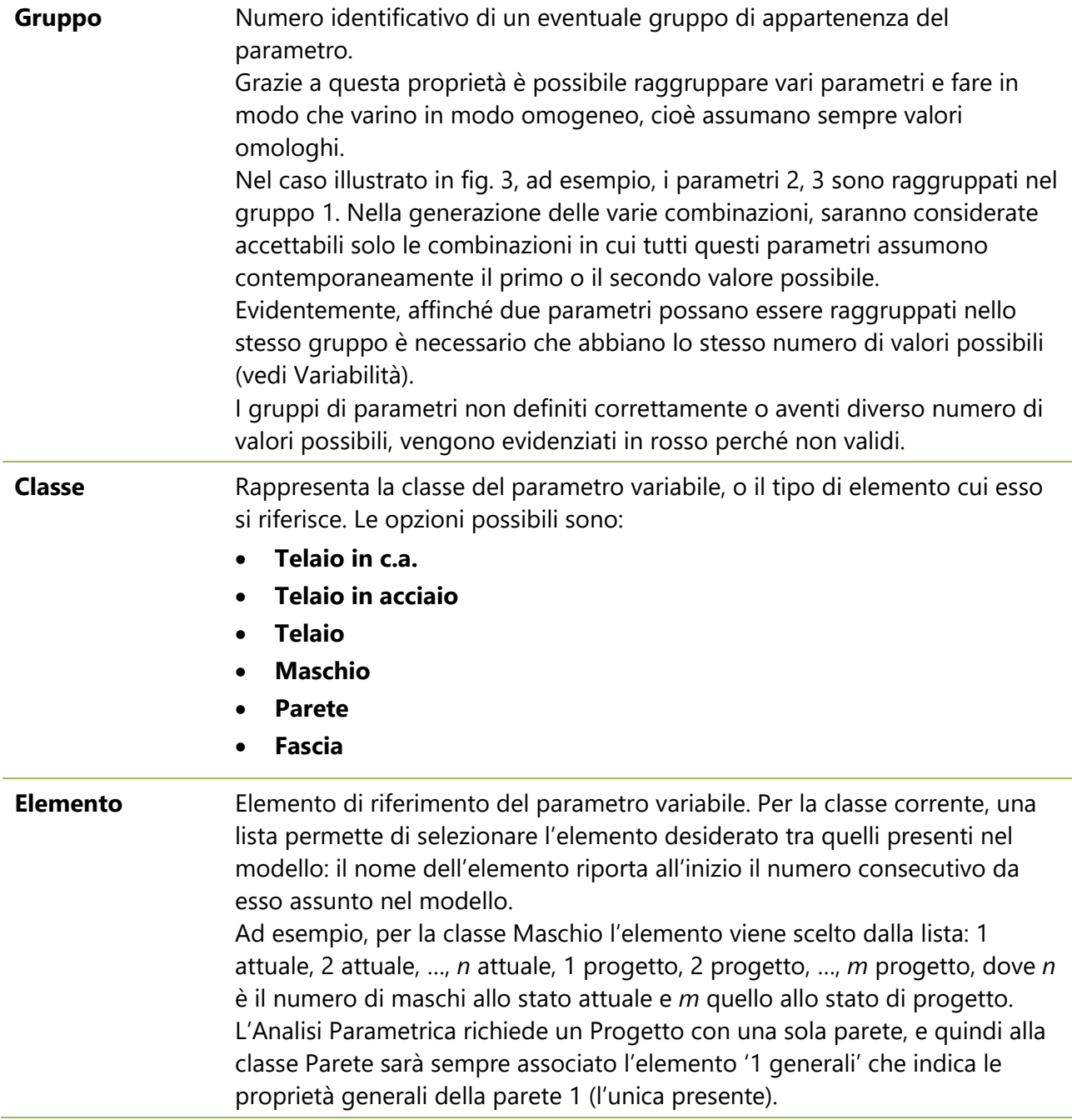

**Proprietà** Proprietà o impostazione rappresentativa del parametro variabile. Le opzioni possibili dipendono dalla classe e dalla tipologia dell'elemento. **Telaio in c.a.:**

> • *Architrave, Montante, Traverso inferiore:* dimensione geometrica *d* (nel piano del telaio; la dimensione nel piano ortogonale è definita dallo spessore della parete).

### **Telaio in acciaio:**

- *Architrave:* Tipo di profilo, Numero di profili, Appoggio oltre montante.
- *Montante:* Tipo di profilo, Jmax, Numero di profili, Sezione doppia.
- *Traverso inferiore:* Tipo di profilo, Numero di profili.
	- *Tipo di profilo* consente la selezione dalla lista dei profili in acciaio, oltre alla possibilità di assenza di profilo. I profili considerati sono quelli compresi fra la sezione specificata per Valore1 e quella per Valore2, ed aventi il check 'Analisi Parametrica' selezionato nei dati della Tabella Profili Acciaio: attraverso questo check è possibile specificare un insieme anche non consecutivo di sezioni di profili che si desiderano prendere in considerazione. *Numero di profili* consente la specifica dell'accoppiamento di due o più profili nello spessore della parete. *Jmax* indica l'orientamento, oppure no, del profilo del montante secondo la massima inerzia. *Sezione doppia* consente l'affiancamento, ai lati dell'apertura e nel piano della parete, di due montanti aventi il medesimo profilo.

# **Telaio:**

• *Shear type, Giunto base rigidezza, Giunto base resistenza.*

# **Maschio:**

- *Parametri meccanici:* f<sub>m</sub>, τ<sub>0</sub>, f<sub>v0</sub>, F<sub>C</sub>, E, G, w (peso specifico). E' possibile specificare un elenco di valori che i parametri meccanici possono assumere, anche in relazione fra loro grazie all'appartenza ad un Gruppo.
- *Caratteristiche*. Per attivare, oppure no, determinate caratteristiche costruttive che modificano le proprietà meccaniche del materiale: Malta scadente, Nucleo scadente, Malta buona, Ricorsi o listature, Connessione trasversale. Queste caratteristiche devono essere impostate preventivamente sul modello della struttura (per i coefficienti correttivi: tabella materiali); il parametro variabile ha il solo scopo di attivare oppure no l'intervento, ed ha infatti natura booleana (vero / falso).
- *Interventi*. Per attivare, oppure no, determinati interventi di consolidamento: Diatoni artificiali, Tirantini antiespulsivi, Iniezioni di miscele, Intonaco armato, Ristilatura armata, Rinforzo con FRCM. Le caratteristiche di questi interventi di consolidamento devono essere impostate preventivamente sul modello della struttura (per i

coefficienti correttivi: tabella materiali; per FRCM: schede di calcolo dei Dati Parete); il parametro variabile ha il solo scopo di attivare oppure no l'intervento, ed ha infatti natura booleana (vero / falso).

• *Drift.* Per specificare il valore da assegnare al drift (cioè alla deformazione angolare, e quindi alla capacità di spostamento, in corrispondenza del collasso dell'elemento: stato limite SLC) a pressoflessione e a taglio.

### **Parete:**

- *Zone rigide attuale, progetto*. Metodo di definizione delle zone rigide nel telaio equivalente: diffusione a 30°, ai nodi, nulle o personalizzate.
- *Analisi sismica nei due versi*. Per considerare, oppure no, l'analisi sismica nella direzione del piano della parete (es.: XZ) condotta nei due versi $+X e -X$
- *Maschi snelli trascurabili H/B >, Maschi snelli trascurabili B <.* Per specificare i valori di soglia che consentono la trascurabilità dei maschi in base alla loro snellezza *H/B* e/o alla loro dimensione di base *B*.
- *GammaM in Analisi Statica*. Per specificare il valore del fattore parziale di sicurezza adottato in analisi statica.
- *Rigidezza maschi*. Metodo di definizione della rigidezza che caratterizza la curva di capacità del maschio: bilineare, bilineare con E e G ridotti, trilineare.
- *Spostamento ultimo drift*. Per specificare il criterio di valutazione del drift (e quindi dello spostamento ultimo) dei maschi della parete: secondo la luce deformabile o secondo l'altezza di interpiano.
- *Resistenze medie senza FC*. Per considerare, oppure no, i valori medi delle resistenze dei materiali murari senza applicazione del fattore di confidenza Fc.
- *FRCM taglio, pressoflessione*. Per considerare l'effetto dell'eventuale rinforzo con FRCM a taglio e/o a pressoflessione.
- *FRCM su entrambe le facce*. Per applicare, oppure no, il rinforzo FRCM su entrambe le facce della parete.

# **Fascia:**

- *Pressoflessione, Taglio*. Per definire le verifiche di resistenza condotte sulla fascia muraria sovrastante l'apertura.
- *Rinforzo con FRCM.* Per specificare se la fascia muraria è rinforzata, oppure no, con FRCM.

**Valore** Valore corrente della proprietà di cui sopra: è il valore definito in input nei dati del Progetto, nelle varie finestre (Cerchiature, Pareti, ecc.). I valori correnti di progetto sono tutti utilizzati per la definizione della combinazione n°1, che per l'Analisi Parametrica di qualsiasi Progetto si riferisce alla struttura così come definita nei Dati Progetto: i corrispondenti

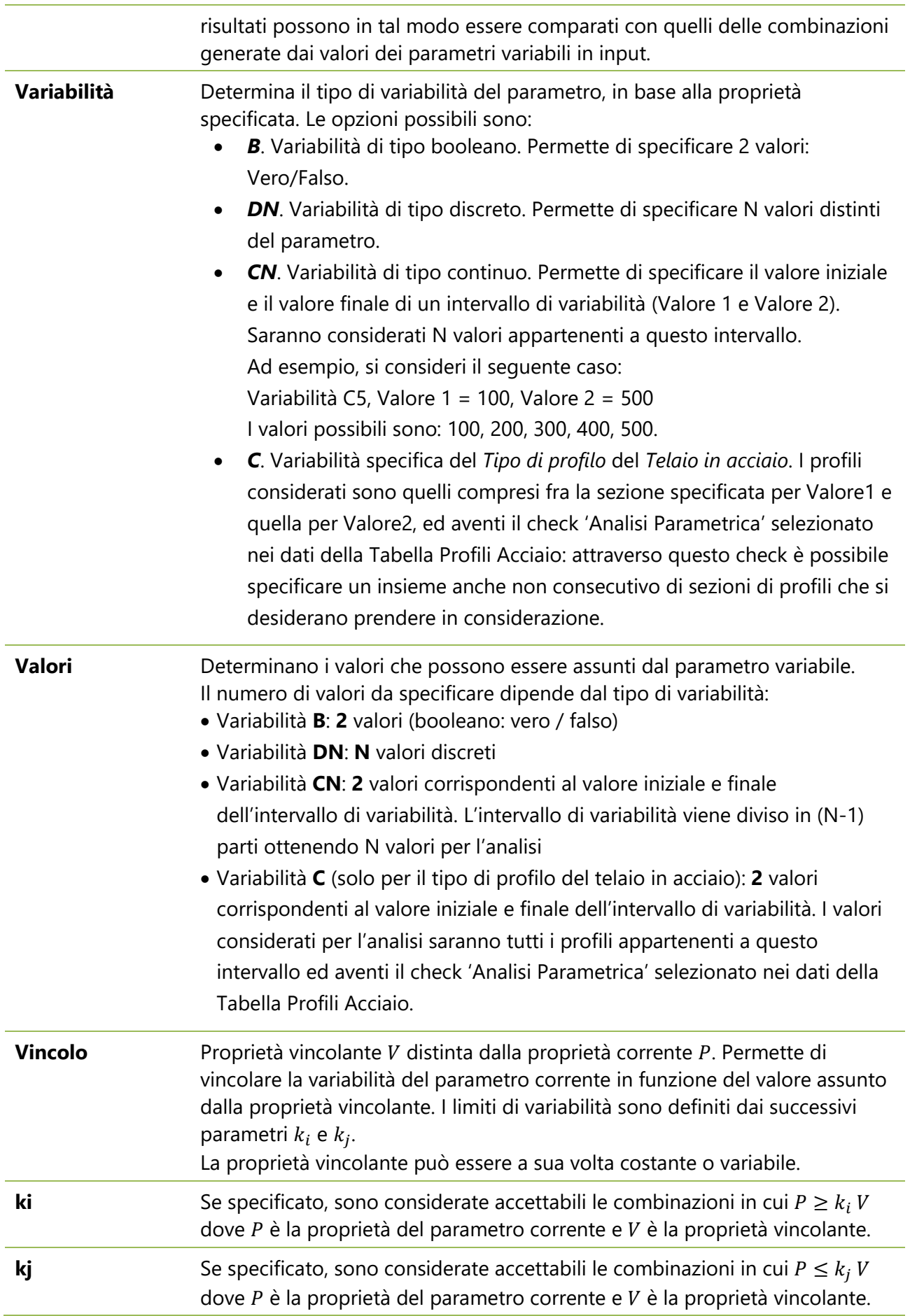

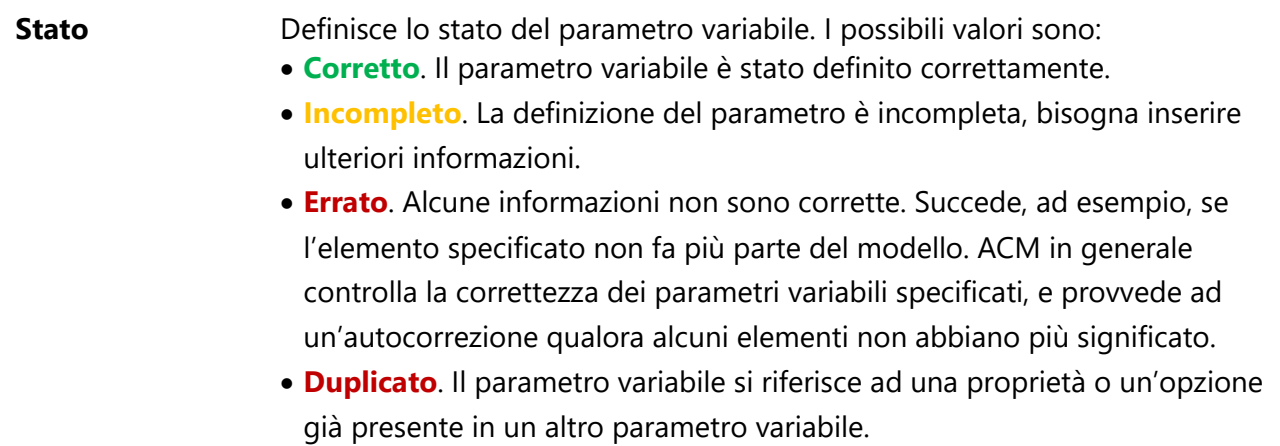

Cliccando sul titolo delle colonne è possibile ordinare la lista dei parametri variabili. L'**ordinamento** può essere effettuato per Gruppo, Classe, Elemento, Proprietà, Variabilità e Stato.

La barra degli strumenti della finestra Parametri variabili contiene comandi (disponibili anche da menu) qui di seguito elencati.

**Esegui validazione** = esegue le seguenti operazioni: elimina i parametri incompleti, errati o duplicati; annulla i gruppi non validi, ad esempio quelli specificati per parametri con diverso numero di valori possibili; ordina la lista dei parametri variabili per gruppo, classe ed elemento; calcola con esattezza il numero delle combinazioni, tenendo conto dei gruppi, dei vincoli e delle esclusioni (vedi Esclusione).

**Esegui Analisi Parametrica** = esegue l'Analisi Parametrica (vd. §1.5).

**Risultati Analisi Parametrica** = apre la finestra dove vengono riportati i risultati dell'Analisi Parametrica in forma di grafici ad istogrammi o linee (vd. §1.6).

**Grafico radar Risultati** = apre la finestra dove i risultati vengono elaborati tramite il grafico radar ad istogramma circolare caratteristico di ACM.

**Apri Progetto con Combinazione selezionata** = selezionando una combinazione nella tabella dei risultati (vd. oltre), apre il file corrispondente (disponibile soltanto se sono stati generati i file delle combinazioni nel corso dell'analisi).

**Annulla Analisi Parametrica** = annulla l'analisi parametrica, chiude la finestra di consultazione dei risultati e permette quindi la modifica dei parametri variabili.

Comandi per l'**input/modifica dei parametri variabili**:

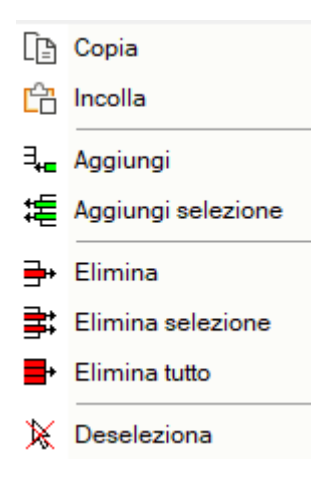

'Aggiungi' aggiunge un nuovo parametro uguale al parametro corrente.

'Aggiungi selezione' aggiunge un gruppo di parametri uguali a quelli selezionati. I comandi che generano parametri duplicati ovviamente non determinano un cambiamento del numero delle combinazioni.

Il **Numero di combinazioni** viene aggiornato in corrispondenza di ogni modifica dei parametri variabili ed è mostrato sulla parte destra della barra degli strumenti della finestra (fig. 4).

|              |             |         | Parametri variabili (Analisi Parametrica) (7) |             |   |                      |                 |             |                                   |          |          |                           |    |    |                         |
|--------------|-------------|---------|-----------------------------------------------|-------------|---|----------------------|-----------------|-------------|-----------------------------------|----------|----------|---------------------------|----|----|-------------------------|
| $\mathsf{x}$ | ↵           | 啼<br>G. | 编<br>금 말                                      | ▦<br>X<br>æ | ⊘ | ß,                   |                 |             |                                   |          |          |                           |    |    | N° di combinazioni = 37 |
| Ш            | $N^{\circ}$ | Gruppo  | <b>Classe</b>                                 | Elemento    |   | Proprietà            | Valore corrente | Variabilità | Valore 1                          | Valore 2 | Valore 3 | Valore 4 Valore 5 Vincolo | ki | ki | <b>Stato</b>            |
|              |             |         | Telaio acciaio                                | 1 montante  |   | Tipo di profilo      | nessun profilo  | c           | $ 0\rangle$ nessun pro 5) HEA 180 |          |          |                           |    |    | Completo                |
|              |             |         | Maschio                                       | 1 progetto  |   | Injezioni di miscele | falso           | в           | vero                              | falso    |          |                           |    |    | Completo                |
|              |             |         | Maschio                                       | 2 progetto  |   | Injezioni di miscele | falso           | в           | vero                              | falso    |          |                           |    |    | Completo                |
|              |             |         | Maschio                                       | 1 progetto  |   | Intonaco armato      | falso           | в           | vero                              | falso    |          |                           |    |    | Completo                |
|              |             |         | Maschio                                       | 2 progetto  |   | Intonaco armato      | falso           | в           | vero                              | falso    |          |                           |    |    | Completo                |
|              |             |         | Maschio                                       | 1 progetto  |   | Rinforzo con FRCM    | falso           | в           | vero                              | falso    |          |                           |    |    | Completo                |
|              |             |         | Maschio                                       | 2 progetto  |   | Rinforzo con FRCM    | falso           |             | vero                              | falso    |          |                           |    |    | Completo                |
|              |             |         |                                               |             |   |                      |                 |             |                                   |          |          |                           |    |    |                         |

*Fig. 4. Numero di combinazioni, aggiornato durante l'input/modifica dei parametri variabili*

Più precisamente, durante l'input/modifica dei parametri variabili viene indicato il limite superiore del numero di combinazioni, che tiene conto di variabilità, gruppi, vincoli ed esclusioni, ma non di eventuali combinazioni duplicate. Invece, in seguito alla Validazione o al lancio dell'Analisi Parametrica, viene riportato il numero effettivo delle combinazioni da esaminare. Se il numero effettivo di combinazioni da esaminare è maggiore di 10000, l'analisi non verrà eseguita.

**Matrice di esclusione** = apre la finestra dove viene visualizzata la *matrice di esclusione*, per mezzo della quale è possibile impedire la variabilità contemporanea di due o più parametri. Quando due parametri si escludono vicendevolmente, mentre l'uno varia l'altro assume il valore corrente (da modello): vengono quindi scartate le combinazioni in cui entrambi assumono valore diverso dal valore corrente. Come esempio si consideri il caso riportato in fig. 5.

| 壨           |   |                | Parametri variabili (Analisi Parametrica) (7) |            |                |   |                |                      |                 |    |                 |                                                                         |             |                   | $\qquad \qquad \Box$             | $\Sigma$<br>$\qquad \qquad \Box$ |
|-------------|---|----------------|-----------------------------------------------|------------|----------------|---|----------------|----------------------|-----------------|----|-----------------|-------------------------------------------------------------------------|-------------|-------------------|----------------------------------|----------------------------------|
| ×           | H | la ti          | 4. 煌。<br>手手                                   | ъ          | X              | 囲 | ⊘              | 鳳                    | 外               |    |                 |                                                                         |             |                   | $N^{\circ}$ di combinazioni = 37 |                                  |
| $N^{\circ}$ |   | Gruppo         | Classe                                        | Elemento   |                |   |                | Proprietà            |                 |    | Valore corrente |                                                                         | Variabilità | Valore 1          | Valore 2                         | Val                              |
|             |   |                | Telaio acciaio                                | I montante |                |   |                | Tipo di profilo      |                 |    | nessun profilo  |                                                                         | c           | 0) nessun profilo | 5) HEA 180                       |                                  |
|             |   |                | Maschio                                       | 1 progetto |                |   |                | Iniezioni di miscele |                 |    | falso           |                                                                         | в           | vero              | falso                            |                                  |
| 3           |   |                | Maschio                                       | 2 progetto |                |   |                | Injezioni di miscele |                 |    | falso           |                                                                         | в           | vero              | falso                            |                                  |
|             |   | $\overline{2}$ | Maschio                                       | 1 progetto |                |   |                | Intonaco armato      |                 |    | falso           |                                                                         | в           | vero              | falso                            |                                  |
| 5           |   | $\overline{2}$ | Maschio                                       | 2 progetto |                |   |                | Intonaco armato      |                 |    | falso           |                                                                         | в           | vero              | falso                            |                                  |
|             |   | 3              | Maschio                                       | 1 progetto |                |   |                | Rinforzo con FRCM    |                 |    | falso           |                                                                         | B           | vero              | falso                            |                                  |
|             |   | 3              | Maschio                                       | 2 progetto |                |   |                | Rinforzo con FRCM    |                 |    | falso           |                                                                         | в           | vero              | falso                            |                                  |
|             |   |                |                                               |            | 圖              |   |                |                      |                 |    |                 | Analisi Parametrica: Parametri variabili: Matrice di esclusione (7 x 7) | $\equiv$    | $\ x\ $<br>$\Box$ |                                  | 븨                                |
|             |   |                |                                               |            | ♦              |   | $\overline{2}$ | 3                    | 4               | 5. | 6               | ⇁                                                                       |             |                   |                                  |                                  |
|             |   |                |                                               |            |                |   |                |                      |                 |    |                 |                                                                         |             |                   |                                  |                                  |
|             |   |                |                                               |            | $\overline{a}$ |   |                |                      |                 |    |                 | с                                                                       |             |                   |                                  |                                  |
|             |   |                |                                               |            | 3              |   |                |                      |                 |    |                 | c                                                                       |             |                   |                                  |                                  |
|             |   |                |                                               |            | 4              |   |                |                      |                 |    | ☑               | ☑                                                                       |             |                   |                                  |                                  |
|             |   |                |                                               |            | 5              |   |                |                      |                 |    | ✓               | ☑                                                                       |             |                   |                                  |                                  |
|             |   |                |                                               |            | 6              |   |                |                      | $\triangledown$ | ☑  |                 | ⊏                                                                       |             |                   |                                  |                                  |
|             |   |                |                                               |            | $\overline{7}$ |   |                |                      | ☑               | ☑  |                 |                                                                         |             |                   |                                  |                                  |

*Fig. 5. Matrice di esclusione*

Sono stati definiti in totale 7 parametri variabili. I parametri 4 e 5 (gruppo 2) sono relativi all'intervento di consolidamento con intonaco armato; mentre i parametri 6 e 7 (gruppo 3) sono relativi all'intervento di rinforzo con FRCM.

Supponiamo di voler evitare la concomitanza dei due tipi di intervento. È necessario escludere la variabilità contemporanea dei parametri 3, 4 con i parametri 5, 6. In questo modo, dato che nel modello corrente gli interventi sono disattivati (infatti nella colonna corrente compare il valore: falso), saranno scartate le combinazioni in cui entrambi gli interventi siano attivi. Nella matrice di esclusione spuntiamo quindi la casella [4,6] per escludere la variabilità contemporanea dei parametri 4 e 6. Automaticamente vengono spuntate anche le caselle [4,7] [5,6] e [5,7] in quanto l'esclusione di variabilità si ripercuote a tutto il gruppo.

La matrice di esclusione è una matrice quadrata di valori booleani (vero/falso, rappresentato dalla casella di spunta) di dimensioni *NxN*, con *N* numero dei parametri variabili (7x7 nell'esempio di fig. 4). Si tratta ovviamente di una matrice simmetrica (dato che la relazione che lega il parametro *i* al parametro *j* è la stessa che lega *j* a *i*) ed è compilabile solo nel triangolo superiore. Data la simmetria, la casella spuntata o meno nel triangolo superiore è replicata nella posizione simmetrica.

La spunta nella posizione *(i, j)* indica la reciproca esclusione di variabilità contemporanea fra i parametri *i* e *j*.

Tutte le caselle nella diagonale hanno significato convenzionale e sono non spuntate (ciò corrisponde al fatto che un parametro non può escludere se stesso).

Nel caso di presenza di gruppi nella tabella dei parametri variabili, nel triangolo superiore alcune caselle non sono in input: sono le caselle che indicherebbero l'esclusione di variabilità

contemporanea fra parametri appartenenti allo stesso gruppo. Nell'esempio mostrato in fig. 5 si trovano in questa situazione gli elementi [2,3], [4,5], [6,7].

Durante l'input/modifica dei parametri variabili, la matrice di esclusione, se visibile, viene aggiornata. Alcune operazioni, come la validazione, ai fini dell'aggiornamento possono chiudere la matrice di esclusione, che può ovviamente essere nuovamente aperta dall'apposito comando.

### <span id="page-15-0"></span>**1.4. GENERAZIONE DELLE COMBINAZIONI**

Durante la definizione dei parametri variabili Aedes.ACM elabora automaticamente tutte le possibili combinazioni tenendo conto di variabilità, gruppi, vincoli ed esclusioni. Il numero di combinazioni riportato nella barra degli strumenti rappresenta il numero massimo di combinazioni (ad esempio, N. Combinazioni ≤ 24). Il numero di combinazioni da esaminare potrebbe essere ulteriormente ridotto nella fase di validazione quando vengono scartate eventuali combinazioni duplicate. Per comprendere il metodo di generazione delle combinazioni, si consideri l'esempio di **3 parametri** variabili: P1 con 2 valori, P2 con 2 valori, P3 con 3 valori.

La fig. 6 illustra le combinazioni generate nel caso in cui i 3 parametri siano tra loro **indipendenti**, cioè non vi siano gruppi o esclusioni. Il numero di combinazioni è ottenuto moltiplicando il numero dei valori di ogni parametro: 2 ∙ 2 ∙ 3 = 12.

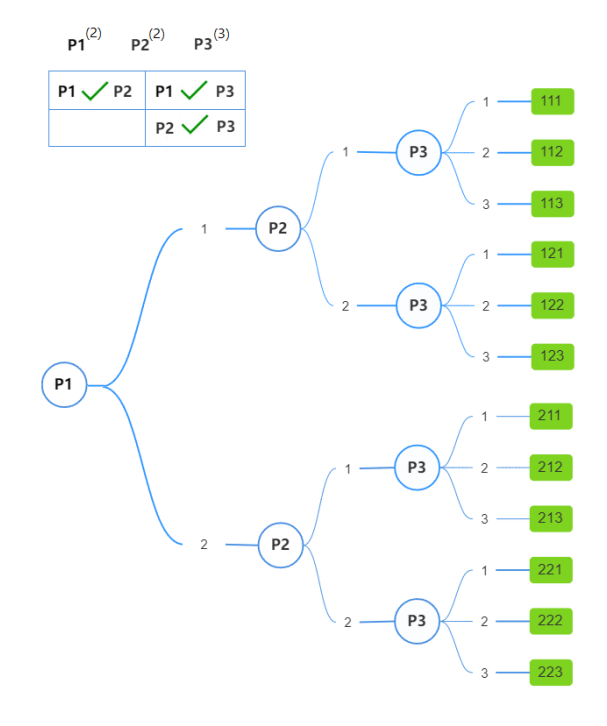

*Fig. 6. Combinazioni generate da 3 parametri tra loro indipendenti*

Si consideri ora che i parametri P1 e P2 appartengano allo stesso **gruppo** e che debbano quindi variare in modo omogeneo. La fig. 7 illustra le combinazioni generate in questo caso. Il numero di combinazioni si riduce a  $2 \cdot 3 = 6$ .

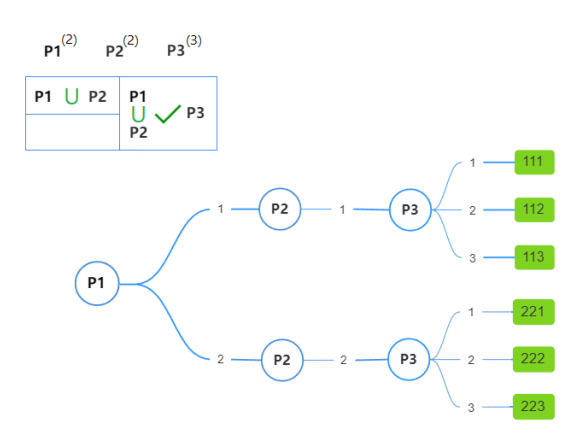

*Fig. 7. Combinazioni generate da 3 parametri con i parametri P1 e P2 appartenenti ad un gruppo*

Consideriamo ora che sia stata definita l'**esclusione** tra i parametri P1 e P3. I due parametri non possono variare contemporaneamente: quando uno assume uno dei suoi possibili valori, l'altro deve assumere il valore corrente (da modello). In questo caso alla lista dei possibili valori dei due parametri si aggiunge il valore corrente (0). Inizialmente, per effetto di questa aggiunta, il numero massimo di combinazioni aumenta: 3 ∙ 2 ∙ 4 = 24 (vedi fig. 8).

Tuttavia, devono essere scartate le combinazioni (in rosso) in cui: entrambi i parametri assumono il valore corrente (0); entrambi i parametri assumono valore diverso dal valore corrente (0).

Il numero di combinazioni possibili si riduce quindi a 10 (combinazioni in verde).

Con questo criterio vengono processati tutti i parametri coinvolti da esclusioni.

Al termine della definizione delle combinazioni, viene in ogni caso aggiunta la combinazione n°1 composta dai valori correnti di tutti i parametri variabili.

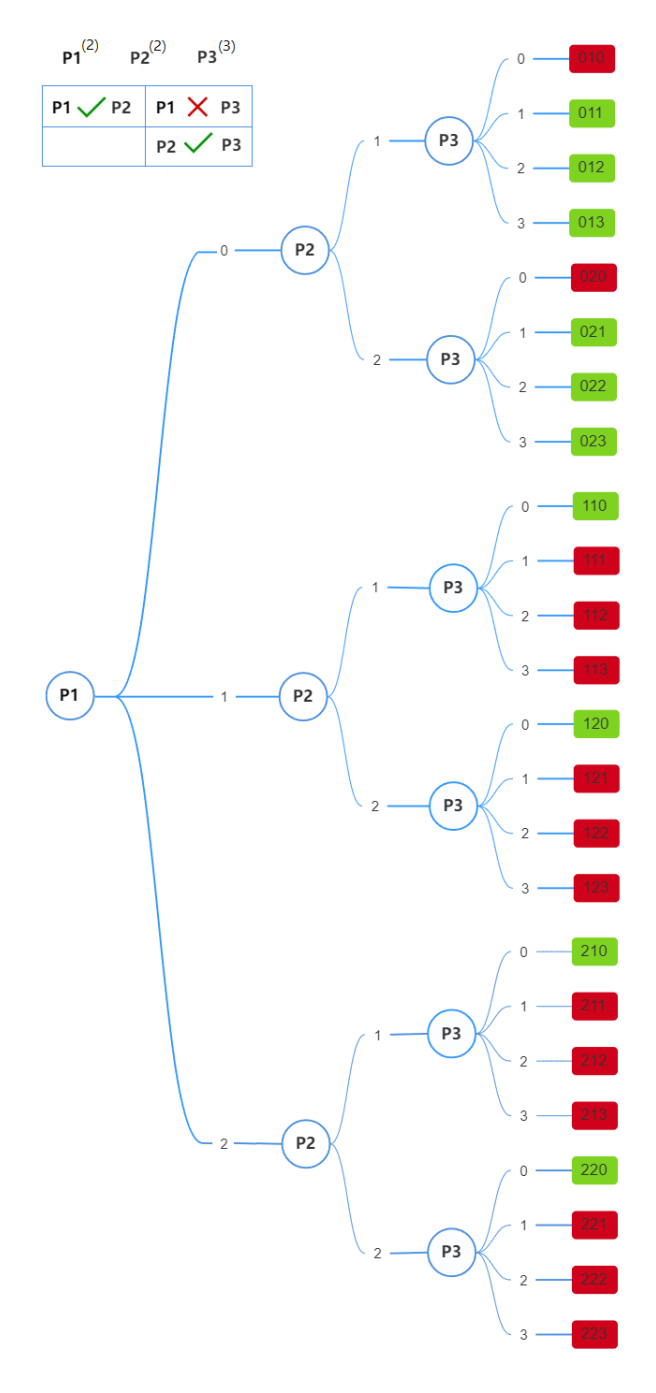

*Fig. 8. Combinazioni generate da 3 parametri, considerando l'esclusione fra P1 e P3*

# <span id="page-17-0"></span>**1.5. ESECUZIONE DELL'ANALISI PARAMETRICA**

Una volta messa a punto la modellazione strutturale, cui in ACM corrisponde l'analisi che viene svolta in modo interattivo durante la modifica dei dati, e dopo aver definito i parametri variabili è possibile procedere con l'esecuzione dell'analisi parametrica, per mezzo del comando

# Esegui Analisi Parametrica

All'inizio dell'esecuzione, viene proposto un messaggio che indica il numero delle combinazioni da processare e segnala che è possibile salvare il file relativo ad ogni combinazione. Il salvataggio consentirà, ad esecuzione terminata, tramite un apposito comando (Applica Combinazione al Progetto) l'apertura della variante del Progetto corrispondente alla combinazione di parametri variabili a cui il file si riferisce.

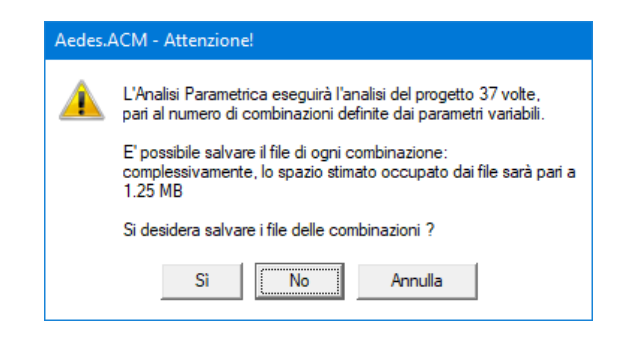

Confermando con Sì, l'analisi inizia con la prima combinazione ed un nuovo messaggio indica il tempo residuo stimato totale per le combinazioni; in ogni momento è possibile interrompere l'analisi premendo ESC: i risultati delle combinazioni fino a quel punto esaminate saranno comunque disponibili per la successiva fase di consultazione dei risultati.

Durante l'esecuzione, un indice grafico di avanzamento progressivo segnala la fase dell'analisi (un esempio in fig. seguente), indicata anche dal messaggio nella barra di stato al fondo della finestra di ACM.

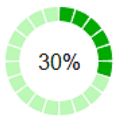

Per ognuna delle combinazioni da esaminare, vengono eseguite l'analisi e le verifiche di sicurezza della parete, utilizzando, oltre ai valori dei parametri variabili competenti alla combinazione, tutte le altre impostazioni correnti del Progetto.

# <span id="page-18-0"></span>**1.6. CONSULTAZIONE DEI RISULTATI**

Al termine dell'Analisi Parametrica, i risultati vengono automaticamente presentati nella finestra Risultati Analisi Parametrica, dove è possibile consultare i risultati ottenuti, sia in forma tabulare che attraverso grafici di vario tipo.

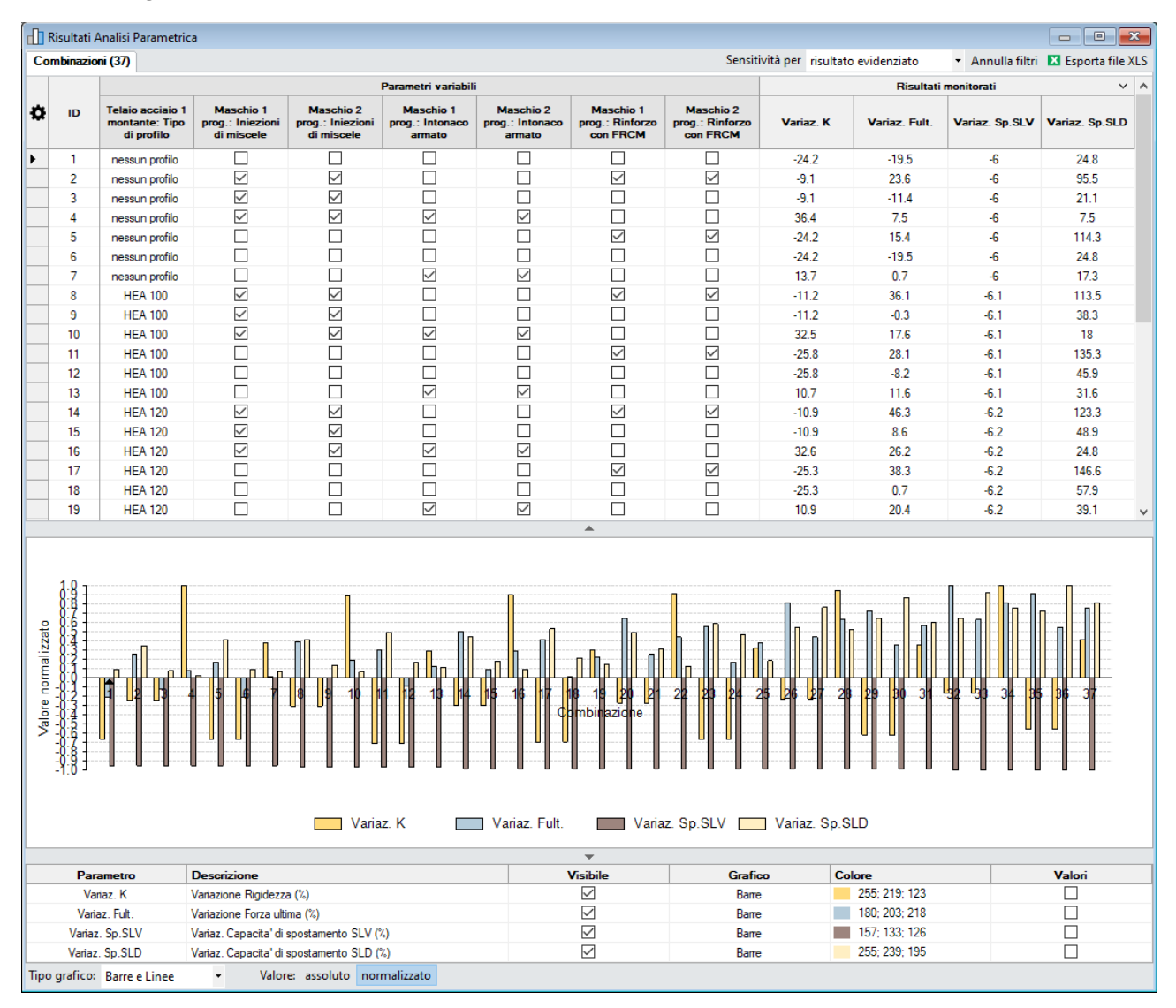

*Fig. 9. Risultati analisi parametrica*

Nella tabella delle combinazioni, ogni riga rappresenta una combinazione esaminata (o da esaminare nel caso in cui l'analisi sia stata interrotta prima dell'esecuzione di tutte le combinazioni). Le colonne del gruppo "Parametri variabili" forniscono per ogni combinazione il valore assunto dai parametri variabili; mentre le colonne del gruppo "Risultati monitorati" forniscono per ogni combinazione esaminata il valore dei risultati monitorati. Cliccando sull'icona  $\ddot{\bullet}$  in alto a sinistra è possibile accedere a un menù che permette di **nascondere/visualizzare** determinate colonne della tabella. In fig. 10: a sinistra, la selezione dei parametri variabili in input, e a destra (nella medesima lista) quella dei risultati monitorati.

Per ACM sono previsti i seguenti risultati monitorati (in grassetto sono indicati i risultati proposti per default):

K att, prog = rigidezza della parete agli Stati Attuale e di Progetto

C.Sic. K = coefficiente di sicurezza per la rigidezza

**Variaz. K** = variazione di rigidezza della parete da Stato Attuale a Stato di Progetto F ult att, prog = forza ultima (forza massima) della parete agli Stati Attuale e di Progetto C.Sic. F ult = coefficiente di sicurezza per la forza ultima

**Variaz. F ult** = variazione di forza ultima della parete da Stato Attuale a Stato di Progetto Sp.SLV att, prog = capacità di spostamento allo stato limite SLV della parete agli Stati Attuale e di Progetto

C.Sic. Sp.SLV = coefficiente di sicurezza per la capacità di spostamento allo stato limite SLV **Variaz. Sp.SLV** = variazione di capacità di spostamento allo stato limite SLV da Stato Attuale a Stato di Progetto

Sp.SLD att, prog = capacità di spostamento allo stato limite SLD della parete agli Stati Attuale e di Progetto

C.Sic. Sp.SLD = coefficiente di sicurezza per la capacità di spostamento allo stato limite SLD

**Variaz. Sp.SLD** = variazione di capacità di spostamento allo stato limite SLD da Stato Attuale a Stato di Progetto

C.Sic. Stat. Fond. = coefficiente di sicurezza, riferito allo Stato di Progetto, in analisi statica per la Combinazione Fondamentale dei carichi verticali (verifica di sicurezza statica)

C.Sic. Stat. Sism. = coefficiente di sicurezza, riferito allo Stato di Progetto, in analisi statica per la Combinazione Sismica dei carichi verticali (verifica di sicurezza per carichi verticali presenti in fase sismica)

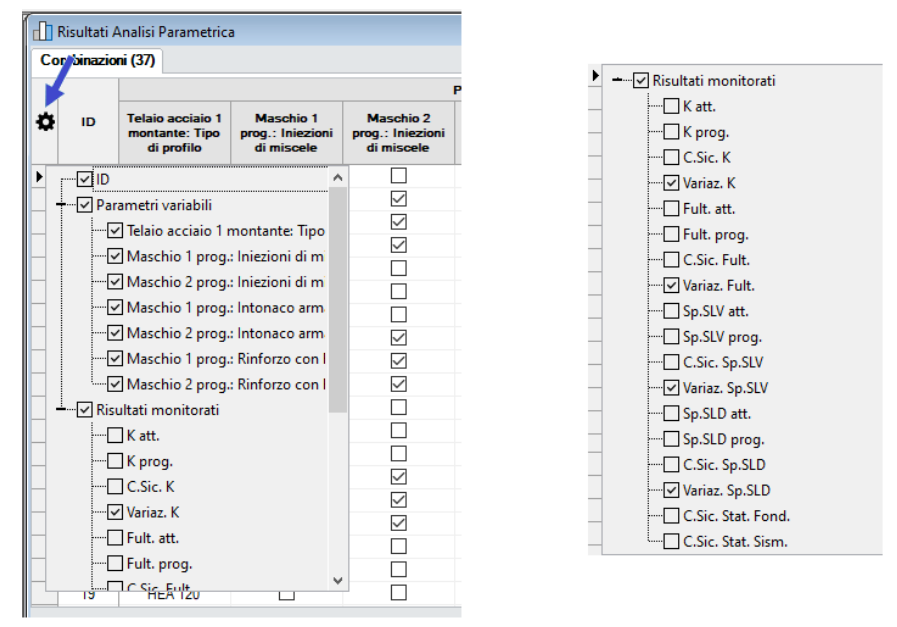

*Fig. 10. Selezione dei parametri variabili e dei risultati monitorati mostrati in tabella*

Cliccando sul titolo delle colonne è possibile **ordinare le combinazioni** per ID o in funzione del valore di un parametro variabile o di un parametro monitorato. Inoltre, sempre agendo sul titolo delle colonne è possibile applicare dei **filtri** per focalizzare l'attenzione su un determinato gruppo di combinazioni.

Il comando **Annulla Filtri** permette di resettare tutti i filtri specificati, tornando a visualizzare la lista completa di tutte le combinazioni. Il comando **Esporta file XLS** permette di esportare la tabella in un file di formato XLS ed aprirlo, ad esempio, con Microsoft Excel.

Il **grafico centrale** rappresenta il valore assunto dai parametri monitorati nelle varie combinazioni esaminate. Le combinazioni visibili nel grafico sono quelle correntemente visibili nella tabella

combinazioni e appaiono nello stesso ordine. La rappresentazione grafica può essere personalizzata attraverso la barra e la tabella sottostanti.

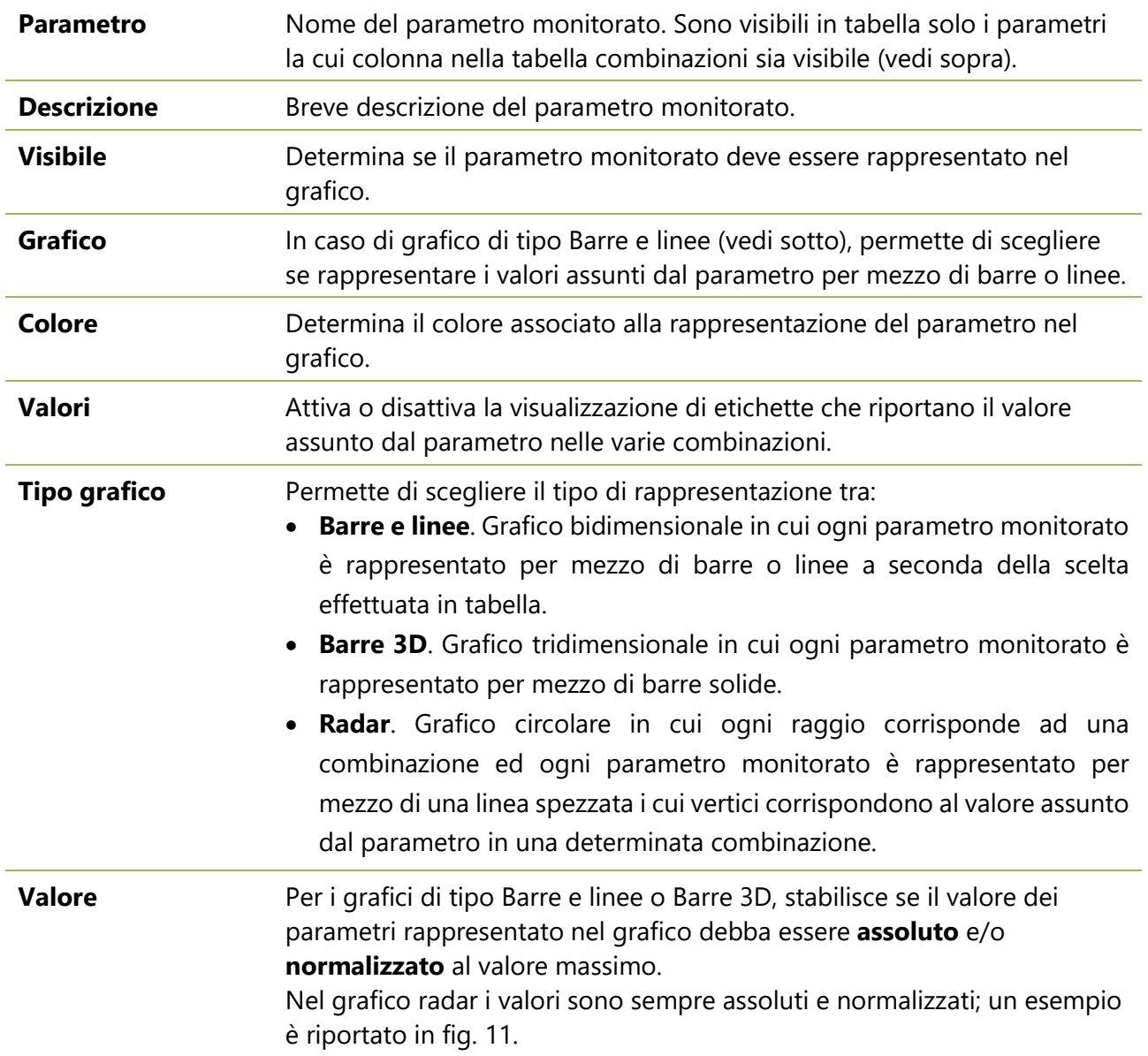

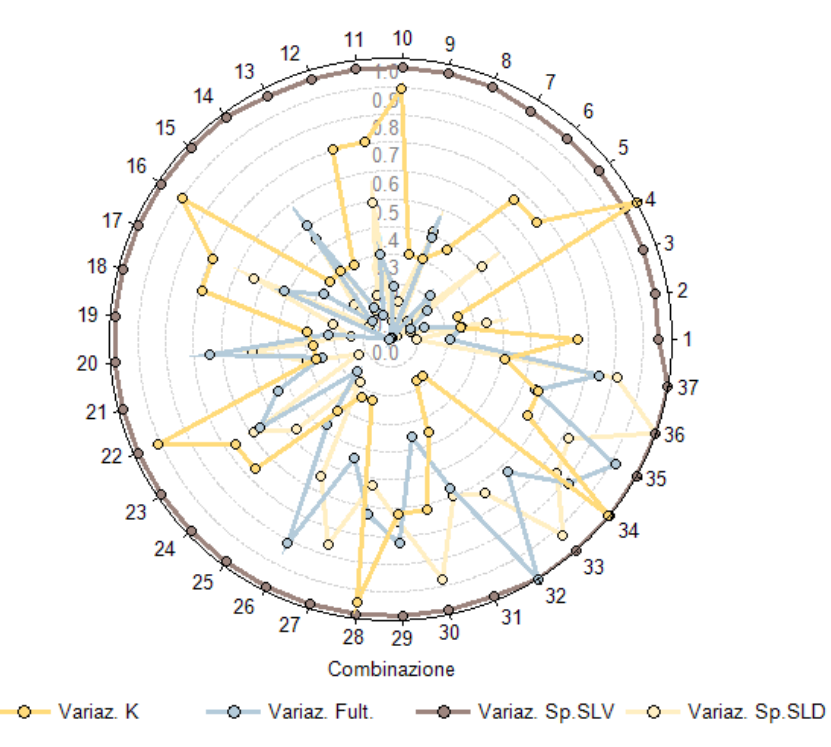

*Fig. 11. Esempio di grafico radar interno alla finestra dei Risultati dell'analisi parametrica*

ACM consente inoltre la generazione di un **grafico radar specializzato**, consistente in un istogramma circolare dove gli spicchi corrispondenti alle singole combinazioni vengono colorati con riferimento a due cerchi interni che determinano la zona di verifica di sicurezza soddisfatta. I principali risultati del software ACM consistono nelle variazioni tra Stato Attuale e Stato di Progetto di rigidezza, forza ultima e capacità di spostamento: queste vengono confrontate con i limiti accettabili per un intervento di riparazione locale, corrispondenti ai limiti definiti in input nella finestra Pareti (scheda Calcolo(1)). Ad esempio, per la rigidezza si adottano frequentemente i limiti inferiore -15% e superiore +15%.

Al grafico radar specializzato di ACM si accede tramite il comando <sup>(a)</sup> 'Grafico radar Risultati' della finestra Parametri variabili. Un esempio è riportato in fig. 12, dove viene rappresentata la variazione di rigidezza per le diverse combinazioni esaminate.

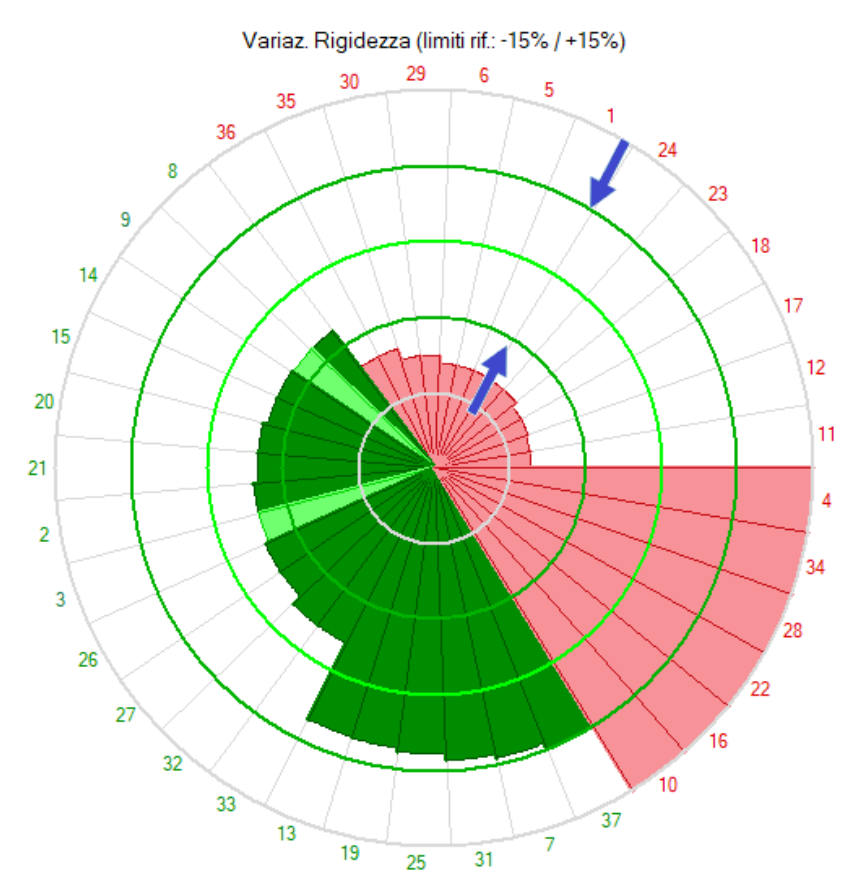

*Fig. 12. Esempio di grafico radar specializzato per ACM*

I due cerchi concentrici in verde scuro, indicati dalle frecce blu, rappresentano i limiti per la verifica di sicurezza soddisfatta (+/- 15%), il cerchio in verde chiaro rappresenta la variazione nulla (0%) e il colore di ogni spicchio è:

- rosso, se la variazione di rigidezza è minore del limite inferiore o maggiore del limite superiore;

- verde chiaro, se la variazione di rigidezza è compresa entro i limiti inferiore e superiore;

- verde scuro, se non solo la variazione di rigidezza, ma anche le variazioni di forza ultima e di capacità di spostamento sono comprese entro i propri limiti inferiori e superiori, segnalando in tal modo la verifica di riparazione locale pienamente soddisfatta.

Le combinazioni della tabella dei risultati sono riportate a partire dal raggio destro orizzontale in senso antiorario, e presentano il medesimo ordine della tabella: la fig. 12 illustra un caso in cui le combinazioni sono state ordinate in funzione del risultato monitorato (in questo caso, la variazione di rigidezza) e pertanto presentano variazione di rigidezza crescente, dai valori negativi minori a quelli positivi maggiori. Si osserva che la combinazione 11 ha registrato la variazione negativa maggiore (sotto ai limiti del -15% corrispondente al cerchio verde scuro interno) e fino alla combinazione 36 la situazione è invariata. Dalla combinazione 8, fino alla 37, la verifica in termini di rigidezza è soddisfatta (e dove lo spicchio è verde scuro, la verifica è soddisfatta anche per forza ultima e capacità di spostamento), mentre dalla 10 alla 4 la variazione di rigidezza supera il limite superiore definito per la qualifica di riparazione locale e quindi la colorazione ritorna in rosso, corrispondente a verifica di sicurezza non soddisfatta.

altre impostazioni correnti del Progetto.

# <span id="page-23-0"></span>**1.7. ANALISI DI SENSITIVITA'**

Come osservato nel paragrafo 1.1 (Introduzione), l'Analisi Parametrica, come formulata nel software Aedes, include l'Analisi di Sensitività. Nella tabella delle combinazioni, in basso, sono riportati i **parametri di sensitività Δ'** dei parametri variabili rispetto a uno o più risultati monitorati. Un'apposita opzione nella barra degli strumenti permette di mostrare la sensitività rispetto al risultato evidenziato o rispetto a tutti i risultati monitorati. Per evidenziare un determinato risultato è sufficiente cliccare sul titolo della colonna corrispondente.

|   | <b>Combinazioni (37)</b> | Risultati Analisi Parametrica                                        |                                                |                                                |                                           |                                           |                                                    |                                                    | Sensitività per risultato evidenziato |                             |                   | Annulla filtri <b>EX</b> Esporta file XLS | $\mathbf{x}$                        |
|---|--------------------------|----------------------------------------------------------------------|------------------------------------------------|------------------------------------------------|-------------------------------------------|-------------------------------------------|----------------------------------------------------|----------------------------------------------------|---------------------------------------|-----------------------------|-------------------|-------------------------------------------|-------------------------------------|
|   |                          |                                                                      |                                                |                                                | Parametri variabili                       |                                           |                                                    |                                                    |                                       | <b>Risultati monitorati</b> |                   |                                           | $\checkmark$<br>$\hat{\phantom{a}}$ |
| o | ID                       | <b>Telaio</b><br>acciaio 1<br>montante:<br><b>Tipo di</b><br>profilo | Maschio 1<br>prog.:<br>Injezioni di<br>miscele | Maschio 2<br>prog.:<br>Injezioni di<br>miscele | Maschio 1<br>prog.:<br>Intonaco<br>armato | Maschio 2<br>prog.:<br>Intonaco<br>armato | Maschio 1<br>prog.:<br>Rinforzo con<br><b>FRCM</b> | Maschio 2<br>prog.:<br>Rinforzo con<br><b>FRCM</b> | Variaz, K                             | Variaz, Fult.               | Variaz.<br>Sp.SLV | Variaz.<br>Sp.SLD                         |                                     |
| ٠ | ٦                        | nessun profilo                                                       | Г                                              | Г                                              |                                           | П                                         | $\Box$                                             | □                                                  | $-24.2$                               | $-19.5$                     | $-6$              | 24.8                                      |                                     |
|   | $\overline{2}$           | nessun profilo                                                       | $\triangledown$                                | ☑                                              |                                           | □                                         | $\checkmark$                                       | ☑                                                  | $-9.1$                                | 23.6                        | $-6$              | 95.5                                      |                                     |
|   | 3                        | nessun profilo                                                       | $\triangledown$                                | $\overline{\vee}$                              |                                           | □                                         | □                                                  | ப                                                  | $-9.1$                                | $-11.4$                     | $-6$              | 21.1                                      |                                     |
|   | 4                        | nessun profilo                                                       | ☑                                              | ☑                                              | $\checkmark$                              | ☑                                         | ∟                                                  | ⊔                                                  | 36.4                                  | 7.5                         | $-6$              | 7.5                                       |                                     |
|   | 5                        | nessun profilo                                                       | Е                                              |                                                |                                           | □                                         | $\checkmark$                                       | ☑                                                  | $-24.2$                               | 15.4                        | $-6$              | 114.3                                     |                                     |
|   | 6                        | nessun profilo                                                       | Г                                              | Г                                              |                                           | □                                         | с                                                  | ⊏                                                  | $-24.2$                               | $-19.5$                     | $-6$              | 24.8                                      |                                     |
|   | 7                        | nessun profilo                                                       | Г                                              |                                                | $\checkmark$                              | ☑                                         | г                                                  | П                                                  | 13.7                                  | 0.7                         | $-6$              | 17.3                                      |                                     |
|   | 32                       | <b>HEA 180</b>                                                       | ☑                                              | ☑                                              |                                           | □                                         | $\triangledown$                                    | ☑                                                  | $-6.2$                                | 92                          | $-6.3$            | 1774                                      |                                     |
|   | 33                       | <b>HEA 180</b>                                                       | ☑                                              | ☑                                              |                                           | □                                         | г                                                  | ◘                                                  | $-6.2$                                | 57.8                        | $-6.3$            | 255.6                                     |                                     |
|   | 34                       | <b>HEA 180</b>                                                       | $\triangledown$                                | $\overline{\smile}$                            | $\checkmark$                              | ☑                                         |                                                    |                                                    | 36.2                                  | 74.9                        | $-6.3$            | 209.8                                     |                                     |
|   | 35                       | <b>HEA 180</b>                                                       | г                                              |                                                |                                           | П                                         | $\checkmark$                                       | ☑                                                  | $-20.3$                               | 84.1                        | $-6.3$            | 200                                       |                                     |
|   | 36                       | <b>HEA 180</b>                                                       | г                                              |                                                |                                           | □                                         | □                                                  | E                                                  | $-20.3$                               | 50                          | $-6.3$            | 275.9                                     |                                     |
|   | 37                       | <b>HEA 180</b>                                                       |                                                |                                                | $\overline{\smile}$                       | ☑                                         |                                                    |                                                    | 15                                    | 69.3                        | $-6.3$            | 224.8                                     |                                     |
|   | Δ' Variaz. K             | 0.242                                                                | 0.789                                          | 0.789                                          | 1.382                                     | 1.382                                     | 1.007                                              | 1.007                                              |                                       |                             |                   |                                           | $\checkmark$                        |

*Fig. 13. Parametri di sensitività per il risultato evidenziato*

|    | Combinazioni (37) |                                                                      |                                                       |                                                |                                                  |                                           |                                                    | Sensitività per tutti i risultati monitorati       |           | $\star$                     |                   | Annulla filtri <b>E3</b> Esporta file XLS |
|----|-------------------|----------------------------------------------------------------------|-------------------------------------------------------|------------------------------------------------|--------------------------------------------------|-------------------------------------------|----------------------------------------------------|----------------------------------------------------|-----------|-----------------------------|-------------------|-------------------------------------------|
|    |                   |                                                                      |                                                       |                                                | Parametri variabili                              |                                           |                                                    |                                                    |           | <b>Risultati monitorati</b> |                   | $\vee$                                    |
| ۰  | ID                | <b>Telaio</b><br>acciaio 1<br>montante:<br><b>Tipo di</b><br>profilo | <b>Maschio 1</b><br>prog.:<br>Injezioni di<br>miscele | Maschio 2<br>prog.:<br>Injezioni di<br>miscele | <b>Maschio 1</b><br>prog.:<br>Intonaco<br>armato | Maschio 2<br>prog.:<br>Intonaco<br>armato | Maschio 1<br>prog.:<br>Rinforzo con<br><b>FRCM</b> | Maschio 2<br>prog.:<br>Rinforzo con<br><b>FRCM</b> | Variaz, K | Variaz. Fult.               | Variaz.<br>Sp.SLV | Variaz.<br>Sp.SLD                         |
| ١  |                   | nessun profilo                                                       | Г                                                     | $\Box$                                         |                                                  |                                           | г                                                  | □                                                  | $-24.2$   | $-19.5$                     | $-6$              | 24.8                                      |
|    | $\overline{2}$    | nessun profilo                                                       | ☑                                                     | ☑                                              |                                                  | □                                         | $\checkmark$                                       | ☑                                                  | $-9.1$    | 23.6                        | $-6$              | 95.5                                      |
|    | 3                 | nessun profilo                                                       | ☑                                                     | ☑                                              | г                                                | П                                         | г                                                  | Г                                                  | $-9.1$    | $-11.4$                     | $-6$              | 21.1                                      |
|    | 4                 | nessun profilo                                                       | ☑                                                     | ☑                                              | ☑                                                | ☑                                         | г                                                  | Г                                                  | 364       | 7.5                         | $-6$              | 75                                        |
|    | 5                 | nessun profilo                                                       | Г                                                     | П                                              | Ξ                                                | П                                         | $\checkmark$                                       | ☑                                                  | $-242$    | 154                         | -6                | 114.3                                     |
|    | 6                 | nessun profilo                                                       | О                                                     | П                                              | Ξ                                                | П                                         | Г                                                  | Г                                                  | $-24.2$   | $-19.5$                     | -6                | 24.8                                      |
|    | 7                 | nessun profilo                                                       | C                                                     | □                                              | $\triangledown$                                  | ☑                                         | G                                                  | П                                                  | 13.7      | 0.7                         | $-6$              | 17.3                                      |
|    | 32                | <b>HEA 180</b>                                                       | $\triangledown$                                       | $\triangledown$                                | Г                                                | $\Box$                                    | $\overline{\vee}$                                  | $\overline{\smile}$                                | $-6.2$    | 92                          | $-6.3$            | 177.4                                     |
|    | 33                | <b>HEA 180</b>                                                       | ☑                                                     | ☑                                              | Ξ                                                | ⊏                                         | Г                                                  | □                                                  | $-6.2$    | 57.8                        | $-6.3$            | 255.6                                     |
|    | 34                | <b>HEA 180</b>                                                       | ☑                                                     | ☑                                              | $\triangledown$                                  | ☑                                         | г                                                  | г                                                  | 36.2      | 74.9                        | $-6.3$            | 209.8                                     |
| I۸ | Variaz. K         | 0.242                                                                | 0.789                                                 | 0.789                                          | 1.382                                            | 1.382                                     | 1.007                                              | 1.007                                              |           |                             |                   |                                           |
| V. | Variaz. Fult.     | 1.307                                                                | 0.190                                                 | 0.190                                          | 0.057                                            | 0.057                                     | 0.493                                              | 0.493                                              |           |                             |                   |                                           |
| V. | Variaz. Sp.SLV    | 2.000                                                                | 0.064                                                 | 0.064                                          | 0.049                                            | 0.049                                     | 0.049                                              | 0.049                                              |           |                             |                   |                                           |
|    | A' Variaz. Sp.SLD | 1.348                                                                | 0.124                                                 | 0.124                                          | 0.451                                            | 0.451                                     | 0.393                                              | 0.393                                              |           |                             |                   |                                           |

*Fig. 14. Parametri di sensitività per tutti i risultati monitorati*

I parametri di sensitività sono degli indicatori che forniscono la misura di quanto un dato parametro variabile influisca sul valore di un risultato monitorato. Grazie ai valori dei parametri di sensitività è possibile individuare rapidamente quali siano i parametri variabili che maggiormente influenzano la risposta della struttura.

Le informazioni sui parametri variabili più influenti possono essere utilizzate per approfondire la conoscenza dei valori reali e quindi definire un **adeguato piano di indagini e prove sperimentali**. Per gli interventi di consolidamento, un'importante applicazione dell'analisi di sensitività consiste nel valutare gli effetti di diverse tecniche alternative comparate tra loro.

Un altro utilizzo può essere quello di revisionare la tabella dei parametri variabili: ai parametri poco influenti sui risultati si può assegnare un preciso valore in input nei dati del Progetto; togliendo tali parametri dall'insieme dei parametri variabili scelti per l'analisi parametrica, si riduce il numero delle combinazioni processate dall'analisi. Nella tabella, per ogni risultato monitorato, il parametro di sensitività in colore rosso rappresenta il massimo valore ottenuto e corrisponde ai parametri

variabili maggiormente influenti, mentre il colore verde corrisponde ai parametri variabili meno influenti (si osservi che i valori ottenuti per  $\Delta'$  possono essere comuni a più parametri variabili). I parametri di sensitività sono calcolati applicando la seguente **formula** (CNR-DT 212/2013, §3.1.2):

$$
\Delta'_{j} = 2 \frac{max(\mu_{\alpha p}^{j}) - min(\mu_{\alpha p}^{j})}{max(\mu_{\alpha p}^{j}) + min(\mu_{\alpha p}^{j})}
$$
\n(1)

dove:

 $\Delta_i'$ ′ è il parametro di sensitività del parametro variabile *j* rispetto al risultato monitorato *a;*

 $\mu^j_{\alpha}$  è la media dei valori assunti dal risultato monitorato *a* nelle combinazioni caratterizzate dalla p-esima opzione di j (cioè il p-esimo valore associato al parametro variabile).

Pertanto, per calcolare il parametro di sensibilità *Δ'<sub>j</sub>* di un dato parametro variabile *j* rispetto a un risultato monitorato *a,* sono necessarie le seguenti **operazioni**:

- raggruppare le varie combinazioni elaborate in funzione del valore assunto dal parametro variabile *j;*
- per ogni gruppo, caratterizzato dalla p-esima opzione di *j*, calcolare la media dei valori assunti dal risultato monitorato *a;*
- individuare il massimo e il minimo tra le medie calcolate al punto precedente e applicare la formula (1).

Qualora il risultato monitorato assuma **valori negativi**, prima di applicare la procedura di cui sopra, i valori del risultato monitorato vengono traslati (incrementati della stessa quantità) in modo tale da ottenere tutti valori positivi (maggiori o uguali a 0).

Il calcolo dei parametri di sensitività viene svolto sulla base delle **combinazioni elaborate effettivamente visibili** in tabella. Pertanto, i parametri riportati risentono di eventuali filtri applicati alle colonne. Grazie a questa funzionalità è possibile limitare il numero di combinazioni da considerare e valutare, ad esempio, l'impatto di un dato parametro variabile mentre un altro viene fissato su un valore predefinito.

Per comprendere a pieno la procedura di calcolo dei parametri di sensitività si consideri l'**esempio** illustrato in fig. 15. In questa analisi parametrica, i parametri variabili sono rappresentati da: tipo di profilo del montante del telaio di cerchiatura, interventi di iniezioni, intonaco armato, rinforzo con FRCM per i maschi 1 e 2 allo Stato di Progetto (grazie ai gruppi nella definizione dei parametri variabili, qualunque intervento sia considerato fra i 3 proposti, viene sempre applicato su entrambi i maschi, considerando inoltre che mentre iniezioni e intonaco armato possono essere contemporanee, invece il rinforzo FRCM esclude gli altri due (i dati corrispondono a quanto illustrato in fig. 5). Sono state elaborate un totale di 37 combinazioni. I dati correnti di Progetto non prevedono nessun profilo per il montante ma la sola architrave, e quindi il gruppo di valori 'nessun profilo' per il primo parametro variabile è composto da 7 valori invece che da 6 (come per gli altri) in quanto è inclusa la combinazione n°1 riferita allo stato corrente del Progetto (nella quale tutti i parametri variabili assumono il valore che hanno correntemente nei dati di Progetto).

|   |                          | Risultati Analisi Parametrica                                          |                                                       |                                                |                                                  |                                                  |                                                    |                                                    |                       |                  | $\qquad \qquad \Box$                      | $\Sigma$<br>回            |
|---|--------------------------|------------------------------------------------------------------------|-------------------------------------------------------|------------------------------------------------|--------------------------------------------------|--------------------------------------------------|----------------------------------------------------|----------------------------------------------------|-----------------------|------------------|-------------------------------------------|--------------------------|
|   | <b>Combinazioni (37)</b> |                                                                        |                                                       |                                                |                                                  |                                                  | Sensitività per risultato evidenziato              |                                                    |                       |                  | Annulla filtri <b>23</b> Esporta file XLS |                          |
|   |                          |                                                                        |                                                       |                                                | Parametri variabili                              |                                                  |                                                    |                                                    |                       |                  | Risultati monitorati                      | $\checkmark$             |
| o | ID                       | <b>Telaio</b><br>acciaio 1<br>montante: 4<br><b>Tipo di</b><br>profilo | <b>Maschio 1</b><br>prog.:<br>Iniezioni di<br>miscele | Maschio 2<br>prog.:<br>Iniezioni di<br>miscele | <b>Maschio 1</b><br>prog.:<br>Intonaco<br>armato | <b>Maschio 2</b><br>prog.:<br>Intonaco<br>armato | <b>Maschio 1</b><br>prog.:<br>Rinforzo<br>con FRCM | <b>Maschio 2</b><br>prog.:<br>Rinforzo<br>con FRCM | Variaz. K             | Variaz.<br>Fult. | Variaz.<br><b>Sp.SLV</b>                  | Variaz.<br><b>Sp.SLD</b> |
| ▶ | 8                        | <b>HEA 100</b>                                                         | $\checkmark$                                          | ▽                                              | $\Box$                                           | $\mathsf{L}$                                     | ✓                                                  | ▽                                                  | $-11.2$               | 36.1             | $-6.1$                                    | 113.5                    |
|   | 9                        | <b>HEA 100</b>                                                         | $\checkmark$                                          | ✓                                              | $\Box$                                           | $\mathsf{L}$                                     | $\Box$                                             | ⊔                                                  | $-11.2$               | $-0.3$           | $-6.1$                                    | 38.3                     |
|   | 10                       | <b>HEA 100</b>                                                         | $\checkmark$                                          | $\checkmark$                                   | $\checkmark$                                     | $\checkmark$                                     | П                                                  | П                                                  | 32.5<br>O.            | 17.6             | $-6.1$                                    | 18                       |
|   | 11                       | <b>HEA 100</b>                                                         | П                                                     | П                                              | П                                                |                                                  | $\checkmark$                                       | $\checkmark$                                       | $-25.8$               | 28.1             | $-6.1$                                    | 135.3                    |
|   | 12                       | <b>HEA 100</b>                                                         | П                                                     | П                                              | $\Box$                                           |                                                  | $\Box$                                             | □                                                  | $-25.8$               | $-8.2$           | $-6.1$                                    | 45.9                     |
|   | 13                       | <b>HEA 100</b>                                                         | L                                                     | П                                              | $\checkmark$                                     | ✓                                                | П                                                  | I.                                                 | 10.7                  | 11.6             | $-6.1$                                    | 31.6                     |
|   | 14                       | <b>HEA 120</b>                                                         | M                                                     | ☑                                              | $\Box$                                           | $\mathsf{L}$                                     | ⊻                                                  | ☑                                                  | $-10.9$               | 46.3             | $-6.2$                                    | 123.3                    |
|   | 15                       | <b>HEA 120</b>                                                         | $\checkmark$                                          | $\checkmark$                                   | □                                                | П                                                | $\Box$                                             | □                                                  | $-10.9$               | 8.6              | $-6.2$                                    | 48.9                     |
|   | 16                       | <b>HEA 120</b>                                                         | ✓                                                     | $\checkmark$                                   | $\checkmark$                                     | ✓                                                | □                                                  | $\Box$                                             | 32.6<br>(2)           | 26.2             | $-6.2$                                    | 24.8                     |
|   | 17                       | <b>HEA 120</b>                                                         | П                                                     | П                                              | П                                                |                                                  | $\checkmark$                                       | $\checkmark$                                       | $-25.3$               | 38.3             | $-6.2$                                    | 146.6                    |
|   | 18                       | <b>HEA 120</b>                                                         | П                                                     | П                                              | П                                                |                                                  | П                                                  | П                                                  | $-25.3$               | 0.7              | $-6.2$                                    | 57.9                     |
|   | 19                       | <b>HEA 120</b>                                                         | L                                                     | П                                              | $\checkmark$                                     | ☑                                                |                                                    | $\overline{\phantom{a}}$                           | 10.9                  | 20.4             | $-6.2$                                    | 39.1                     |
|   | 20                       | <b>HEA 140</b>                                                         | ☑                                                     | ☑                                              | ⊔                                                | $\mathsf{L}$                                     | ☑                                                  | ☑                                                  | $-10$                 | 59.4             | $-6.2$                                    | 136.1                    |
|   | 21                       | <b>HEA 140</b>                                                         | ☑                                                     | ☑                                              | П                                                | П                                                | П                                                  | П                                                  | $-10$                 | 23.1             | $-6.2$                                    | 85                       |
|   | 22                       | <b>HEA 140</b>                                                         | ☑                                                     | ☑                                              | ▽                                                | ▽                                                | П                                                  | □                                                  | 33.1<br>(3)           | 40.5             | $-6.2$                                    | 34.6                     |
|   | 23                       | <b>HEA 140</b>                                                         | П                                                     | П<br>П                                         | П                                                |                                                  | $\checkmark$                                       | $\checkmark$                                       | $-24.3$               | 51.5             | $-6.2$                                    | 161.7                    |
|   | 24                       | <b>HEA 140</b>                                                         | $\mathsf{L}$                                          | Г                                              | П<br>$\checkmark$                                |                                                  | □<br>П                                             | П<br>П                                             | $-24.3$               | 15.2             | $-6.2$                                    | 127.8                    |
|   | 25                       | <b>HEA 140</b>                                                         |                                                       |                                                |                                                  | $\checkmark$                                     |                                                    |                                                    | 11.6                  | 34.8             | $-6.2$                                    | 51.1                     |
|   | 26                       | <b>HEA 160</b>                                                         | ⊻<br>$\checkmark$                                     | ⊻<br>$\checkmark$                              | $\Box$<br>П                                      | ப<br>□                                           | ⊻<br>□                                             | ☑<br>П                                             | $-8.3$                | 74.9             | $-6.2$<br>$-6.2$                          | 151.1                    |
|   | 27<br>28                 | <b>HEA 160</b><br><b>HEA 160</b>                                       | $\checkmark$                                          | $\checkmark$                                   | $\checkmark$                                     | $\checkmark$                                     | П                                                  | П                                                  | $-8.3$<br>(4)<br>34.4 | 40.6<br>57.9     | $-6.2$                                    | 210.5<br>143.6           |
|   | 29                       | <b>HEA 160</b>                                                         | П                                                     | П                                              | П                                                |                                                  | $\checkmark$                                       | $\checkmark$                                       | $-22.6$               | 66.9             | $-6.2$                                    | 178.9                    |
|   | 30                       | <b>HEA 160</b>                                                         | $\Box$                                                | П                                              | П                                                |                                                  | П                                                  | П                                                  | $-22.6$               | 32.8             | $-6.2$                                    | 240.6                    |
|   | 31                       | <b>HEA 160</b>                                                         |                                                       | П                                              | $\checkmark$                                     | $\checkmark$                                     |                                                    | П                                                  | 13                    | 52.3             | $-6.2$                                    | 165.4                    |
|   | 32                       | <b>HEA 180</b>                                                         | ✓                                                     | ✓                                              | $\Box$                                           | $\mathsf{L}$                                     | ✓                                                  | $\checkmark$                                       | $-6.2$                | 92               | $-6.3$                                    | 177.4                    |
|   | 33                       | <b>HEA 180</b>                                                         | $\checkmark$                                          | $\checkmark$                                   | П                                                | П                                                | П                                                  | П                                                  | $-6.2$                | 57.8             | $-6.3$                                    | 255.6                    |
|   | 34                       | <b>HEA 180</b>                                                         | $\checkmark$                                          | $\checkmark$                                   | $\checkmark$                                     | $\checkmark$                                     | П                                                  | □<br>(5)                                           | 36.2                  | 74.9             | $-6.3$                                    | 209.8                    |
|   | 35                       | <b>HEA 180</b>                                                         | П                                                     | П                                              | П                                                |                                                  | $\checkmark$                                       | ✓                                                  | $-20.3$               | 84.1             | $-6.3$                                    | 200                      |
|   | 36                       | <b>HEA 180</b>                                                         | $\mathsf{L}$                                          | П                                              | П                                                | $\vert \ \ \vert$                                | $\Box$                                             | П                                                  | $-20.3$               | 50               | $-6.3$                                    | 275.9                    |
|   | 37                       | <b>HEA 180</b>                                                         |                                                       | П                                              | $\checkmark$                                     | $\checkmark$                                     | П                                                  | П                                                  | 15                    | 69.3             | $-6.3$                                    | 224.8                    |
|   | 1                        | nessun profilo                                                         | П                                                     | П                                              | П                                                | П                                                | П                                                  | П                                                  | $-24.2$               | $-19.5$          | -6                                        | 24.8                     |
|   | $\overline{2}$           | nessun profilo                                                         | $\checkmark$                                          | $\checkmark$                                   | П                                                | П                                                | $\checkmark$                                       | $\checkmark$                                       | $-9.1$                | 23.6             | -6                                        | 95.5                     |
|   | 3                        | nessun profilo                                                         | ✓                                                     | ✓                                              | П                                                | П                                                | П                                                  | П                                                  | $-9.1$                | $-11.4$          | -6                                        | 21.1                     |
|   | 4                        | nessun profilo                                                         | ☑                                                     | $\checkmark$                                   | $\checkmark$                                     | $\checkmark$                                     | П                                                  | П                                                  | (6)<br>36.4           | 7.5              | -6                                        | 7.5                      |
|   | 5                        | nessun profilo                                                         |                                                       |                                                | П                                                |                                                  | $\checkmark$                                       | $\checkmark$                                       | $-24.2$               | 15.4             | -6                                        | 114.3                    |
|   | 6                        | nessun profilo                                                         | ⊔                                                     | П                                              | $\Box$                                           | ⊔                                                | $\Box$                                             | ⊔                                                  | $-24.2$               | $-19.5$          | -6                                        | 24.8                     |
|   | 7                        | nessun profilo                                                         |                                                       |                                                | $\checkmark$                                     | ✓                                                | П                                                  | П                                                  | 13.7                  | 0.7              | -6                                        | 17.3                     |
|   |                          |                                                                        |                                                       |                                                |                                                  |                                                  |                                                    |                                                    |                       |                  |                                           |                          |
|   | A' Variaz. K             | 0.242                                                                  | 0.789                                                 | 0.789                                          | 1.382                                            | 1.382                                            | 1.007                                              | 1.007                                              |                       |                  |                                           |                          |

*Fig. 15. Esempio: parametri di sensitività*

In figura sono riportati i parametri di sensitività dei parametri variabili rispetto al risultato evidenziato Variaz.K, cioè la variazione di rigidezza in percentuale tra Stato Attuale e Stato di Progetto. Si illustra in dettaglio il calcolo dell'indice di sensitività 0.242 riferito al tipo di profilo (il colore verde indica che questo è il parametro variabile meno influente, fra quelli scelti, sul risultato finale per quanto riguarda la variazione di rigidezza: su tale aspetto influiscono evidentemente in modo maggiore gli interventi di irrigidimento dei maschi murari, in particolare l'intonaco armato). Trattandosi di un risultato che assume anche valori negativi, si effettua una traslazione di tutti i valori ottenuti per la variazione di rigidezza, pari al minimo valore negativo (-25.8: si applica quindi +25.8 a tutti i valori).

Per ognuna delle opzioni relative al tipo di profilo si calcola la media dei valori (traslati); risultano i seguenti valori:

gruppo (1) (HEA 100): 20.67 gruppo (2) (HEA 120): 20.98 gruppo (3) (HEA 140): 21.82 gruppo (4) (HEA 160): 23.40 gruppo (5) (HEA 180): 25.50 gruppo (6) (nessun profilo): 19.99 Pertanto, il valore minimo della media è 19.99, mentre il massimo è 25.50. Applicando la formula (1) si ottiene  $\Delta' = 2 \cdot \frac{25.50 - 19.99}{25.50 + 19.99}$  $\frac{25.50-19.99}{25.50+19.99} = 0.242.$ 

In modo analogo si calcola il parametro di sensitività ad esempio per l'intonaco armato. Si osservi in fig. 15 che parametri variabili appartenenti al medesimo gruppo, ad esempio i due parametri relativi all'intonaco armato sui due maschi dello Stato di Progetto, possono variare solo in modo omogeneo e quindi sono caratterizzati dagli stessi parametri di sensitività. Alcune osservazioni sull'utilizzo di filtri per la tabella dei risultati.

Nell'esempio in fig. 15 non è stato applicato nessun filtro, ma è evidente che riducendo il numero di combinazioni considerate (ad esempio, evitando quelle con 'nessun profilo' per il primo parametro variabile) il procedimento di calcolo viene modificato in quanto il valore minimo delle medie diventa 20.67 e il parametro di sensitività scende a: 0.209.

Se si riducono le combinazioni in modo che per un parametro variabile si considera un unico valore (ad esempio, mantenendo solo il profilo HEA100 per il primo parametro variabile), in corrispondenza di tale parametro non viene riportato alcun parametro di sensitività in quanto, per effetto dei filtri impostati, tutte le combinazioni visibili sono caratterizzate dalla stessa opzione.

# <span id="page-27-0"></span>**1.8. ESEMPIO APPLICATIVO**

Come esempio di applicazione dell'analisi parametrica con ACM si consideri la parete in mattoni pieni e malta di calce illustrata in fig. 16, avente dimensioni di base 6 m, altezza 3 m, spessore 25 cm. Nella parete è prevista la realizzazione di un'apertura, di dimensioni b=1.00 m x h=2.00 m, ad una distanza dal bordo sinistro della parete pari a 75 cm (1.00 m incluso lo spessore del muro ortogonale).

Come dati correnti di progetto, si ipotizza che l'apertura venga caratterizzata dalla realizzazione della sola architrave in acciaio, quindi non da telaio di cerchiatura, e per la muratura non è previsto nessun intervento di consolidamento.

Il file corrispondente, fornito in dotazione ad Aedes.ACM, è denominato:

*Test\_Analisi\_Parametrica\_A*

ed è posto nella cartella: *\Acm\Progetti*

(N.B.: tutti i file di Progetto da sottoporre ad Analisi Parametrica devono trovarsi nella cartella *AedesXXXX\Acm\Progetti*).

Come atteso, la variazione di rigidezza nel passaggio dallo Stato Attuale allo Stato di Progetto è piuttosto rilevante: si ha una perdita di rigidezza pari al 24.2%, inaccettabile per un intervento di riparazione locale che, come nel caso in esame, consente al massimo una variazione del 15%, in diminuzione o in aumento. Infatti, in fig. 16 è visibile in alto a sinistra il simbolo di verifica non soddisfatta.

E' pertanto necessario prevedere, per lo Stato di Progetto, un telaio di cerchiatura e/o un irrobustimento dei maschi murari.

Per il telaio si ipotizza l'uso di montante con profilo compreso fra HEA100 e HEA180; inoltre, interventi sulla muratura possono consistere in iniezioni, intonaco armato tradizionale o rinforzo con FRCM. Nel caso delle iniezioni e dell'intonaco armato si ottiene un effetto sulla rigidezza e sulla resistenza, mentre l'intervento con FRCM produce sui maschi murari un incremento di resistenza ma non di rigidezza. Inoltre, l'intonaco armato è da considerarsi alternativo al rinforzo con FRCM, mentre tutti i tipi di consolidamento delle murature possono coesistere con la realizzazione del telaio.

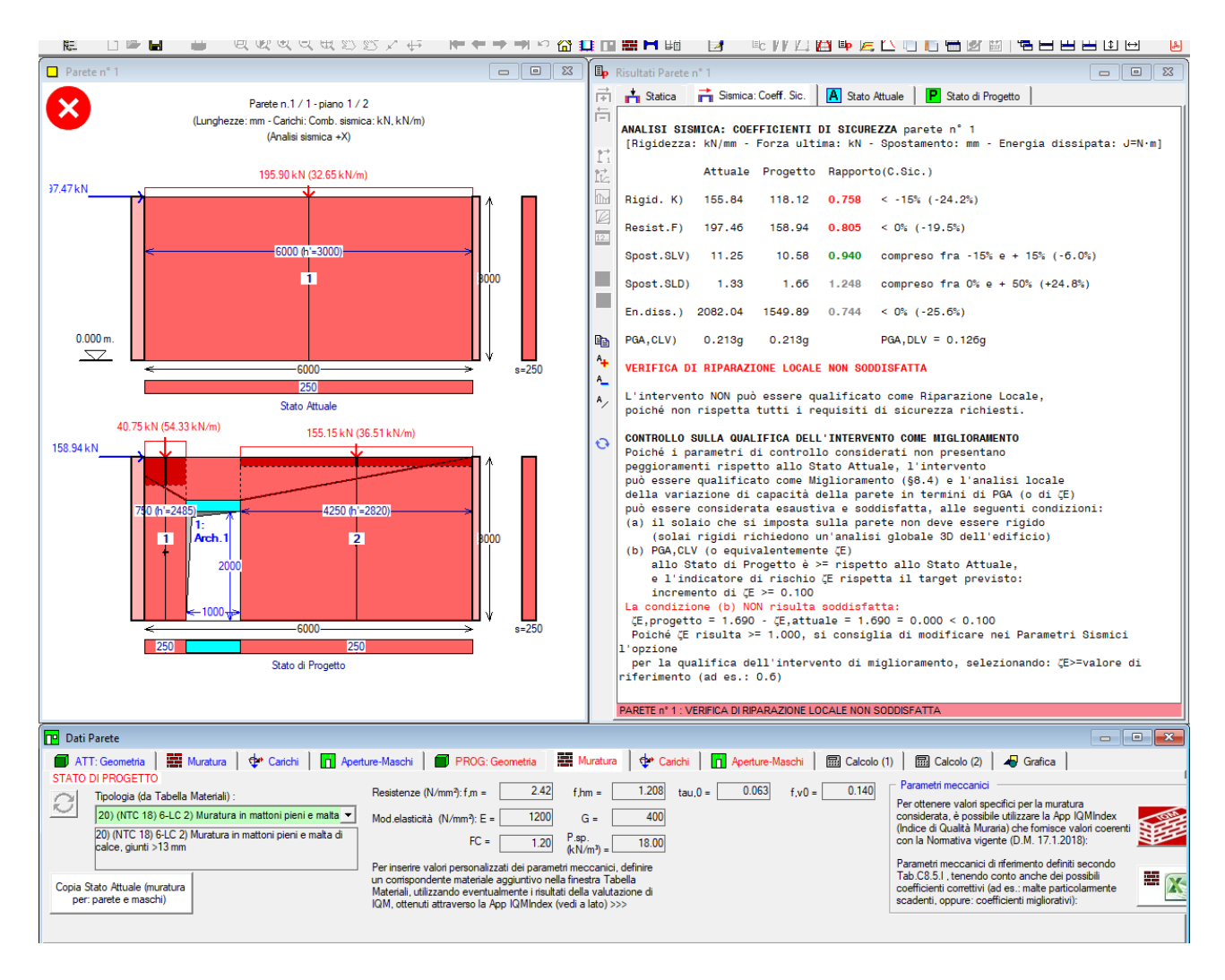

*Fig. 16. Esempio applicativo: creazione di un'apertura in una parete muraria*

L'Analisi Parametrica consente lo studio delle 37 combinazioni generate da queste ipotesi di intervento. La tabella dei parametri variabili è riportata in fig. 17, insieme alla corrispondente matrice di esclusione, dove è specificata l'incompatibilità fra intonaco armato e rinforzo con FRCM: i due parametri del gruppo 2 (4,5) escludono infatti i due parametri del gruppo 3 (6,7).

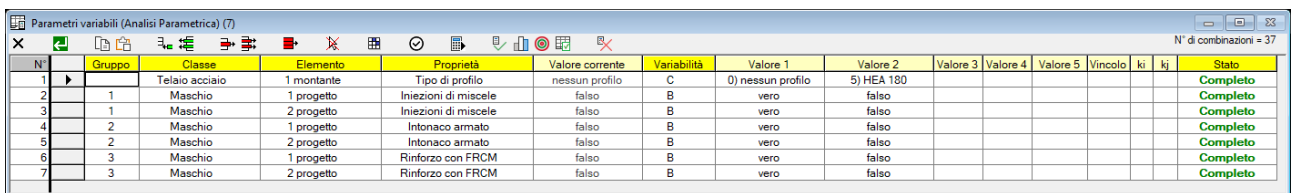

| H              | Analisi Parametrica: Parametri variabili: Matrice di esclusione (7 x 7) |                |   |   |   |   | ▣<br>$\blacksquare$ |
|----------------|-------------------------------------------------------------------------|----------------|---|---|---|---|---------------------|
|                |                                                                         | $\overline{2}$ | 3 | 4 | 5 | 6 |                     |
|                |                                                                         |                |   |   |   |   |                     |
|                |                                                                         |                |   |   |   |   |                     |
| $\overline{3}$ |                                                                         |                |   |   |   |   |                     |
|                |                                                                         |                |   |   |   |   |                     |
| 5              |                                                                         |                |   |   |   |   |                     |
| 6              |                                                                         |                |   |   |   |   |                     |
|                |                                                                         |                |   |   |   |   |                     |
|                |                                                                         |                |   |   |   |   |                     |

*Fig. 17. Esempio applicativo. Tabella dei Parametri variabili con corrispondente Matrice di esclusione*

Lanciando l'esecuzione dell'analisi parametrica, si ottiene la tabella dei risultati riportata in fig. 18.

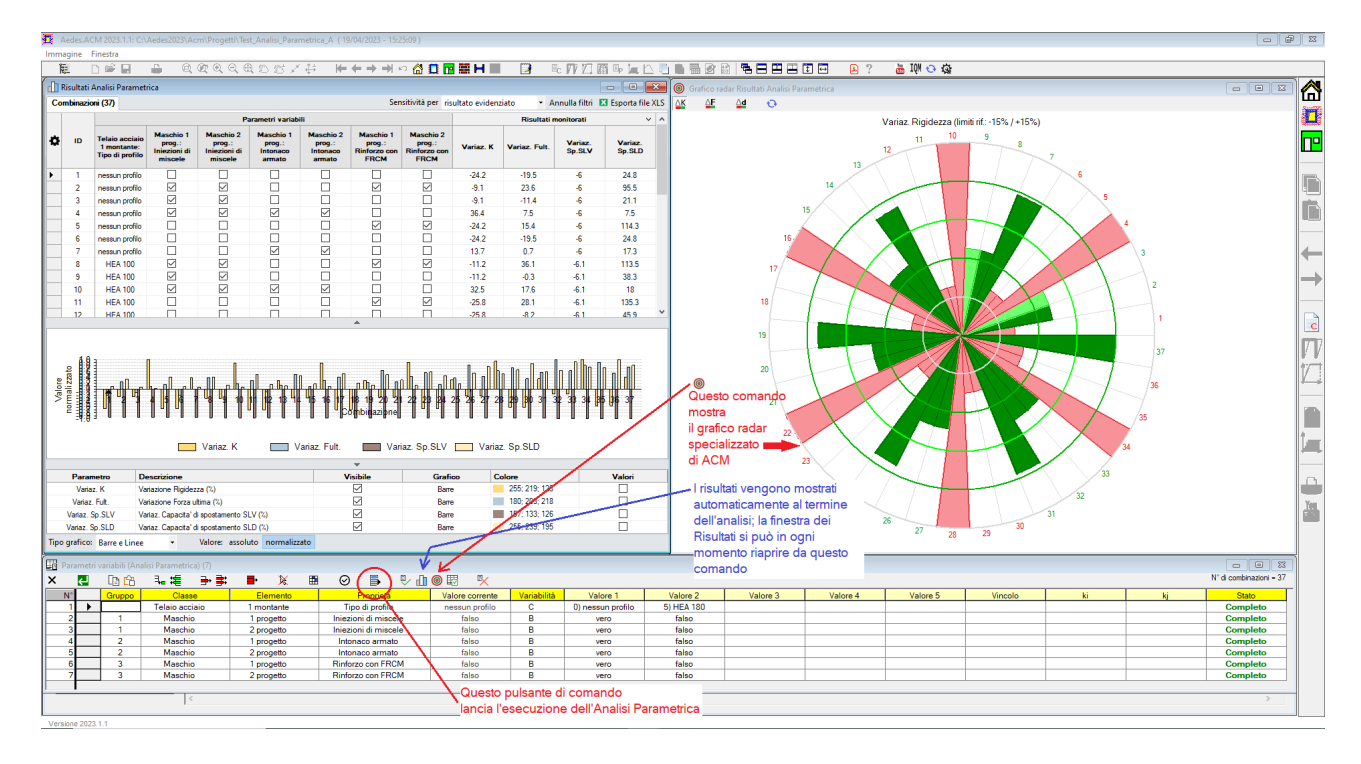

*Fig. 18. Esempio applicativo A. Risultati dell'Analisi Parametrica; grafico radar specializzato*

In fig. 18 viene inoltre visualizzato il grafico radar specializzato di ACM; nel grafico radar sono disponibili tre istogrammi circolari: su variazione di rigidezza, di forza ultima e di capacità di spostamento allo stato limite SLV (nell'immagine, si visualizza la sola variazione di rigidezza). Inizialmente, nella tabella dei risultati le combinazioni vengono mostrate in ordine sequenziale, a partire dalla n°1 corrispondente, come noto, ai dati di Progetto correnti. Nel grafico radar, i risultati sono mostrati in un istogramma circolare a partire dal raggio destro orizzontale ed in senso antiorario.

Una visualizzazione significativa si può ottenere facendo clic sulla Variaz.K (è il risultato: variazione di rigidezza): si ottiene l'ordinamento delle combinazioni secondo Variaz.K, dal valore minimo (- 25.8 per la comb.11, in questo caso) a quello massimo (36.4 per la comb.4). Facendo clic sulla finestra del grafico radar specializzato, questo mostra l'andamento dei risultati delle diverse combinazioni, facendo agevolmente individuare l'intervallo entro il quale i risultati corrispondono a verifica soddisfatta (variazione compresa fra -15% e +15%). E' interessante anche osservare l'andamento del grafico a linee, nella finestra Risultati, per osservare come le combinazioni progressive mostrano l'aumento della variazione di rigidezza. Il clic sul risultato Variaz.K determina anche la visualizzazione della barra dei parametri di sensitività. Queste elaborazioni sono riportate in fig. 19.

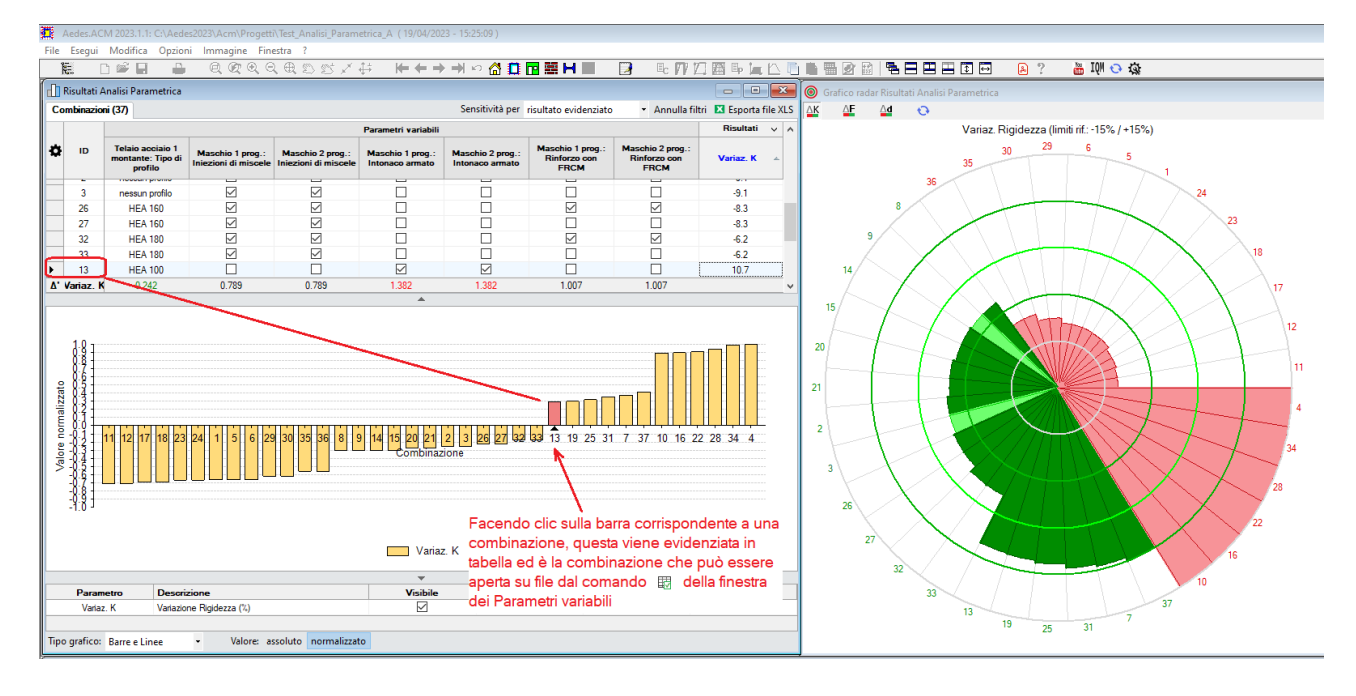

*Fig. 19. Ordinamento per Variaz.K (variazione di rigidezza)*

Dalle immagini risulta che tutte le combinazioni dalla 8 alla 37 corrispondono a soluzioni conformi alla riparazione locale dal punto di vista della variazione di rigidezza. All'interno di questo gruppo ci sono due combinazioni colorate in verde chiaro, la 9 e la 3: per esse quindi la verifica in termini di variazione di forza ultima o quella in termini di variazione di capacità di spostamento SLV non sono soddisfatte. Si ricorda che gli spicchi in verde scuro corrispondono alla piena soddisfazione della verifica di riparazione locale dal punto di vista delle tre variazioni monitorate (rigidezza, forza ultima e spostamento SLV).

Visualizzando tutte le tre rappresentazioni grafiche radar si può osservare che le combinazioni 9 e 3 presentano verifica non soddisfatta per forza ultima, che infatti scende sotto al livello minimo dell'intervallo scelto per la riparazione locale (corrispondente a 0%: in queste due combinazioni si registra infatti un peggioramento nel passaggio dallo Stato Attuale allo Stato di Progetto) (fig. 20).

Grafico radar Risultati Analisi Parametrica  $\Delta K$   $\Delta F$   $\Delta d$  $\bullet$ Variaz, Rigidezza (limiti rif.: -15% / +15%) Variaz, Resistenza (limiti rif.: 0% / +150%) Variaz, Spost SLV (limiti rif.: -15% / +15%) 29  $29$  $29$  $30<sup>°</sup>$  $\overline{6}$  $30$  $\overline{6}$  $30$  $\mathbf{c}$ i,  $\overline{5}$  $\overline{5}$ 35 35 35  $\overline{2}$  $23$  $22$ g  $\overline{9}$  $\overline{9}$ 19 18 18  $14$  $14$  $14$  $17$  $17$  $17$ 15 15  $15$  $\overline{12}$  $\overline{12}$  $12$  $\overline{20}$  $20<sub>2</sub>$  $20$  $\overline{11}$  $\overline{11}$  $\overline{11}$  $2<sup>1</sup>$  $\overline{21}$  $\overline{21}$  $\overline{4}$  $\overline{4}$ ź  $\overline{2}$  $\overline{2}$  $\overline{2}$ 34 34  $\overline{3}$  $\overline{3}$  $\overline{3}$  $/28$  $/28$  $26$  $26$  $26$  $\sqrt{22}$ /22 22  $27$  $27$  $27$  $\begin{array}{c}\n 32 \\
 \hline\n 33\n \end{array}$  $32$   $33$   $13$   $19$   $25$   $31$ 4g 46 16  $\frac{1}{37}$  $32<sup>°</sup>$  $\widetilde{10}$  $10$  $\overline{33}$  $\overline{37}$  $13 \t 19 \t 25 \t 31$  $\overline{37}$  $13 \t 19 \t 25 \t 31$ 5 ÷, 5

I tre istogrammi circolari si ottengono direttamente dai pulsanti **AK AF Ad** della finestra del grafico radar.

# *Fig. 20. Grafico radar per le tre variazioni monitorate (rigidezza, forza ultima, spostamento SLV)*

Esaminando i risultati allo scopo della definizione di uno Stato di Progetto ottimale, compatibile con la verifica di riparazione locale, si possono fare molte considerazioni, anche attraverso l'utilizzo dei filtri. Ad esempio, per rispondere alla domanda se esiste una soluzione senza l'utilizzo di rinforzi in FRCM e senza telaio di cerchiatura, si definiscono i corrispondenti filtri e si ottiene la visualizzazione riportata in fig. 21 (il grafico radar si aggiorna con un clic sulla finestra del grafico stessa).

|   |                          | Risultati Analisi Parametrica                                        |                                                       |                                                       |                                                  |                                                  |                                                              |                                                           |               |                      | $\qquad \qquad \Box$     | $\qquad \qquad \Box$<br>$\Sigma\!3$       |
|---|--------------------------|----------------------------------------------------------------------|-------------------------------------------------------|-------------------------------------------------------|--------------------------------------------------|--------------------------------------------------|--------------------------------------------------------------|-----------------------------------------------------------|---------------|----------------------|--------------------------|-------------------------------------------|
|   | <b>Combinazioni (37)</b> |                                                                      |                                                       |                                                       |                                                  |                                                  |                                                              | Sensitività per risultato evidenziato                     |               |                      |                          | Annulla filtri <b>E3</b> Esporta file XLS |
|   |                          |                                                                      |                                                       |                                                       | Parametri variabili                              |                                                  |                                                              |                                                           |               | Risultati monitorati |                          | $\checkmark$                              |
| × | ID                       | <b>Telaio</b><br>acciaio 1<br>montante:<br><b>Tipo di</b><br>profilo | <b>Maschio 1</b><br>prog.:<br>Iniezioni di<br>miscele | <b>Maschio 2</b><br>prog.:<br>Injezioni di<br>miscele | <b>Maschio 1</b><br>prog.:<br>Intonaco<br>armato | <b>Maschio 2</b><br>prog.:<br>Intonaco<br>armato | <b>Maschio 1</b><br>prog.:<br>Rinforzo<br>con<br><b>FRCM</b> | <b>Maschio 2</b><br>prog.:<br>Rinforzo con<br><b>FRCM</b> | Variaz, K     | Variaz. Fult.        | Variaz.<br><b>Sp.SLV</b> | Variaz.<br><b>Sp.SLD</b>                  |
|   |                          | nessun profilo                                                       |                                                       | $\Box$                                                |                                                  |                                                  |                                                              | С                                                         | $-24.2$       | $-19.5$              | $-6$                     | 24.8                                      |
|   | 3                        | nessun profilo                                                       | $\overline{\smile}$                                   | ☑                                                     |                                                  |                                                  | □                                                            | с                                                         | $-9.1$        | $-11.4$              | $-6$                     | 21.1                                      |
|   | 4                        | nessun profilo                                                       | ☑                                                     | $\overline{\smile}$                                   | $\overline{\smile}$                              | ☑                                                | □                                                            |                                                           | 36.4          | 7.5                  | $-6$                     | 7.5                                       |
|   | 6                        | nessun profilo                                                       |                                                       | $\Box$                                                |                                                  |                                                  |                                                              |                                                           | $-24.2$       | $-19.5$              | $-6$                     | 24.8                                      |
|   | 7                        | nessun profilo                                                       |                                                       | $\Box$                                                | $\overline{\vee}$                                | $\overline{\smile}$                              | $\Box$                                                       | С                                                         | 13.7          | 0.7                  | -6                       | 17.3                                      |
|   | A' Variaz. K             |                                                                      | 0.999                                                 | 0.999                                                 | 1.629                                            | 1.629                                            |                                                              |                                                           |               |                      |                          |                                           |
|   |                          |                                                                      |                                                       |                                                       |                                                  |                                                  | $\blacktriangle$<br>$\overline{\phantom{a}}$                 |                                                           |               |                      |                          |                                           |
|   | <b>Parametro</b>         |                                                                      | <b>Descrizione</b>                                    |                                                       |                                                  |                                                  | <b>Visibile</b>                                              | Grafico                                                   | <b>Colore</b> |                      | Valori                   | $\mathbf{A}$                              |
|   | Variaz, K                |                                                                      | Variazione Rigidezza (%)                              |                                                       |                                                  | ☑                                                |                                                              | Barre                                                     |               | 255; 219; 123        |                          |                                           |
|   | Variaz, Fult.            |                                                                      | Variazione Forza ultima (%)                           |                                                       |                                                  |                                                  | $\triangledown$                                              | Barre                                                     | п             | 180: 203: 218        |                          | $\checkmark$                              |

*Fig. 21. Ricerca di una soluzione di riparazione locale*

La combinazione 7, che prevede l'intonaco armato tradizionale sui due maschi murari, comporta una variazione di rigidezza di +13.7% (<15%) e una variazione di forza ultima pari a 0.7% (controllo di non peggioramento soddisfatto, con una resistenza praticamente invariata fra Stato Attuale e Stato di Progetto).

Le applicazioni dell'Analisi Parametrica non riguardano solo la definizione degli interventi per lo Stato di Progetto. Ad esempio, l'analisi può essere utilizzata per conoscere gli effetti di parametri incerti sui materiali. Un esempio è la malta della muratura esistente, che potrebbe essere qualificata standard, oppure peggiore (malta scadente) o migliore (malta buona). I risultati dell'analisi, ferma restando la qualità della malta tra i due Stati, mostrano l'influenza della qualità della malta sul comportamento della parete.

Si propone una variante dell'esempio illustrato, dove il profilo del telaio può essere dei seguenti tipi: HEA140, HEA160, HEA180, HEB140, HEB160, HEB180. Fra i parametri variabili, si includono la malta scadente e la malta buona per tutti i maschi murari, allo Stato Attuale e di Progetto. Il file corrispondente, fornito in dotazione ad Aedes.ACM, è denominato:

# *Test\_Analisi\_Parametrica\_B*

# ed è posto nella cartella: *\Acm\Progetti*

Come parametri variabili si considerano i montanti del telaio, la qualità della malta, gli interventi di intonaco armato e di rinforzo con FRCM. Il gruppo dei parametri variabili di malta scadente è alternativo a quello di malta buona, e l'intonaco armato è alternativo al rinforzo con FRCM (fig. 22).

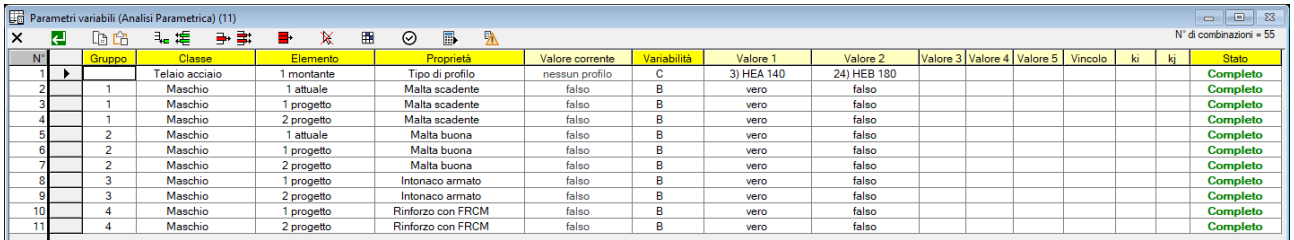

| G              | $\overline{2}$    | 3                  | 4            | 5 | 6 |   | 8 | 9            | 10 |   |
|----------------|-------------------|--------------------|--------------|---|---|---|---|--------------|----|---|
|                |                   |                    |              |   |   |   |   |              |    |   |
| $\overline{2}$ |                   |                    |              | ▽ | ⊻ | ⊻ |   |              |    |   |
| 3              |                   |                    |              | ◡ | ☑ | ▽ |   |              |    |   |
| $\overline{4}$ |                   |                    |              | ☑ | ▽ | ▽ |   |              |    |   |
| 5              | $\triangledown$   | ⊽                  | $\checkmark$ |   |   |   |   |              |    |   |
| 6              | ☑                 | ✓                  | ☑            |   |   |   |   |              |    |   |
| $\overline{7}$ | $\overline{\vee}$ | $\bar{\checkmark}$ | ☑            |   |   |   |   |              |    |   |
| 8              |                   |                    |              |   |   |   |   |              | ◡  | ☑ |
| 9              |                   |                    |              |   |   |   |   |              | ◡  | ☑ |
| 10             |                   |                    |              |   |   |   | ▽ | $\checkmark$ |    |   |
| 11             |                   |                    |              |   |   |   | V | ▽            |    |   |

*Fig. 22. Esempio applicativo B. Tabella dei Parametri variabili con corrispondente Matrice di esclusione*

E' interessante osservare come è possibile scegliere, all'interno dell'intervallo selezionato per i profili in acciaio, solo alcuni profili. Nel caso in esame, dalla Tabella Profili Acciaio (menu Finestra, Tabella Profili Acciaio) rileviamo che nell'intervallo fra HEA140 e HEB180 è possibile escludere alcuni profili dall'Analisi Parametrica. In fig. 23 si evidenzia il gruppo definito tra il primo valore assunto dal parametro variabile (HEA140, corrispondente al profilo n.3) e il secondo valore assunto dal parametro (HEB180, corrispondente al profilo n.24). Dentro a questo intervallo, alcuni profili hanno, all'interno della Tabella Profili Acciaio, il check 'An.Param.' rosso (deselezionato): questi profili NON vengono considerati nell'Analisi Parametrica. Pertanto, in base alla fig. 23, i profili considerati entro l'intervallo (HEA140-HEB180) sono:

HEA140, HEA160, HEA180, HEB140, HEB160, HEB180.

I check dei profili prima del primo valore (HEA140) e dopo il secondo valore (HEB180) sono ininfluenti. Operando con questi comandi, è possibile selezionare, per il Progetto corrente, i profili che vogliamo inserire come valori variabili. Il check è univoco e quindi le impostazioni della colonna 'An.Param.' nella Tabella Profili Acciaio avrà effetto su tutti i componenti del telaio (montanti, architrave, traverso inferiore; nell'esempio proposto vengono considerati per semplicità i soli montanti, con architrave e traverso inferiore sempre pari al valore assunto nei dati correnti di Progetto; anche architrave e traverso inferiore possono essere inseriti come parametri variabili, e possono anche formare un gruppo, ad esempio per mantenere la stessa sezione fra montante e architrave).

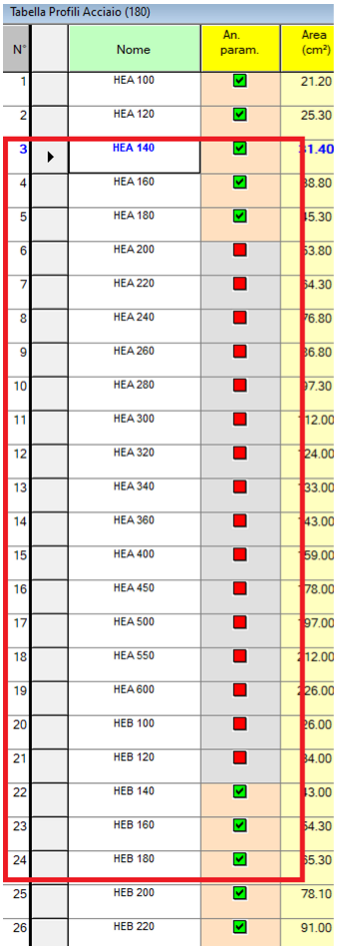

Il parametro variabile del montante del telaio in acciaio è definito come intervallo tra Valore 1: HEA140, e Valore 2: HEB180. A causa della definizione dei profili che possono essere inclusi nell'Analisi Parametrica (colonna An.Param, nella Tabella Profili Acciaio), i valori considerati sono i seguenti: HEA140, HEA160, HEA180, HEB140, HEB160, HEB180

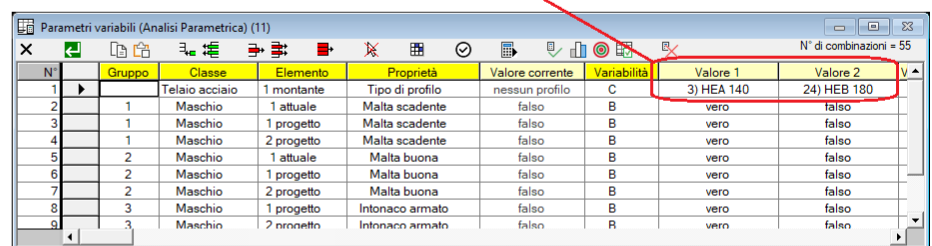

∠

*Fig. 23. Impostazioni della tabella dei profili in acciaio per l'Analisi Parametrica*

I risultati ottenuti sono riportati in fig. 24, ordinati secondo il risultato Variaz.K. E' interessante osservare che ben 4 combinazioni con profilo del montante non nullo (HEA140) mostrano una variazione di rigidezza maggiore rispetto al caso del profilo nullo: questo accade perché ACM considera le dimensioni del vano dell'apertura come invariate se si posiziona ai lati il profilo, pertanto le dimensioni effettiva dei maschi adiacenti all'apertura diminuiscono, rispetto all'assenza di montante, a causa dell'ingombro del profilo stesso. Si modifica inoltre la zona rigida dei maschi. Conseguentemente, la rigidezza dei maschi adiacenti al profilo si riduce rispetto allo Stato Attuale, e se la rigidezza del telaio è scarsa, complessivamente la somma delle rigidezze degli elementi (telaio + maschi, che, si ricorda, vengono considerati tutti in parallelo) può essere inferiore a quella della parete nello Stato Attuale. Aumentando la sezione del montante, ciò non accade più. Le combinazioni dalla 51 alla 25 sono tutte in grado di rispettare la verifica di riparazione locale.

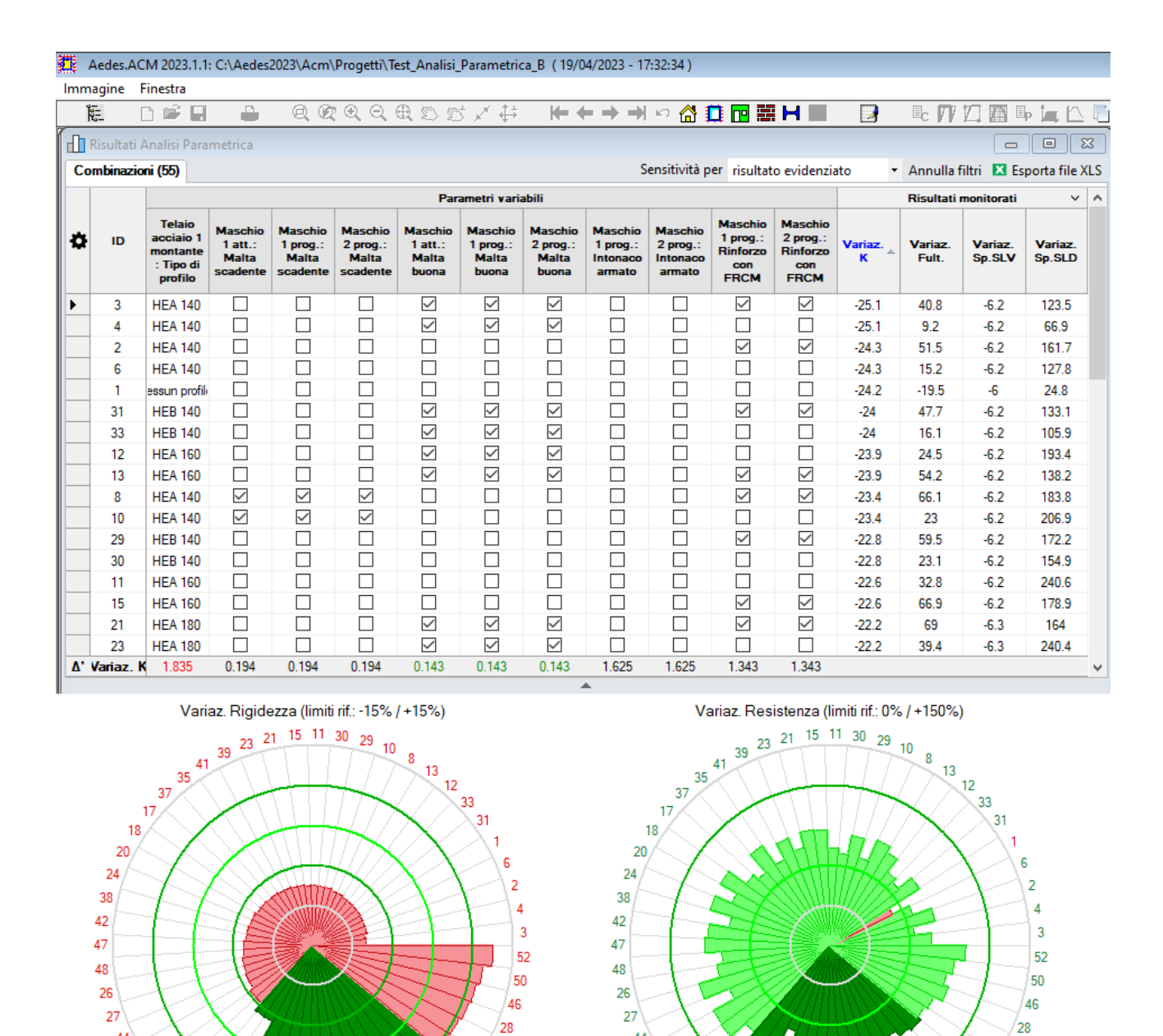

*Fig. 24. Esempio applicativo B. Risultati dell'Analisi Parametrica*

 $49$ 

 $43$ 

 $\sqrt{25}$ 

 $\sqrt{19}$ 36 40

14 32 9 16 34 22

 $44$ 

45

 $54$ 

55

 $\begin{array}{c|c}\n5 & 53 \\
\hline\n53 & 5\n\end{array}$ 

 $\overline{7}$  $\begin{array}{|c|c|}\n\hline\n14 & 32 \\
\hline\n\end{array}$  $\overline{9}$ 16 49

43

 $\sqrt{25}$ 

 $40\frac{19}{36}$ 

 $34^{22}$ 

44

45

 $\frac{45}{54}$ <br> $\frac{55}{51}$ <br> $\frac{53}{5}$ 

 $\overline{7}$ 

|   |                   | Risultati Analisi Parametrica                                  |                                                         |                                                          |                                                          |                                                      |                                                     |                                                     |                                                  |                                                  |                                                                |                                                              |              |                  | $\qquad \qquad \Box$        | $\mathbf{x}$<br>$\Box$                    |
|---|-------------------|----------------------------------------------------------------|---------------------------------------------------------|----------------------------------------------------------|----------------------------------------------------------|------------------------------------------------------|-----------------------------------------------------|-----------------------------------------------------|--------------------------------------------------|--------------------------------------------------|----------------------------------------------------------------|--------------------------------------------------------------|--------------|------------------|-----------------------------|-------------------------------------------|
|   | Combinazioni (55) |                                                                |                                                         |                                                          |                                                          |                                                      |                                                     |                                                     |                                                  |                                                  | Sensitività per risultato evidenziato                          |                                                              |              |                  |                             | Annulla filtri <b>E3</b> Esporta file XLS |
|   |                   |                                                                |                                                         |                                                          |                                                          |                                                      | Parametri variabili                                 |                                                     |                                                  |                                                  |                                                                |                                                              |              |                  | <b>Risultati monitorati</b> | ۸<br>v                                    |
| O | ID                | <b>Telaio</b><br>acciaio 1<br>montante<br>: Tipo di<br>profilo | <b>Maschio</b><br>$1$ att.:<br><b>Malta</b><br>scadente | <b>Maschio</b><br>$1$ prog.:<br><b>Malta</b><br>scadente | <b>Maschio</b><br>$2$ prog.:<br><b>Malta</b><br>scadente | <b>Maschio</b><br>$1$ att.:<br><b>Malta</b><br>buona | <b>Maschio</b><br>1 prog.:<br><b>Malta</b><br>buona | <b>Maschio</b><br>2 prog.:<br><b>Malta</b><br>buona | <b>Maschio</b><br>1 prog.:<br>Intonaco<br>armato | <b>Maschio</b><br>2 prog.:<br>Intonaco<br>armato | <b>Maschio</b><br>$1$ proq.:<br>Rinforzo<br>con<br><b>FRCM</b> | <b>Maschio</b><br>2 prog.:<br>Rinforzo<br>con<br><b>FRCM</b> | Variaz.<br>ĸ | Variaz.<br>Fult. | Variaz.<br><b>Sp.SLV</b>    | Variaz.<br><b>Sp.SLD</b>                  |
|   | 54                | <b>HEB 180</b>                                                 |                                                         |                                                          |                                                          |                                                      |                                                     |                                                     | L                                                |                                                  | $\checkmark$                                                   | $\checkmark$                                                 | $-16.1$      | 102.3            | $-6.3$                      | 205.3                                     |
|   | 55                | <b>HEB 180</b>                                                 | □                                                       | Г                                                        |                                                          | Τ                                                    |                                                     |                                                     | Г                                                | ┑                                                | □                                                              |                                                              | $-16.1$      | 65.8             | $-6.3$                      | 233.8                                     |
|   | 51                | <b>HEB 180</b>                                                 | ☑                                                       | ☑                                                        | ☑                                                        |                                                      |                                                     |                                                     | Е                                                | L                                                | $\overline{\vee}$                                              | $\checkmark$                                                 | $-12.7$      | 128              | $-6.3$                      | 238.5                                     |
|   | 53                | <b>HEB 180</b>                                                 | $\checkmark$                                            | $\checkmark$                                             | ✓                                                        | □                                                    | Е                                                   | $\Box$                                              | Е                                                | □                                                | □                                                              | ப                                                            | $-12.7$      | 84.5             | $-6.3$                      | 266.9                                     |
|   | 5                 | <b>HEA 140</b>                                                 | $\Box$                                                  | П                                                        | □                                                        | ☑                                                    | $\checkmark$                                        | $\checkmark$                                        | $\checkmark$                                     | $\checkmark$                                     | □                                                              | ப                                                            | 10.8         | 23.5             | $-6.2$                      | 27.2                                      |
|   | 7                 | <b>HEA 140</b>                                                 | □                                                       | $\Box$                                                   |                                                          | □                                                    | ⊑                                                   | □                                                   | $\checkmark$                                     | $\checkmark$                                     | $\Box$                                                         | $\Box$                                                       | 11.6         | 34.8             | $-6.2$                      | 51.1                                      |
|   | 14                | <b>HEA 160</b>                                                 | □                                                       | П                                                        | Е                                                        | $\checkmark$                                         | $\checkmark$                                        | ✓                                                   | $\checkmark$                                     | $\checkmark$                                     | $\Box$                                                         | ⊔                                                            | 11.7         | 38.6             | $-6.2$                      | 131.6                                     |
|   | 32                | <b>HEB 140</b>                                                 | П                                                       | П                                                        |                                                          | $\checkmark$                                         | $\checkmark$                                        | $\checkmark$                                        | $\checkmark$                                     | $\checkmark$                                     | $\Box$                                                         | ш                                                            | 11.8         | 30.3             | $-6.2$                      | 40.4                                      |
|   | 9                 | <b>HEA 140</b>                                                 | $\checkmark$                                            | $\checkmark$                                             | $\checkmark$                                             | $\Box$                                               | □                                                   | $\Box$                                              | $\checkmark$                                     | $\checkmark$                                     | $\Box$                                                         | $\Box$                                                       | 12.5         | 42.4             | $-6.2$                      | 113.8                                     |
|   | 16                | <b>HEA 160</b>                                                 | □                                                       | □                                                        |                                                          | □                                                    | Г                                                   | $\Box$                                              | $\checkmark$                                     | $\checkmark$                                     | $\Box$                                                         | $\Box$                                                       | 13           | 52.3             | $-6.2$                      | 165.4                                     |
|   | 34                | <b>HEB 140</b>                                                 | □                                                       | □                                                        | □                                                        | □                                                    | Г                                                   | □                                                   | $\checkmark$                                     | ✓                                                | □                                                              | ப                                                            | 13           | 42.7             | $-6.2$                      | 75.2                                      |
|   | 22                | <b>HEA 180</b>                                                 | □                                                       | $\Box$                                                   |                                                          | $\checkmark$                                         | $\checkmark$                                        | $\checkmark$                                        | $\checkmark$                                     | $\checkmark$                                     | □                                                              | $\Box$                                                       | 13.1         | 53.4             | $-6.3$                      | 198.5                                     |
|   | 40                | <b>HEB 160</b>                                                 | □                                                       | П                                                        |                                                          | $\checkmark$                                         | $\checkmark$                                        | $\checkmark$                                        | $\checkmark$                                     | $\checkmark$                                     | $\Box$                                                         | □                                                            | 13.7         | 46.3             | $-6.2$                      | 127.9                                     |
|   | 36                | <b>HEB 140</b>                                                 | $\checkmark$                                            | $\checkmark$                                             | $\checkmark$                                             | $\Box$                                               | Г                                                   | П                                                   | $\checkmark$                                     | $\checkmark$                                     | $\Box$                                                         | ப                                                            | 14.4         | 52               | $-6.2$                      | 145.4                                     |
|   | 19                | <b>HEA 160</b>                                                 | $\checkmark$                                            | $\checkmark$                                             | $\checkmark$                                             | Ξ                                                    | Γ                                                   |                                                     | $\checkmark$                                     | $\checkmark$                                     | Е                                                              | ப                                                            | 14.6         | 63.8             | $-6.2$                      | 240.8                                     |
|   | 25                | <b>HEA 180</b>                                                 | □                                                       | Г                                                        |                                                          | Г                                                    | Г                                                   | τ                                                   | $\checkmark$                                     | $\checkmark$                                     | ⊏                                                              |                                                              | 15           | 69.3             | $-6.3$                      | 224.8                                     |
|   | 43                | <b>HEB 160</b>                                                 |                                                         |                                                          |                                                          |                                                      |                                                     |                                                     | ▽                                                | ☑                                                |                                                                |                                                              | 15.6         | 61.2             | $-6.2$                      | 152.6                                     |
|   | A' Variaz. K      | 1.835                                                          | 0.194                                                   | 0.194                                                    | 0.194                                                    | 0.143                                                | 0.143                                               | 0.143                                               | 1.625                                            | 1.625                                            | 1.343                                                          | 1.343                                                        |              |                  |                             | v                                         |

*Fig. 25. Combinazioni corrispondenti a verifica di riparazione locale soddisfatta*

Per esaminare le differenze fra i risultati in caso di malta standard, scadente (con coefficiente peggiorativo dei parametri meccanici) e buona (con coefficiente migliorativo), si confrontino i risultati riportati nelle figg. 26, 27, 28.

Ai fini della verifica di riparazione locale soddisfatta, le combinazioni accettabili sono le seguenti:

Malta standard (fig. 26): 7, 16, 34, 25. Prevedono tutte intonaco armato e telaio di cerchiatura. La minor variazione di rigidezza si ha con HEA140, che può essere considerato l'intervento ottimale (anche la variazione di forza ultima è la più contenuta fra le 4 combinazioni dette).

Malta scadente (fig. 27): 51, 53, 9, 36, 19. Tutte richiedono il telaio di cerchiatura. Una combinazione richiede il rinforzo con FRCM, tre combinazioni richiedono l'intonaco armato, una combinazione (la 53) prevede invece il solo telaio: può essere questa la combinazione da considerare ottimale dal punto di vista economico (dal punto di vista strutturale, l'associazione del telaio al rinforzo dei maschi è comunque sempre preferibile per il conseguimento di una efficace collaborazione fra diversi elementi strutturali: telaio e maschi murari).

Malta buona (fig. 28): 5, 14, 32, 22, 40. Nel caso di malta buona, si osserva che tutte le combinazioni richiedono il telaio di cerchiatura e l'intonaco armato. Evidentemente, in caso di malta buona il solo telaio non riesce a garantire una variazione di rigidezza contenuta, ed è necessario ricorrere all'intonaco armato.
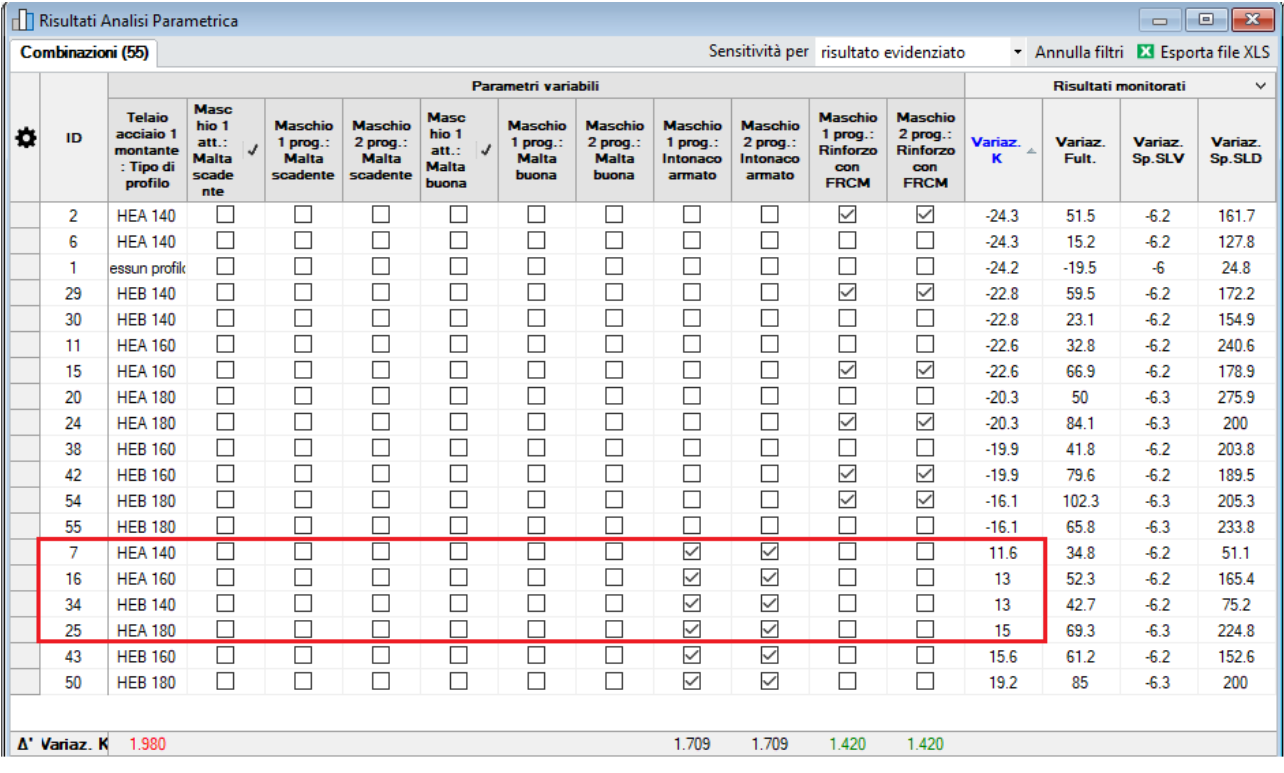

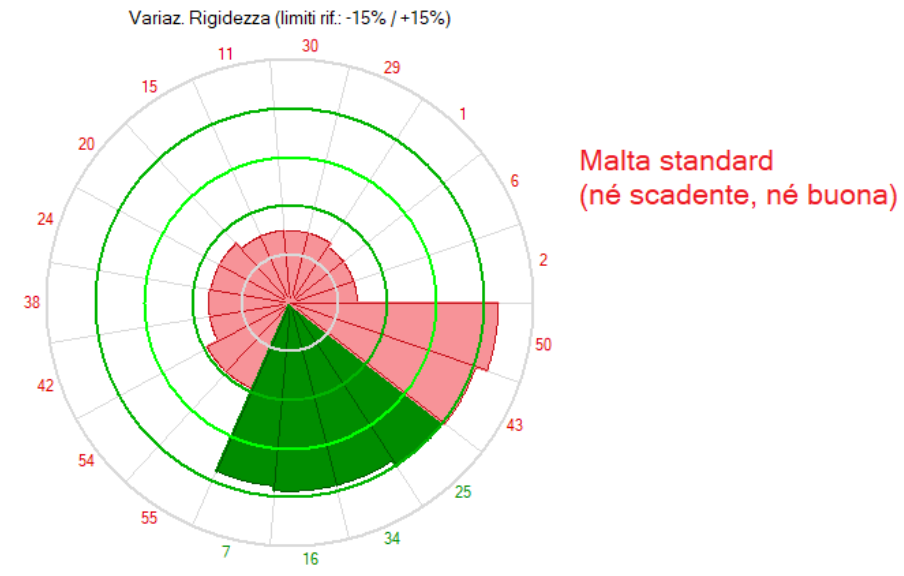

*Fig. 26. Esempio applicativo B. Risultati in caso di malta standard*

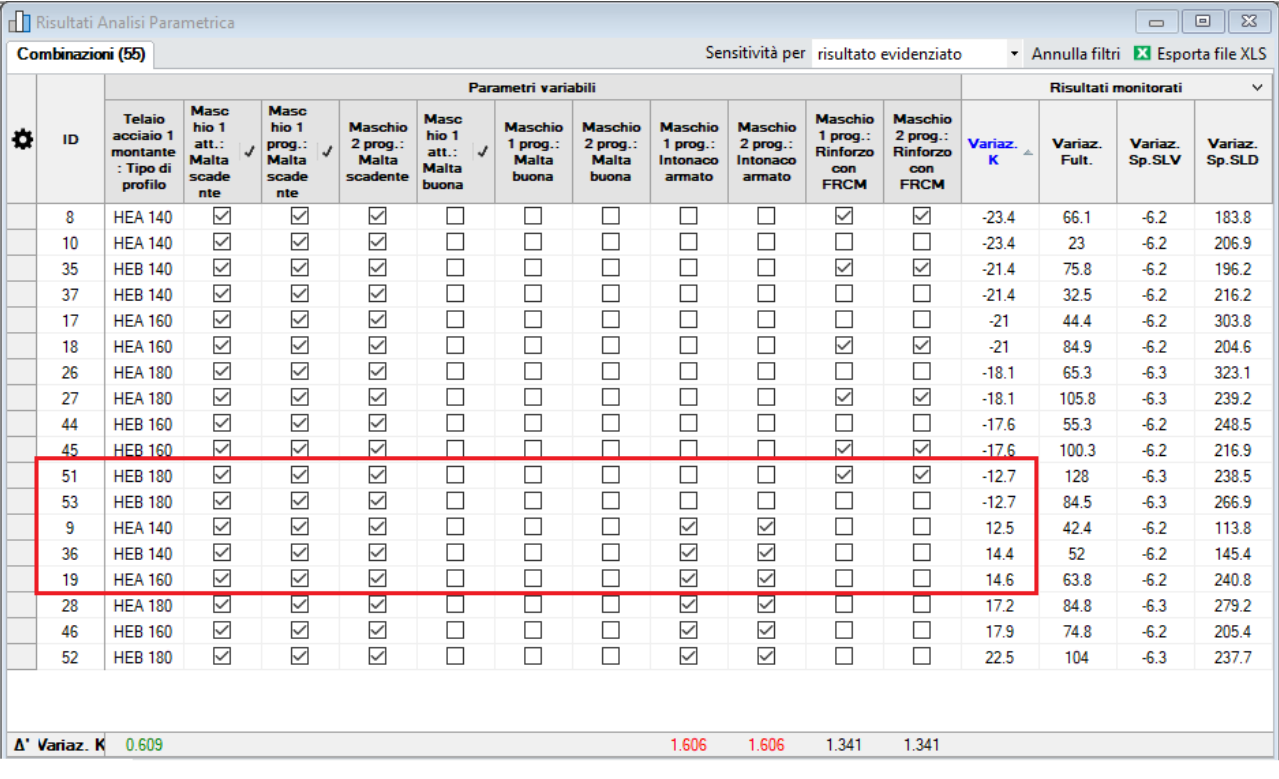

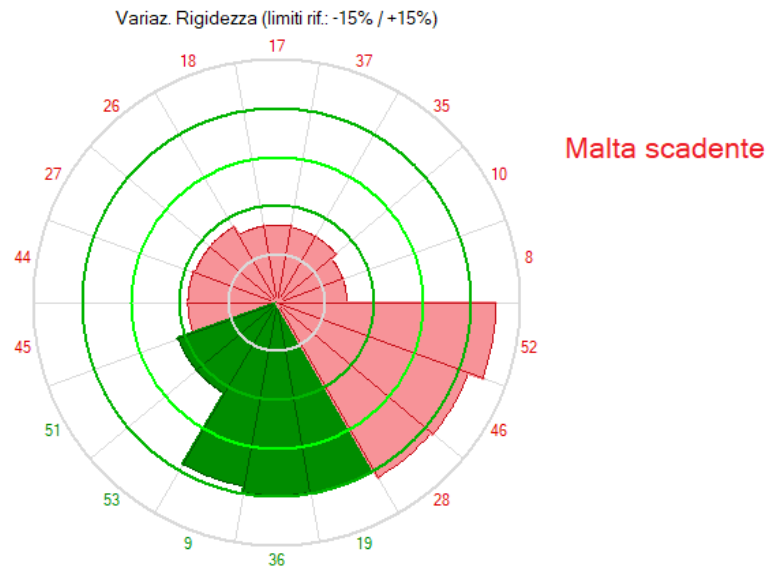

*Fig. 27. Esempio applicativo B. Risultati in caso di malta scadente*

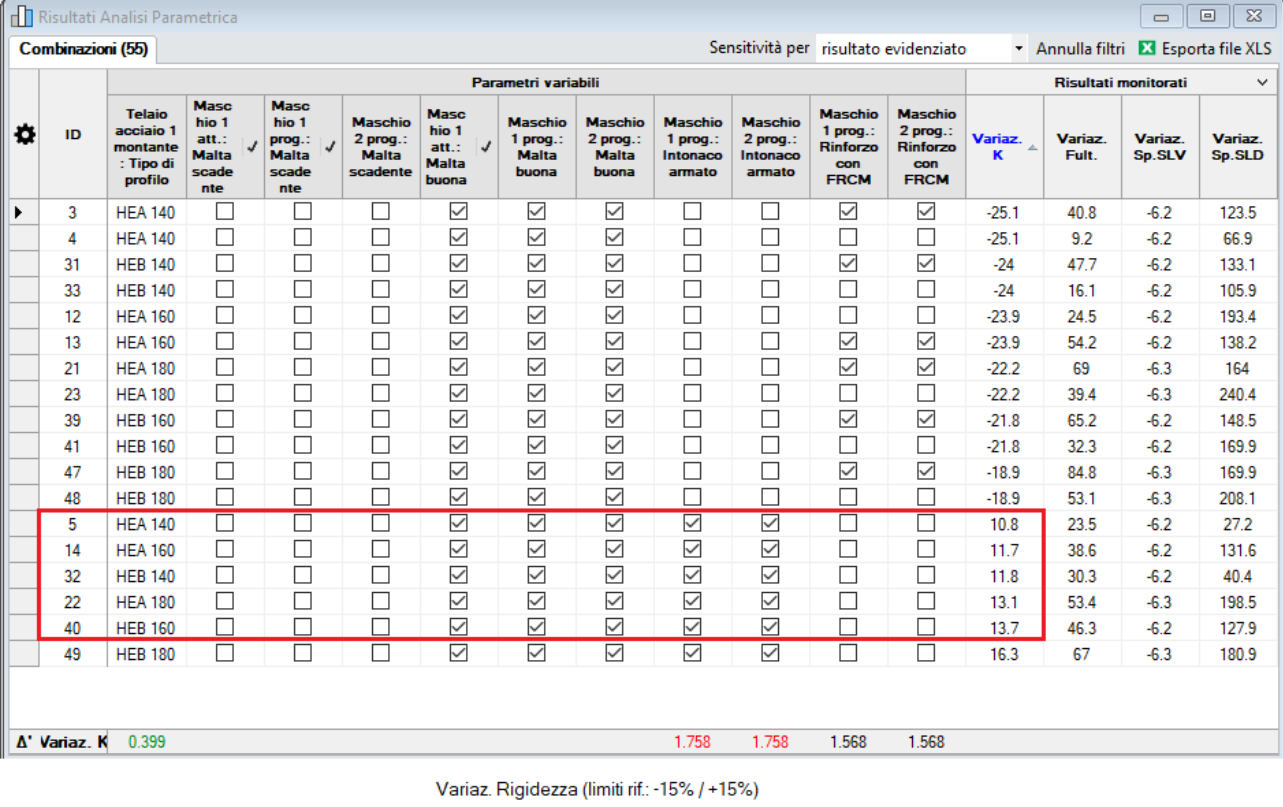

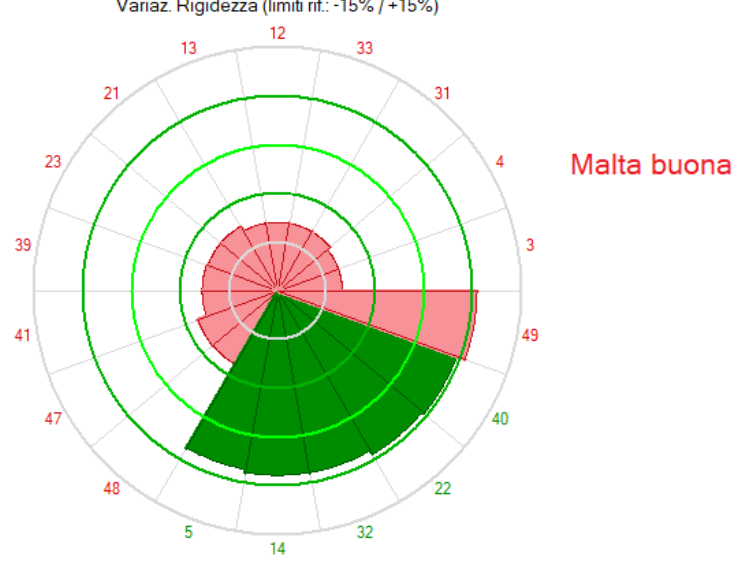

*Fig. 28. Esempio applicativo B. Risultati in caso di malta buona*

# **2. FUNZIONALITA' VARIE**

# **2.1. PROPRIETA' DEI MATERIALI: fhm, ft**

 Nella **Tabella Materiali** è inclusa la resistenza a compressione in direzione orizzontale fhm, generalmente assunta pari al 50% della resistenza a compressione in direzione verticale f $_{\sf m}{}^1$ .

<sup>1</sup> Il supporto normativo per tale scelta è dato da §5.2.2(6) della CNR-DT 200 R1/2013, Istruzioni per la Progettazione, l'Esecuzione ed il Controllo di Interventi di Consolidamento Statico mediante l'utilizzo di Compositi Fibrorinforzati.

| Tabella Materiali (31) |   |      |                                                                                                |       |      |                                           |       |                                        |                           |                                     |                                      |                                          | $\Box$ $\mathbf{x}$<br>$\Box$ |
|------------------------|---|------|------------------------------------------------------------------------------------------------|-------|------|-------------------------------------------|-------|----------------------------------------|---------------------------|-------------------------------------|--------------------------------------|------------------------------------------|-------------------------------|
| ×                      | ñ |      | ₹-•                                                                                            |       |      |                                           |       |                                        |                           |                                     |                                      |                                          |                               |
| $N^{\circ}$            |   | Col. | Descrizione                                                                                    | F.C   | f.m. | f.hm<br>$(N/mm^2)$ $(N/mm^2)$ $\parallel$ | tau,0 | fv.0<br>$(N/mm2)$ (N/mm <sup>2</sup> ) | f.m.<br>med<br>$(N/mm^2)$ | f.hm<br>med<br>(N/mm <sup>2</sup> ) | tau,0<br>med<br>(N/mm <sup>2</sup> ) | $f(x,0)$ $\triangle$<br>med<br>$(N/mm^-$ |                               |
| 3                      |   |      | (NTC 18) 1-LC 1) Muratura in pietrame disordinata (ciottoli,<br>pietre erratiche e irregolari) | 1.350 | 1.00 | 0.500                                     | 0.018 |                                        | 1.50                      | 0.750                               | 0.025                                |                                          |                               |
|                        |   |      | (NTC 18) 1-LC 2) Muratura in pietrame disordinata (ciottoli, pietre<br>erratiche e irregolari) | 1.200 | 1.50 | 0.750                                     | 0.025 |                                        | 1.50                      | 0.750                               | 0.025                                |                                          |                               |
|                        |   |      | (NTC 18) 2-LC 1) Muratura a conci sbozzati, con paramenti di<br>spessore disomogeneo           | 1.350 | 2.00 | 1.000                                     | 0.035 |                                        | 2.00                      | 1.000                               | 0.043                                |                                          |                               |
|                        |   |      | (NTC 18) 2-LC 2) Muratura a conci sbozzati, con paramenti di                                   | 1.200 | 2.00 | 1.000                                     | 0.043 |                                        | 2.00                      | 1.000                               | 0.043                                |                                          |                               |

*Fig. 1. Resistenza a compressione in direzione orizzontale inclusa nei dati della muratura*

Per le murature tratte dalla tabella normativa C.8.5.I (Circ. 2019) f<sub>hm</sub> è preimpostata al 50% di f<sub>m</sub>. La resistenza a compressione in direzione orizzontale viene utilizzata in ACM per le valutazioni relative al calcolo della resistenza a pressoflessione delle fasce sopra le aperture. Analogamente alla resistenza a compressione in direzione verticale, alla resistenza media a compressione in direzione orizzontale f<sub>hm</sub> viene applicato il fattore di confidenza per ottenere il valore di progetto f<sub>hd</sub>. Per quanto riguarda i coefficienti correttivi, alla resistenza a compressione orizzontale si attribuiscono gli stessi coefficienti correttivi della resistenza a compressione verticale.

 Nei **dati dei Maschi murari** (finestra Pareti), nel gruppo dei parametri sul materiale, oltre ai parametri assunti dalla tabella dei materiali (eventualmente modificati a seguito di coefficienti correttivi selezionati) è disponibile, in input, anche la **resistenza a trazione di progetto ft**:

|     |                        |                             |                  | Parete: Stato di Progetto: Dati Maschi murari (2) |           |                                  |                      |                             |                      |                                          |                                          |                      |                            |                             |                                                       |                          |                                    |                      |                      |                      |                    |                          |                    |                        | $  x$            |
|-----|------------------------|-----------------------------|------------------|---------------------------------------------------|-----------|----------------------------------|----------------------|-----------------------------|----------------------|------------------------------------------|------------------------------------------|----------------------|----------------------------|-----------------------------|-------------------------------------------------------|--------------------------|------------------------------------|----------------------|----------------------|----------------------|--------------------|--------------------------|--------------------|------------------------|------------------|
| lx. | ∣⊌                     |                             |                  |                                                   |           |                                  |                      |                             |                      |                                          |                                          |                      |                            |                             |                                                       |                          |                                    |                      |                      |                      |                    |                          |                    |                        |                  |
| N°  |                        | <b>Sism</b><br>Edit<br>read | <b>B</b><br>(mm) | H<br>(mm)                                         | Zona rig. | Zona rig.<br>inf. (mm) sup. (mm) | $\mathbf{R}$<br>(mm) | Kixin<br>xEJ/h <sup>3</sup> | P.somm<br>SLU (kN)   | P.somm<br>Sism (kN) (N/mm <sup>2</sup> ) | $ $ sp,o<br>8p.v<br>(N/mm <sup>2</sup> ) | Tipol.               | F.C.<br>f.m.<br>$(N/mm^2)$ | fhm<br>(N/mm <sup>2</sup> ) | tau.0<br>(N/mm <sup>2</sup> )<br>(N/mm <sup>2</sup> ) | $(N/mm^2)$               | (m) coeff. (phi)<br>coeff<br>attr. | (N/mm <sup>2</sup>   | (N/mm <sup>2</sup> ) | (N/mm <sup>2</sup> ) | D.S.<br>$(kN/m^3)$ | <b>Malta</b><br>stadente | Nucleo<br>scadente | Malta<br><b>Ibuona</b> | Ricon<br>listatu |
|     |                        |                             | 750<br>4250      | 3000                                              | $\Omega$  | 515                              | 250                  | 12.0                        | 52.73                | 40.75                                    | 0.00<br>0.00<br>0.00                     | 20                   | 1.200<br>2.42              | 1.208                       | 0.063<br>0.140                                        | 10,000                   | 1.000<br>0.577                     | 0.242                | 1200<br>1200         | 400                  | 18.00<br>18.00     |                          |                    |                        |                  |
|     |                        | u.                          |                  | 3000                                              |           | 180                              | 250                  | 12.0                        | 200.77               | 155.15                                   | 0.00                                     | 20                   | 1,200<br>2.42              | 1.208                       | 0.063<br>0.140                                        | 10,000                   | 0.577<br>1.000                     | 0.242                |                      | 400                  |                    |                          |                    |                        |                  |
|     |                        |                             |                  |                                                   |           |                                  |                      |                             |                      |                                          |                                          |                      |                            |                             |                                                       |                          |                                    |                      |                      |                      |                    |                          |                    |                        |                  |
|     |                        |                             |                  |                                                   |           |                                  |                      |                             |                      |                                          |                                          |                      |                            |                             |                                                       |                          |                                    |                      |                      |                      |                    |                          |                    |                        |                  |
|     |                        |                             |                  |                                                   |           |                                  |                      |                             |                      |                                          |                                          |                      |                            |                             |                                                       |                          |                                    |                      |                      |                      |                    |                          |                    |                        |                  |
|     |                        |                             |                  |                                                   |           |                                  |                      |                             |                      |                                          |                                          |                      |                            |                             |                                                       |                          |                                    |                      |                      |                      |                    |                          |                    |                        |                  |
|     | $\left  \cdot \right $ |                             |                  |                                                   |           |                                  |                      |                             |                      |                                          |                                          |                      |                            |                             |                                                       |                          |                                    |                      |                      |                      |                    |                          |                    |                        |                  |
|     |                        |                             |                  |                                                   |           |                                  |                      |                             |                      |                                          |                                          |                      |                            |                             |                                                       |                          |                                    |                      |                      |                      |                    |                          |                    |                        |                  |
|     |                        |                             |                  |                                                   |           |                                  |                      | F.C.                        | f.m.                 | f.hm                                     | tau,0                                    | fv, 0                | fb                         | $(m)$ coeff. $(phi)$        |                                                       | -f.t                     |                                    | G                    | D.S.                 |                      |                    |                          |                    |                        |                  |
|     |                        |                             |                  |                                                   |           | Tipol.                           |                      |                             | (N/mm <sup>2</sup> ) | (N/mm <sup>2</sup> )                     | (N/mm <sup>2</sup> )                     | (N/mm <sup>2</sup> ) | (N/mm <sup>2</sup> )       | attr.                       | coeff.                                                | $($ (N/mm <sup>2</sup> ) | (N/mm <sup>2</sup> )               | (N/mm <sup>2</sup> ) | (kN/m <sup>3</sup> ) |                      |                    |                          |                    |                        |                  |
|     |                        |                             |                  |                                                   |           | 20                               |                      | 1.200                       | 2.42                 | 1.208                                    | 0.063                                    | 0.140                | 10.000                     | 0.577                       | 1.000                                                 | 0.242                    | 1200                               | 400                  | 18.00                |                      |                    |                          |                    |                        |                  |
|     |                        |                             |                  |                                                   |           | 20                               |                      | 1.200                       | 2.42                 | 1.208                                    | 0.063                                    | 0.140                | 10.000                     | 0.577                       | 1.000                                                 | 0.242                    | 1200                               | 400                  | 18.00                |                      |                    |                          |                    |                        |                  |
|     |                        |                             |                  |                                                   |           |                                  |                      |                             |                      |                                          |                                          |                      |                            |                             |                                                       |                          |                                    |                      |                      |                      |                    |                          |                    |                        |                  |
|     |                        |                             |                  |                                                   |           |                                  |                      |                             |                      |                                          |                                          |                      |                            |                             |                                                       |                          |                                    |                      |                      |                      |                    |                          |                    |                        |                  |

*Fig. 2. Resistenza a trazione, definita nei dati dei maschi murari*

La resistenza a trazione  $f_t$  è un parametro non facilmente quantificabile che in genere viene trascurato assumendo per il comportamento della muratura una resistenza a trazione nulla<sup>2</sup>. <sup>2</sup> Un valore di riferimento per f<sub>t</sub> può essere considerato pari a (1/10) della resistenza a compressione in direzione verticale, in analogia a quanto riportato nella Circ. 2019 (§C8.7.1.3.1.1) dove la rottura a trazione dei blocchi in murature regolari viene stimata pari a (1/10) della resistenza a compressione del blocco. Data la difficile quantificazione di f<sub>t</sub>, in assenza di specifiche in merito, si è preferito non inserire il parametro distinguendo tra valore medio e valore di progetto come per le altre resistenze della muratura; in ogni caso, le verifiche di resistenza a trazione discusse nel seguito vengono svolte utilizzando il valore specificato nei dati dei maschi diviso per il fattore di confidenza.

## **2.2. CONTROLLO DI FRAGILIZZAZIONE DEL MASCHIO SOPRAVENTO**

In ACM la resistenza a trazione  $f_t$  è stata introdotta per gestire correttamente la crisi per trazione che può insorgere in un maschio murario adiacente ad un telaio di cerchiatura qualora il telaio abbia resistenza eccessiva e tenda ad assorbire tutta la forza sismica orizzontale.

Un esempio applicativo viene illustrato nel paragrafo 3 del presente documento (vd. §3,fig.18). In casi di questo tipo, la massima forza orizzontale che il telaio può sviluppare è inferiore in modo significativo alla sua capacità teorica, in quanto il taglio globale crescente determina nella muratura, ad un certo punto, una crisi per collasso fragile, con apertura di una fessura per trazione nel maschio sopravvento, all'incirca alla quota del nodo montante-architrave del telaio.

La possibile apertura della lesione a trazione viene controllata attraverso l'equilibrio ai momenti, considerando la forza orizzontale agente sul telaio e le corrispondenti azioni assiali di trazione (nel maschio sopravvento) e di compressione (nel maschio sottovento). La tensione normale di trazione non deve ovviamente superare il limite di resistenza a trazione di progetto: il raggiungimento di tale limite determina il valore massimo della forza orizzontale di progetto sul telaio, limite oltre il quale nella curva di capacità complessiva della parete si manifesta una caduta di taglio dovuta alla crisi fragile del maschio sopravvento, crisi che in questo maschio impedisce ulteriori spostamenti orizzontali (la zona successiva della curva, con spostamento a parità di forza, è teoricamente determinata dal maschio sottovento e dal telaio).

Il **controllo di fragilizzazione del maschio sopravento** è un'opzione che può essere selezionata nella scheda Calcolo (1) dei dati Pareti (fig. 3).

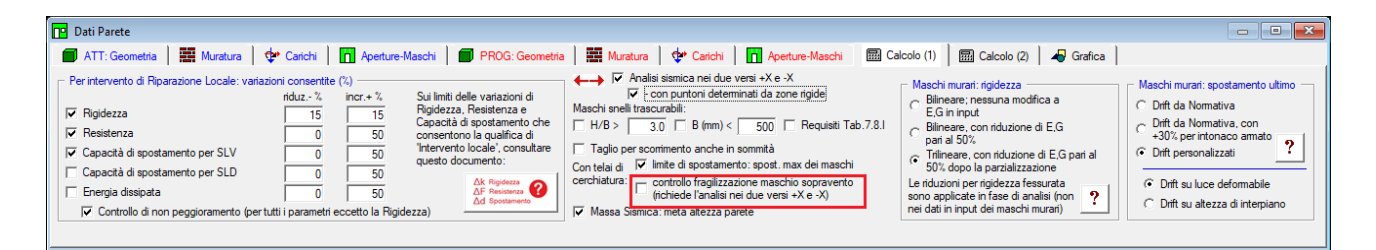

*Fig. 3. Controllo di fragilizzazione del maschio sopravento*

Più in dettaglio, lo schema di comportamento adottato in ACM per eseguire il controllo di fragilizzazione, ossia per gestire il collasso fragile per superamento della resistenza a trazione, è illustrato nella figura seguente (fig. 4).

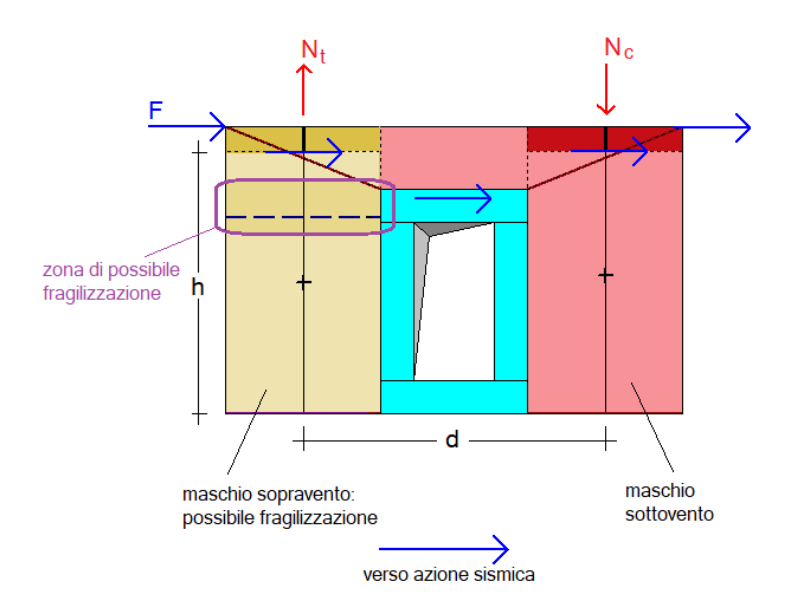

*Fig. 4. Possibile fragilizzazione del maschio sopravento*

Si consideri l'azione sismica, nel piano della parete, orientata verso destra: il maschio a sinistra del telaio si trova sopravento, quello a destra sottovento (ovviamente, il contrario accade considerando il verso opposto. Si osservi che, come evidenziato nell'opzione, vd. fig. 3, la verifica di fragilizzazione in ACM richiede l'analisi nei due versi, in quanto il risultato non è identico, tranne il caso di perfetta simmetria strutturale).

La forza orizzontale che la parete può sviluppare incide sui maschi murari e sul telaio. Il telaio, se molto resistente, potrebbe in teoria assorbire una forza orizzontale elevata, ma che potrebbe non essere sostenuta dal maschio sopravento, che sotto una decompressione eccessiva può giungere al limite di resistenza a trazione, limite oltre al quale la forza orizzontale complessiva sulla parete non può crescere, anche se il telaio in sé potrebbe consentirne valori maggiori.

Per determinare la massima forza sostenibile dal maschio sopravento, con riferimento alla fig. 4 si considera il momento Fh (h=altezza deformabile del maschio sopravento), equilibrato da due forze assiali:  $N_t$ , di trazione per il maschio sopravento, e  $N_c$ , di compressione per il maschio sottovento. Il maschio sopravento risulta compresso con la tensione verticale  $\sigma_v$  per effetto dei carichi verticali agenti sulla parete e del peso proprio fino alla sezione di verifica (limite della luce deformabile). Per generare una fragilizzazione del maschio (di spessore s e base b) occorre quindi una decompressione consistente nel superamento della somma della tensione verticale  $\sigma_V$  e della resistenza a trazione  $f_t$ :

$$
M = Fh, \qquad N_t = \frac{M}{d}
$$

Deve essere:

$$
N_t = \frac{M}{d} = \frac{Fh}{d} \le (\sigma_V + f_t) \cdot (s \; b)
$$

e pertanto:

$$
F \leq (\sigma_V + f_t) \cdot (s \, b) \cdot \frac{d}{h}
$$

Risulta così determinata la forza di fragilizzazione del maschio sopravento, che limita la forza orizzontale massima esplicabile dal telaio di cerchiatura, con conseguente caduta di taglio nella curva di capacità complessiva della parete.

# **2.3. PARTICOLARI OPZIONI PER LE ZONE RIGIDE**

 Per le **zone rigide** dei maschi, nel caso dell'opzione 'ai nodi maschi-fasce' è possibile includere nel nodo l'altezza dell'architrave.

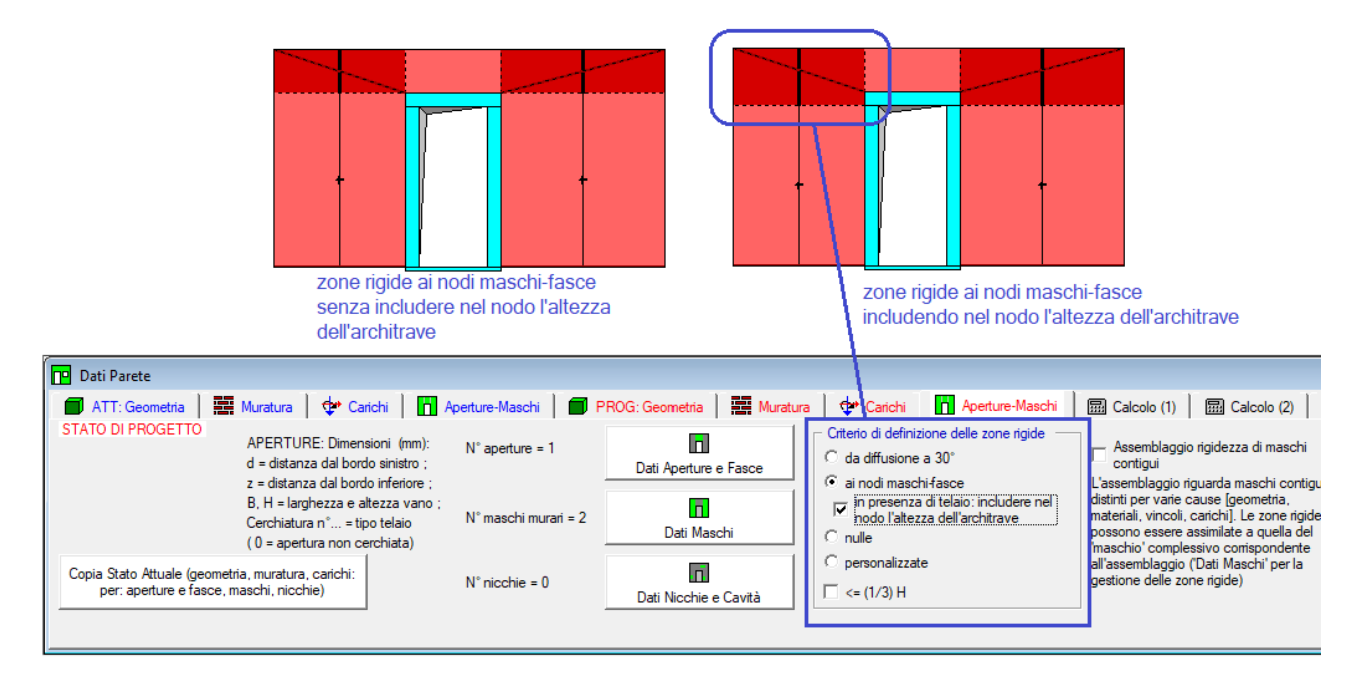

*Fig. 5. Zona rigida al nodo maschio-fascia: inclusione dell'altezza dell'architrave* 

 Un parametro che riguarda direttamente le zone rigide è presente nella scheda Calcolo (1) dei Dati Parete (fig. 6), relativamente all'analisi sismica nei due versi +X e -X, e determina la **modellazione dei puntoni**.

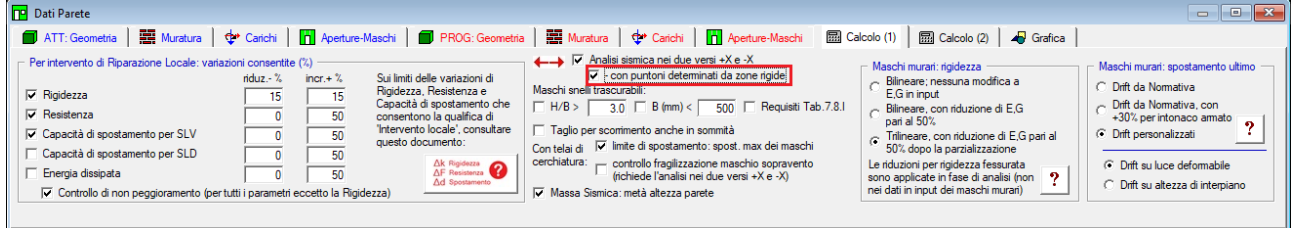

*Fig. 6. Analisi sismica nei due versi +X e -X: puntoni determinati da zone rigide*

La posizione diagonale dei puntoni svolge un ruolo importante nella verifica nei due versi +X e -X. In presenza di zone rigide, può essere opportuno che il puntone non sia modellato a partire dallo spigolo superiore sinistro della parete, bensì intercetti la zona rigida (fig. 7).

Nei casi di **pareti alte**, questa opzione può incidere in modo rilevante sul risultato. Nell'esempio in fig. 7 risulta evidente come, in dipendenza dal verso dell'azione sismica, alcune aperture o telai di cerchiatura possano essere intercettate dal puntone, e quindi avere effetto sulla capacità della parete, solo se questo viene modellato considerando la zona rigida del maschio sopravento.

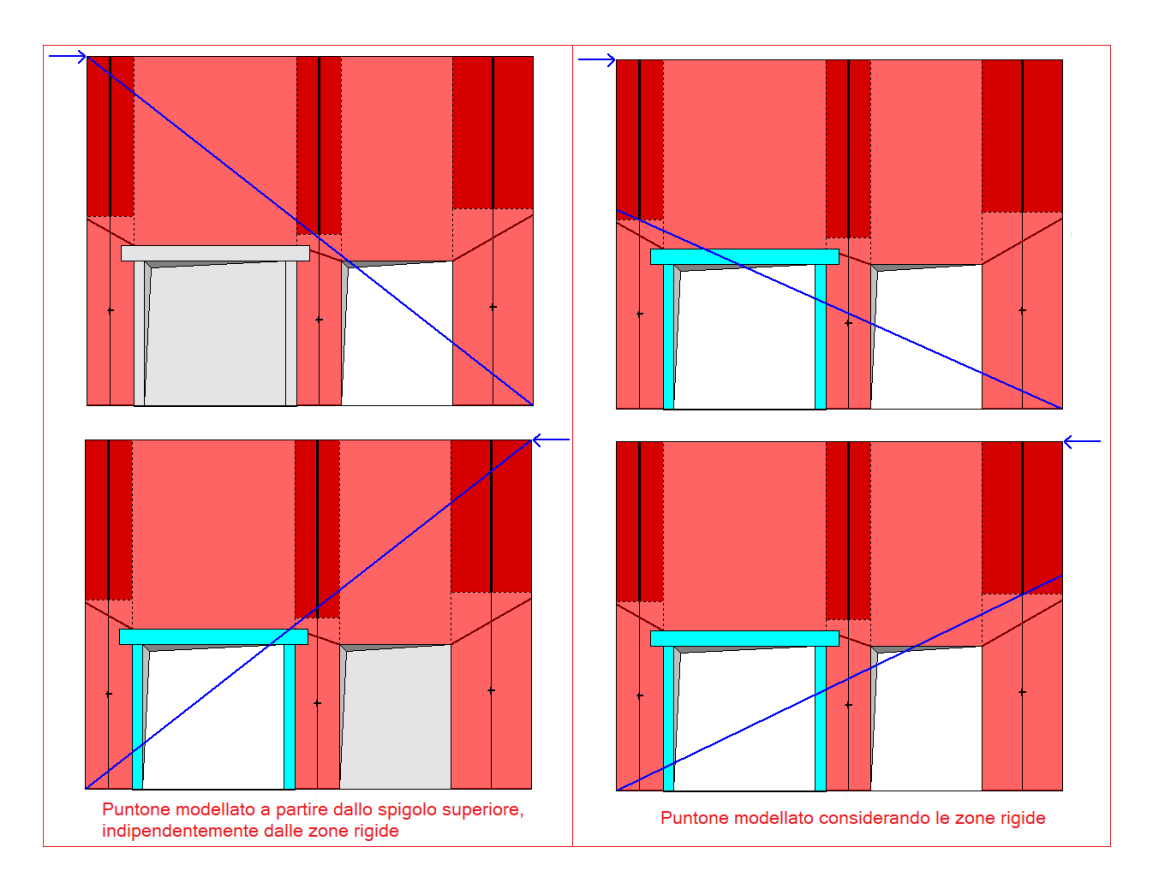

*Fig. 7. Modellazione del puntone per analisi sismica nei due versi +X e -X* 

### **2.4. REQUISITI DELLE PARETI RESISTENTI AL SISMA**

 Un'opzione nella scheda Calcolo (1) dei Dati Pareti permette di considerare la **trascurabilità dei maschi snelli** in relazione non solo a limiti di snellezza e di dimensioni specificati dall'Utente, ma anche ai **requisiti geometrici delle pareti resistenti al sisma secondo Tab. 7.8.I del D.M. 17.1.2018** riguardanti: lo spessore della parete al netto dell'intonaco, la snellezza nel piano ortogonale e la snellezza nel piano della parete calcolata sulla base dell'altezza massima delle aperture adiacenti al maschio (figg. 8, 9).

| Dati Parete nº 5 (di 16)                                                                                                    |                                                                                                    |                                                                                                    | $ -$<br>$\ x\ $<br>U                                                                                                    |
|----------------------------------------------------------------------------------------------------|----------------------------------------------------------------------------------------------------|----------------------------------------------------------------------------------------------------|----------------------------------------------------------------------------------------------------|
| Muratura d <sup>*</sup> Carichi<br><b>n</b> Aperture-Maschi <b>D</b> PROG: Geometria<br>ATT: Geometria                                                                                                    | Muratura   + Carichi  <br><b>n</b> Aperture-Maschi                                                                                                    | <b>显 Calcolo (1)</b><br><b>图 Calcolo (2)</b><br><b>Grafica</b>                                                                                                    |                                                                                                    |
| - Per intervento di Riparazione Locale: variazioni consentite (%) -<br>Sui limiti delle variazioni di<br>$riduz - 7$<br>$incr + \%$<br>Rigidezza, Resistenza e<br>$\nabla$ Rigidezza<br>15<br>Capacità di spostamento che<br>$\nabla$ Resistenza<br>50<br>consentono la qualifica di<br>"Intervento locale", consultare<br><b>I</b> Capacità di spostamento per SLV<br>questo documento:<br>Capacità di spostamento per SLD<br>50<br>$\Delta$ k Rigidezza<br>$\Delta$ F Resistenza<br>Energia dissipata<br>50<br>Ad Spostamento<br>Ⅳ Controllo di non peggioramento (per tutti i parametri eccetto la Rigidezza) | Analisi sismica nei due versi +X e -X<br>√ - con puntoni determinati da zone rigide<br>Maschi snelli trascurabili:<br>H/B > 1<br>$\Box$ B (mm) <<br>Requisiti Tab. 7.8.1<br>3.0<br>500<br>Taglio per scommento anche in sommità<br>Con telai di V limite di spostamento: spost. max dei maschi<br>cerchiatura:<br>- controllo fragilizzazione maschio sopravento<br>(richiede l'analisi nei due versi +X e -X)<br>Massa Sismica: metà altezza parete | Maschi murari: rigidezza<br>Bilineare: nessuna modifica a<br>E.G in input<br>Bilineare, con riduzione di E.G.<br>part al 50%<br>G Trilineare, con riduzione di E.G pari al<br>50% dopo la parzializzazione<br>Le riduzioni per rigidezza fessurata<br>sono applicate in fase di analisi (non ?<br>nei dati in input dei maschi murari) | Maschi murari: spostamento ultimo<br>C Drift da Normativa<br>- Drift da Normativa, con<br>+30% per intonaco armato<br><b>C</b> Drift personalizzati<br>Drift su luce deformabile<br>Drift su altezza di interpiano |

*Fig. 8. Trascurabilità di maschi snelli: applicazione requisiti tab. 7.8.I del D.M. 17.1.2018*

L'applicazione dei requisiti della tab. 7.8.I è effettuata sulle murature che nella tabella materiali fanno diretto riferimento alla tabella delle tipologie murarie proposta dalla Normativa (Tab. C8.5.I). Per i materiali murari personalizzati, ossia aggiunti dall'Utente in Tabella Materiali, l'opzione è ininfluente: la resistenza sismica del maschio murario può essere direttamente definita nei dati dei maschi murari (proprietà 'Sism.reag.'). Nell'applicazione dei requisiti, per semplicità l'altezza libera di inflessione viene calcolata assumendo ρ=1.

La geometria delle pareti resistenti al sisma, deve rispettare i requisiti indicati nella Tab. 7.8.I, in cui t indica lo spessore della parete al netto dell'intonaco, h<sub>o</sub> l'altezza di libera inflessione della parete come definito al § 4.5.6.2, h' l'altezza massima delle aperture adiacenti alla parete, l la lunghezza della parete.

| Tipologie costruttive                                                                                                    | $t_{\min}$       | $(\lambda = h_0/t)_{max}$ | $(l/h')_{min}$ |
|----------------------------------------------------------------------------------------------------|------------------|---------------------------|----------------|
| Muratura ordinaria, realizzata con elementi in pietra squadrata                                                                        | 300 mm           | 10                        | 0.5            |
| Muratura ordinaria, realizzata con elementi artificiali                                                                                | 240 mm           | 12                        | 0.4            |
| Muratura armata, realizzata con elementi artificiali                                                                                   | 240 mm           | 15                        | Qualsiasi      |
| Muratura confinata                                                                                                    | 240 mm           | 15                        | 0.3            |
| Muratura ordinaria, realizzata con elementi in pietra squadrata,<br>in siti caratterizzati, allo SLV, da a <sub>z</sub> S $\leq$ 0.15g | 240 mm           | 12.                       | 0.3            |
| Muratura realizzata con elementi artificiali semipieni,<br>in siti caratterizzati, allo SLV, da a <sub>z</sub> S $\leq$ 0.075 g        | $200$ mm         | 20                        | 0.3            |
| Muratura realizzata con elementi artificiali pieni,<br>in siti caratterizzati, allo SLV, da a <sub>g</sub> S $\leq$ 0.075 g            | $150 \text{ mm}$ | 20                        | 0.3            |

Tab. 7.8.I - Requisiti geometrici delle pareti resistenti al sisma

*Fig. 9. Requisiti geometrici delle pareti resistenti al sisma, secondo D.M. 17.1.2018*

### **2.5. COEFFICIENTI DI SICUREZZA IN ANALISI STATICA**

 Nei **risultati dell'Analisi Statica** della parete sono ora riportati i **Coefficienti di Sicurezza** riferiti allo Stato di Progetto della parete, dati dal rapporto tra la tensione verticale e la resistenza di progetto a compressione. Un esempio è riportato in fig. 10.

|                                                 | <b>Ep</b> Risultati Parete n° 5 (di 16)                                                                                                    | $    -$        |
|-------------------------------------------------|----------------------------------------------------------------------------------------------------|----------------|
| 帚                                               | a <sub>n</sub> Statica<br>Sismica: Coeff. Sic.<br><b>A</b> Stato Attuale<br><b>P</b> Stato di Progetto                                                                                                    |                |
| 盲<br>$\mathbf{r}$<br>硭<br>îМ                    | ANALISI STATICA dei maschi murari parete n° 5<br>[Forze:kN - Tensioni:N/mm <sup>2</sup> ; sforzi normali e tensioni riferiti alla luce deformabile]<br>La tensione statica alla base calcolata per la Comb.fondamentale (SLU)[(2.5.1) in §2.5.3]<br>viene confrontata con fd = tensione di progetto a compressione<br>data da: fm/yM/FC (yM=2.00, FC: definito per il materiale di ogni singola parete)<br>Si riportano inoltre le tensioni in sommità, mezzeria e base in Comb.sismica                                                                                                    |                |
| Ø<br>四                                          | confrontate con il valore di 0.85 fd dove, per analisi statica non lineare: fd = fm/FC                                                                                                    |                |
| $\blacksquare$<br>P                             | <b>STATO ATTUALE</b><br>Comb. fondamentale (analisi statica)<br>Comb. sismica<br>n. N, somm 1.3. Pp N, base c, base FC<br>fd<br>$ $ $\sigma$ , somm $\sigma$ , mezz $\sigma$ , base $0.85 \cdot fd$<br>1) 525.41<br>73.11 598.52 1.559 1.200 1.826   1.020 1.047 1.073 3.104<br>2) 843.01 110.36 953.37 1.975 1.200 1.826  <br>1,307 1,332 1,358 3,104                                                                                                    |                |
| e.<br>4<br>$A_{\underline{\phantom{A}}}%$<br>Α, | 3) 592.06<br>84.18 676.24 1.447 1.200 1.826<br>0.941 0.968 0.996 3.104<br><b>STATO DI PROGETTO</b><br>Comb, fondamentale (analisi statica)<br>l Comb, sismica<br>fd<br>n. N.somm 1.3.Pp N.base c.base<br>FC<br>C.Sic.   c.somm c.mezz c.base 0.85 fd C.Sic.<br>1) 205.85<br>35.26 241.11 0.870 1.200 1.826<br>2.097   0.548 0.574 0.601 3.104<br>2) 441.11 58.49 499.60 1.881 1.200 1.826<br>0.971   1.245 1.269 1.293 3.104                                                                                                    | 5.166<br>2,400 |
| $\odot$                                         | 3) 597.95 85.14 683.09<br>1,438 1,200 1,826<br>1,269 0.935 0.962 0.990 3.104<br>C.Sic. per Analisi Statica allo Stato di Progetto:<br>- Comb. fondamentale: 0.971<br>- Comb, sismica<br>: 2.400<br>Nel caso di maschi murari affiancati da telai di cerchiatura<br>il carico applicato in sommità della parete viene cosi' ripartito:<br>la parte corrispondente al maschio e' sostenuta dal maschio stesso.<br>mentre quella corrispondente al telaio viene scaricata sui maschi adiacenti<br>oppure si considera applicata ai soli montanti del telaio<br>secondo quanto specificato in input nei Dati Aperture | 3.136          |
|                                                 | PARETE n° 5 : VERIFICA DI RESISTENZA A COMPRESSIONE NON SODDISFATTA                                                                                                    |                |

*Fig. 10. Coefficienti di sicurezza per lo Stato di Progetto in Analisi Statica*

I coefficienti di sicurezza si distinguono fra Combinazione fondamentale, relativa all'analisi statica vera e propria, e Combinazione sismica, riguardante la situazione statica delle pareti sotto i carichi verticali considerati agenti in fase sismica. Nel caso che il coefficiente di sicurezza per la Combinazione Sismica sia minore di 1, evidentemente sono presenti allo Stato di Progetto alcuni maschi che in analisi sismica, nella fase iniziale di costruzione della curva di capacità, presentano verifica a compressione non soddisfatta e quindi di fatto non sono sismicamente reagenti ed esprimono una curva di capacità nulla (rigidezza e forza ultima uguali a zero).

### **2.6. OPZIONI PER RINFORZI CON INTONACO ARMATO**

Seguendo la Normativa vigente (Circ. 2019, §C8.5.3.1), l'effetto di questa tipologia di consolidamento può essere stimato attraverso opportune valutazioni che considerino gli spessori della parete e dell'intonaco armato, oltre che i relativi parametri meccanici. In assenza di queste è possibile adottare il coefficiente indicato in tabella, diversificato per le varie tipologie, applicabile ai valori sia dei parametri di resistenza (f, τ0 e fv0), sia dei moduli elastici (E e G).

In ACM, se si dispone di risultati di origine sperimentale, è possibile definire un materiale apposito per la muratura consolidata con intonaco armato. Diversamente, si utilizzano i coefficienti amplificativi della Tab. C8.5.II.

Nel caso del coefficiente correttivo per intonaco armato, non si applicano i coefficienti relativi alla connessione trasversale della muratura non consolidata e alla ristilatura armata. Le relazioni fra diversi tipi di consolidamento e di tipologia vengono gestiti automaticamente da ACM: non è ad esempio possibile definire contemporaneamente connessione trasversale con intonaco armato.

Il testo normativo specifica che il **consolidamento con intonaco armato** non ha alcuna efficacia in assenza di sistematiche connessioni trasversali e **la sua efficacia è ridotta quando realizzato su un solo paramento**.

La **riduzione dell'efficacia dell'intonaco armato su una sola faccia**, specificata in input in ACM in una apposita opzione (fig. 11) della scheda Calcolo(3) della finestra Dati Parete, si applica direttamente al coefficiente correttivo della Tab. C8.5.II.

Ad esempio, se la riduzione è del 50% e la muratura è in pietre a spacco con buona tessitura, il coefficiente amplificativo si riduce da 1.5(=1 + 0.5) a (1+50%\*0.5)=1.25.

Nella legenda della Tab. C8.5.II inoltre si specifica che **i coefficienti correttivi per l'intonaco armato sono da ridurre convenientemente nel caso di pareti di notevole spessore** (p.es. > 70 cm): per questa riduzione, nella stessa scheda ACM propone in input sia lo spessore di riferimento per tale valutazione, sia la corrispondente riduzione da applicare al coefficiente correttivo (fig. 11).

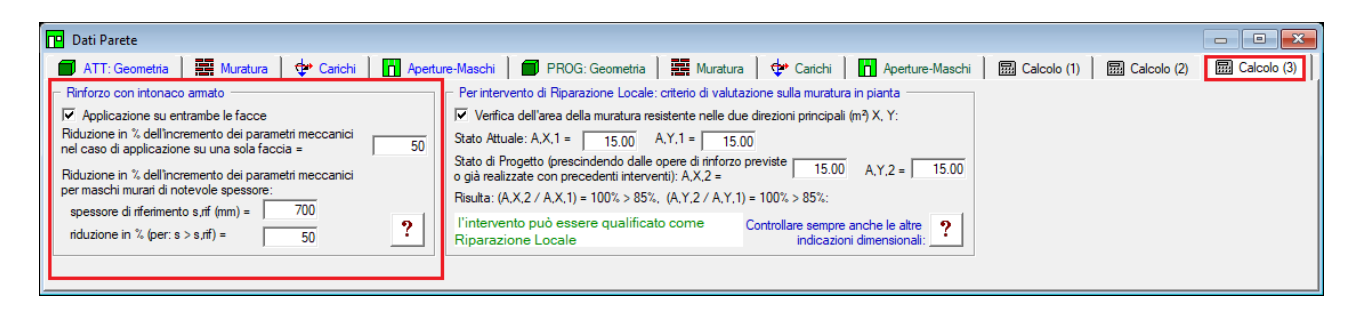

*Fig. 11. Opzioni per rinforzo con intonaco armato*

Per le riduzioni dell'incremento di capacità meccanica ottenuto con l'intonaco armato, sia per l'intervento su una sola faccia, sia per il caso di notevole spessore, le opzioni in input in ACM fanno riferimento alla totalità della parete: si ritiene infatti che questi due criteri siano validi in generale per tutti i maschi murari della parete. Ciò significa che: se l'intonaco armato viene considerato su una sola faccia, questa proprietà sarà attribuita a tutti i maschi della parete consolidati con intonaco armato; se si adotta la riduzione delle capacità meccaniche per effetto di un certo spessore superiore al limite di riferimento (p.es. 70 cm.), tale riduzione verrà applicata a tutti i maschi della parete aventi spessore maggiore di questo.

Come noto, nella Circ.2019 si specifica che i coefficienti migliorativi della Tab. C8.5.II possono essere applicati **in combinazione tra loro, in forma moltiplicativa**. **Questo approccio viene applicato da ACM ai coefficienti correttivi in genere**. Pertanto, se il coefficiente correttivo per una muratura di notevole spessore è pari a 0.7 (70%), ed è contemporaneo all'intonaco armato su una sola faccia (con riduzione del 50%), il coefficiente correttivo complessivo diviene pari a  $(1+70\%*50\%*0.5)=1.175.$ 

Ancora sull'intonaco armato, nel paragrafo normativo citato si specifica che nell'adozione degli eventuali coefficienti migliorativi si deve tenere conto delle caratteristiche delle malte utilizzate (cementizie o a calce) e delle armature (metalliche o in fibra). Infine, si segnala la necessità di una preventiva verifica che il paramento non evidenzi un'eccessiva disgregazione o presenza di vuoti, tale da rendere inefficace l'accoppiamento con l'intonaco armato; in questi casi è opportuno accoppiare l'intervento con iniezioni. L'accoppiamento fra coefficienti correttivi delle iniezioni e dell'intonaco armato viene gestito da ACM automaticamente, selezionando i corrispondenti check nei dati dei Maschi murari.

# **2.7. CRITERI DI VALUTAZIONE DELLA MURATURA IN PIANTA**

Per la qualifica dell'intervento sulla parete muraria come 'intervento locale', nelle linee guida "Orientamenti interpretativi in merito alla classificazione degli interventi sugli edifici esistenti", Regione Toscana: Comitato Tecnico Scientifico in materia di Rischio Sismico (art. 3bis L.R. 58/2009 e Decreto del Presidente della Giunta regionale n. 83 del 22/5/2022), in §4.1.4 si forniscono indicazioni dimensionali e costruttive relative agli interventi classificabili come 'locali'. Il documento normativo è consultabile in ACM: *Dati Progetto > menu Normativa > Regione Toscana DGR 83 del 22.5.2022*.

Fra le indicazioni del documento, ai fini di valutare se un intervento che prevede la creazione di nuove aperture all'interno di un edificio in muratura sia da classificarsi come "intervento locale" oppure richieda verifiche di livello superiore, si adotta il seguente criterio empirico:

 facendo riferimento alla "unità immobiliare" ovvero alla porzione significativa del piano della Unità Strutturale oggetto di intervento, si valuta l'area della muratura resistente nelle due direzioni principali, Ax1 e Ay1, nello stato attuale. Quindi si valuta l'area di muratura resistente nelle due direzioni principali nello stato di progetto, Ax2 e Ay2 prescindendo dalle opere di rinforzo previste o già realizzate con precedenti interventi;

 se Ax2/Ax1 > 85% e Ay2/Ay1 > 85% l'intervento può essere considerato come locale, restando valide le altre indicazioni dimensionali e costruttive.

Il documento specifica inoltre che la nuova distribuzione delle aperture interne, oltre a prevedere idonee opere di rinforzo, deve essere tale da non alterare in modo significativo la struttura resistente di piano ed il livello di regolarità della struttura.

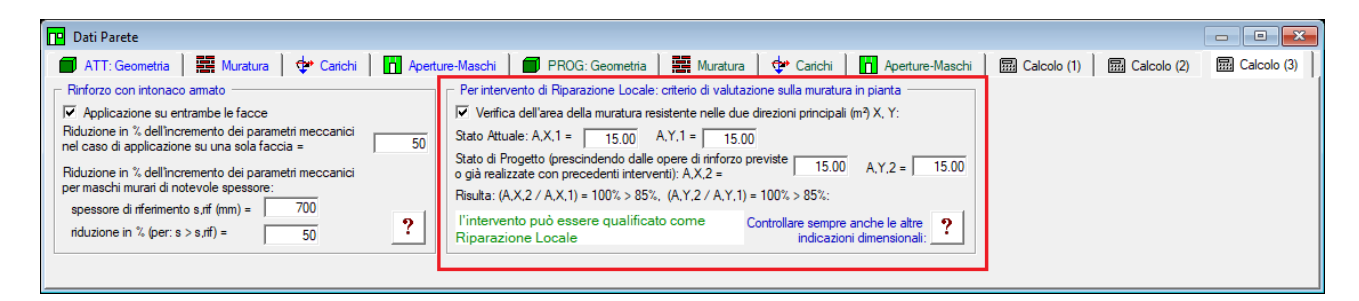

*Fig. 12. Criterio di valutazione sulla muratura in pianta per l'intervento locale*

Nella scheda Calcolo(3) della finestra Dati Parete, ACM propone un check che permette di considerare la verifica dell'area della muratura resistente nelle due direzioni principali X e Y (se il check non è selezionato, viene ignorato ai fini delle segnalazioni nell'interfaccia e della relazione di calcolo). Considerando il piano oggetto di intervento, si possono specificare le aree murarie resistenti e quindi ottenere l'indicazione se l'intervento può essere qualificato come Riparazione Locale oppure no. Si segnala che in ogni caso devono essere tenute sotto controllo anche le altre indicazioni dimensionali: attraverso il pulsante di comando  $\boxed{?}$  si visualizza un estratto dalle linee guida della Regione Toscana e si indica il comando di ACM che permette di consultare il documento (dal menu Normativa della finestra Dati Progetto).

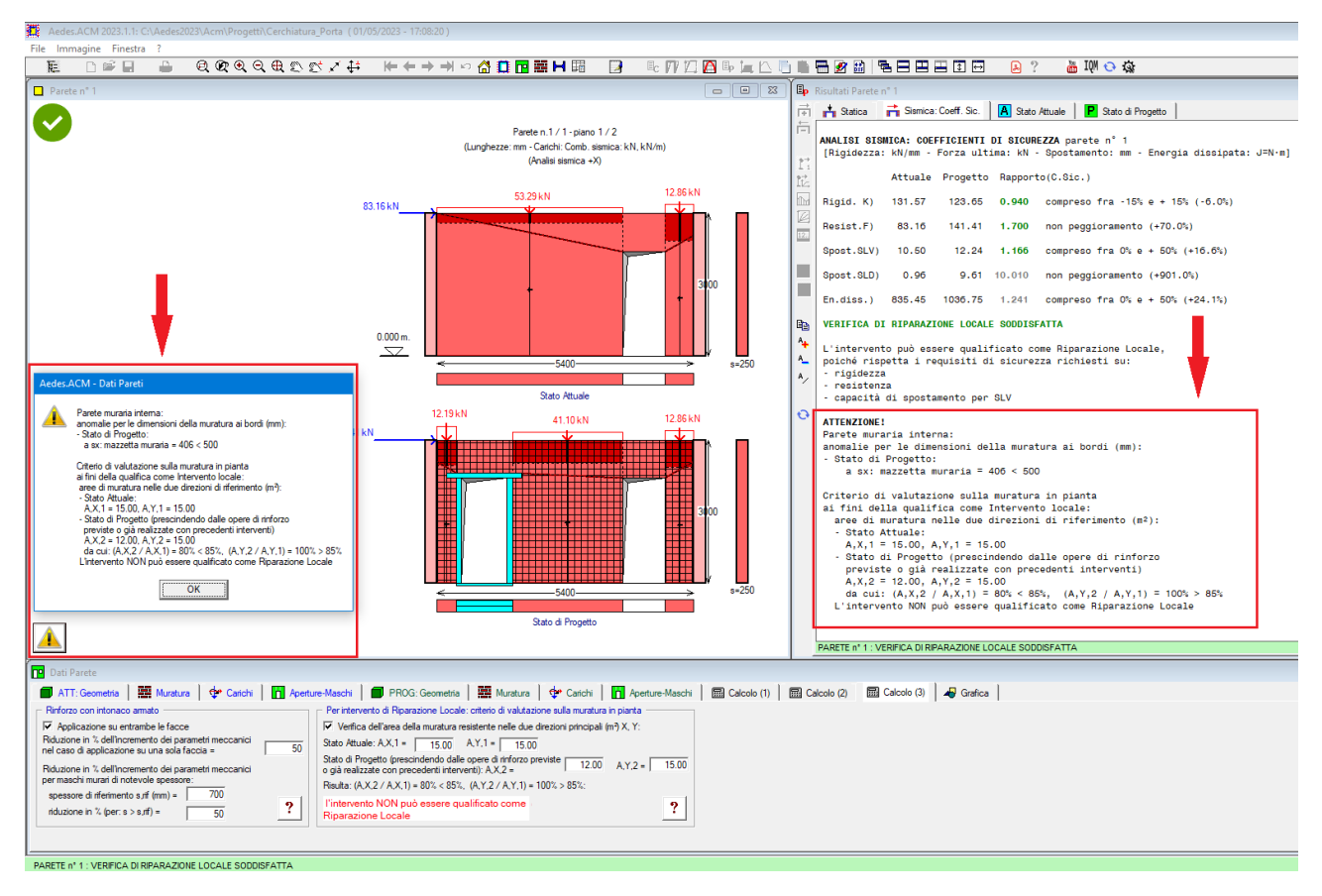

*Fig. 13. Controlli dimensionali per l'intervento di Riparazione locale*

Qualora uno o più criteri dimensionali controllati da ACM non siano soddisfatti, ACM propone il pulsante **nella finestra grafica della parete, e attraverso questo comando si visualizza un report:** in fig. 13, ad esempio, si rilevano sia una mazzetta muraria insufficiente al bordo sinistro nello Stato di Progetto, sia l'insufficiente rapporto delle aree di muratura tra Stati di Progetto e Attuale ai fini dell'intervento di Riparazione locale. Queste indicazioni sono riportate anche in calce ai risultati proposti nei Coefficienti di sicurezza sismici (a destra in fig. 13).

Si osservi che **il mancato rispetto di uno o più criteri dimensionali non comporta direttamente la qualifica di Verifica di Riparazione Locale non soddisfatta**: questo giudizio dipende solo dalle variazioni delle grandezze monitorate (Rigidezza, Forza ultima, Capacità di spostamento); tuttavia ACM segnala le anomalie dimensionali al fine di agevolare la definizione di uno Stato di Progetto di Riparazione Locale più corretto, che sia in grado di soddisfare non solo i requisiti numerici ottenuti dall'analisi strutturale, ma anche quelli qualitativi di tipo geometrico forniti dalle indicazioni dei documenti normativi di riferimento.

### **2.8. SINTESI DEI RISULTATI**

La Sintesi dei risultati consente la visualizzazione immediata dello stato corrente di verifica per tutte le pareti definite nel Progetto di ACM.

In un Progetto possono essere modellate più cerchiature e più pareti, per due diversi motivi: per rappresentare configurazioni strutturali effettivamente ubicate in zone diverse della  $costr$ ione oggetto di intervento<sup>1</sup>;

 per schematizzare, per una data parete, diverse soluzioni di intervento da mettere a confronto tra loro oppure diverse modellazioni, dipendenti ad esempio dalle ipotesi sulle resistenze del materiale murario o su altri parametri determinanti per i risultati delle verifiche di sicurezza. Infatti, anche se è possibile applicare l'Analisi Parametrica per condurre una serie di ipotesi ragionate su varianti di modellazione, la definizione diretta di una data parete con ipotesi diverse può costituire di fatto un utile approccio.

 $1$  Si tenga sempre presente che in casi di questo tipo è probabile che l'intervento sull'edificio esistente in muratura non sia qualificabile come intervento locale, e che occorra comunque esaminare gli effetti delle modifiche sulle pareti nell'àmbito di un'analisi globale dell'edificio (condotta ad esempio con Aedes.PCM). E' comunque sempre auspicabile che anche le verifiche locali siano soddisfatte, e quindi il caso di più cerchiature o altri interventi contemporaneamente previsti su pareti differenti dello stesso edificio trova riscontro nella modellazione di più pareti in ACM.

Quando vengono modellate più pareti nel medesimo progetto, si possono utilizzare i comandi 'freccia' tradizionalmente disponibili in ACM per scorrere le diverse pareti e visualizzare le corrispondenti verifiche statiche e sismiche (fig. 14) (le immagini seguenti si riferiscono ad un progetto di esempio fornito a corredo di ACM: *Esempio\_5\_pareti*).

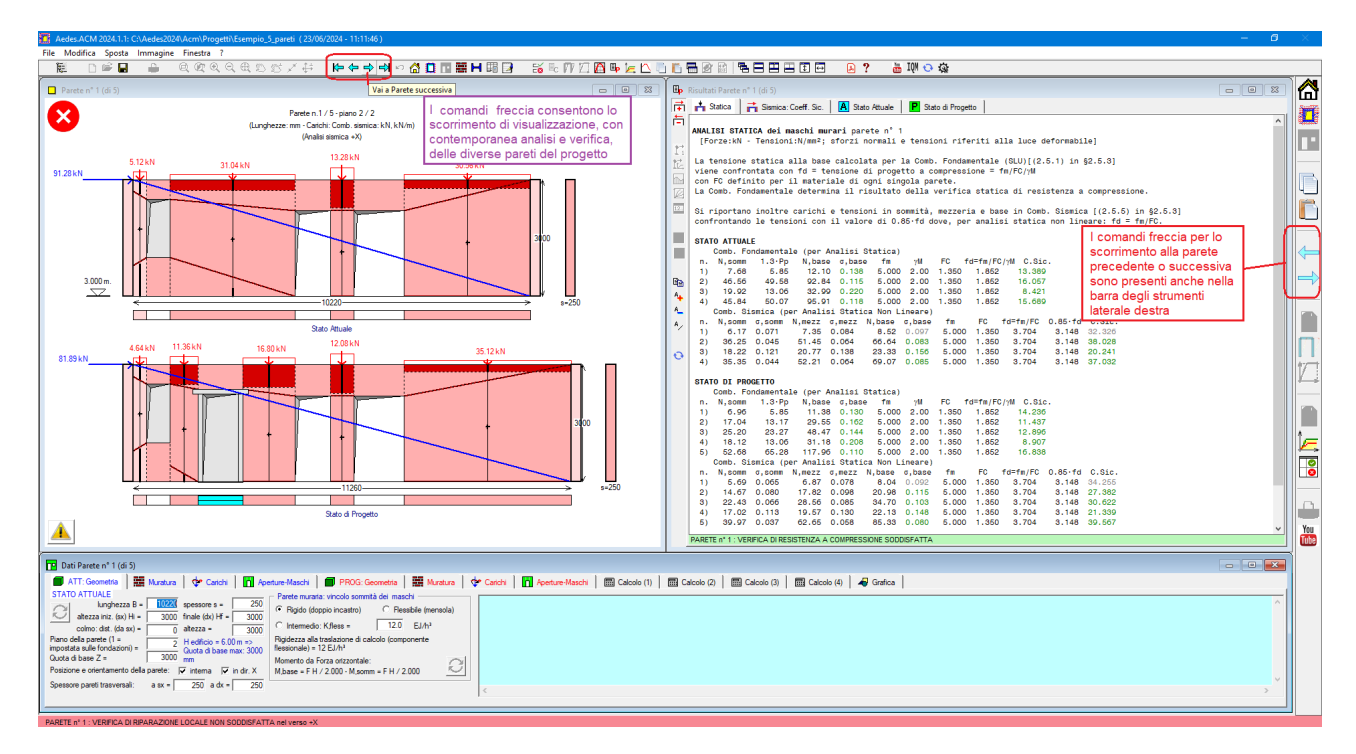

*Fig. 14. Comandi per lo scorrimento fra pareti*

Con tale procedura non si ottiene tuttavia una visione sintetica d'insieme dello stato delle verifiche delle pareti per il progetto corrente: si evidenzia pertanto l'opportunità di visualizzare in modo compatto i risultati delle analisi delle varie pareti.

La **finestra Sintesi dei risultati** (fig. 15) fornisce lo strumento di presentazione contemporanea dei risultati per tutte le pareti.

Per aprire la finestra di Sintesi dei risultati si utilizza il corrispondente comando presente nelle barre degli strumenti,

in alto: $\frac{1}{20}$ 

o equivalentemente nella barra laterale destra:

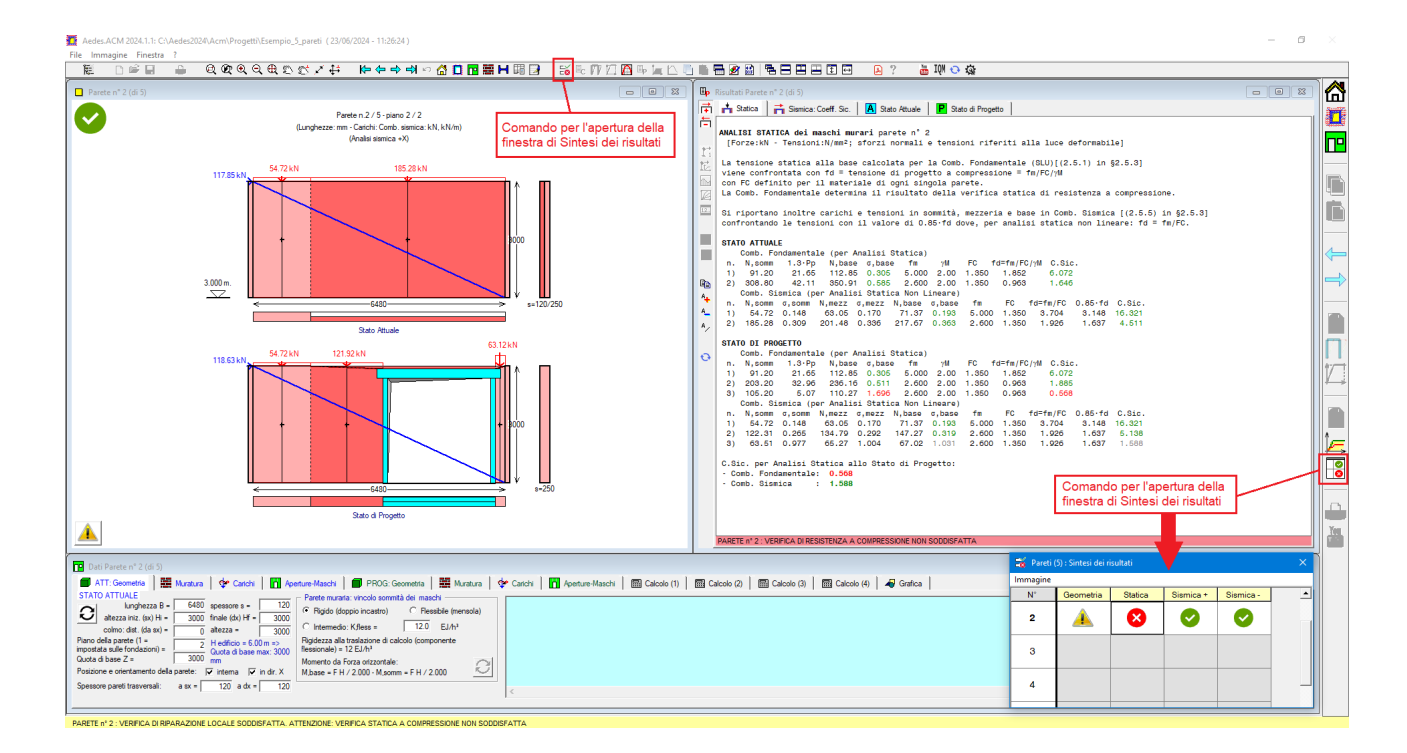

*Fig. 15. Finestra Sintesi dei risultati*

In ACM i calcoli e le verifiche sono interattivi con le modifiche in input: pertanto, per poter disporre di tutti i risultati le pareti vanno scorse, una dopo l'altra.

Inizialmente, la finestra della Sintesi dei risultati può presentare infatti alcune righe non compilate (in colore grigio), corrispondenti alle pareti ancora da visualizzare/calcolare. In tal caso, facendo clic sulla riga di una parete ancora da analizzare, ACM propone direttamente la visualizzazione di tale parete e completa la riga in tabella con le verifiche della parete stessa, il cui numero risulta evidenziato in grassetto (fig. 16).

#### Aedes.ACM 2024.1.1: C:\Aedes2024\Acm\Progetti\Esempio 5 pareti (23/06/2024 - 11:36:14)

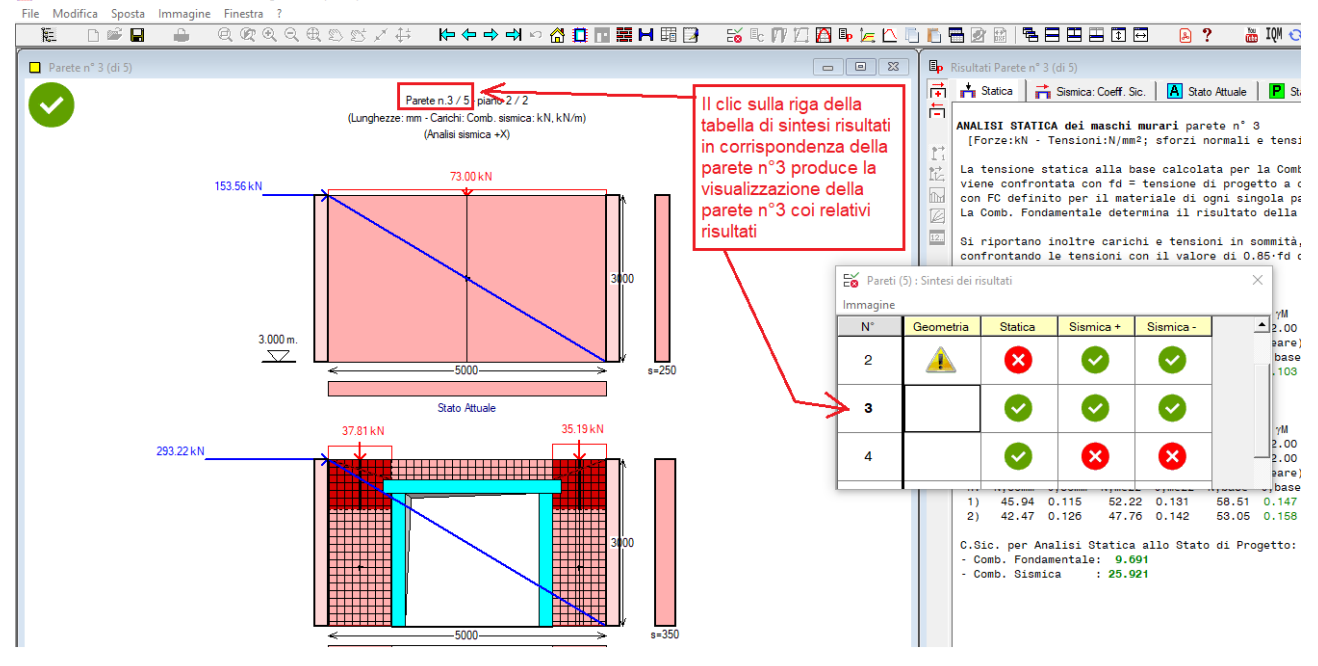

*Fig. 16. Visualizzazione della parete corrispondente alla riga della tabella di Sintesi dei risultati*

Con questo metodo, si può puntare direttamente ad una parete senza lo scorrimento sequenziale indicato in fig. 14; data la rapidità dei calcoli di ACM, l'obiettivo di compilare nella tabella di sintesi i risultati di tutte le pareti viene in ogni caso raggiunto agevolmente.

Nelle immagini seguenti si illustra il significato delle colonne in tabella di sintesi dei risultati.

 La **colonna Geometria** si riferisce alle eventuali segnalazioni dovute ad aspetti geometrici della parete corrispondenti a configurazioni strutturali non ottimali. Se compare il simbolo di warning:

# ▲

facendo clic su di esso viene visualizzato il corrispondente messaggio (fig. 17).

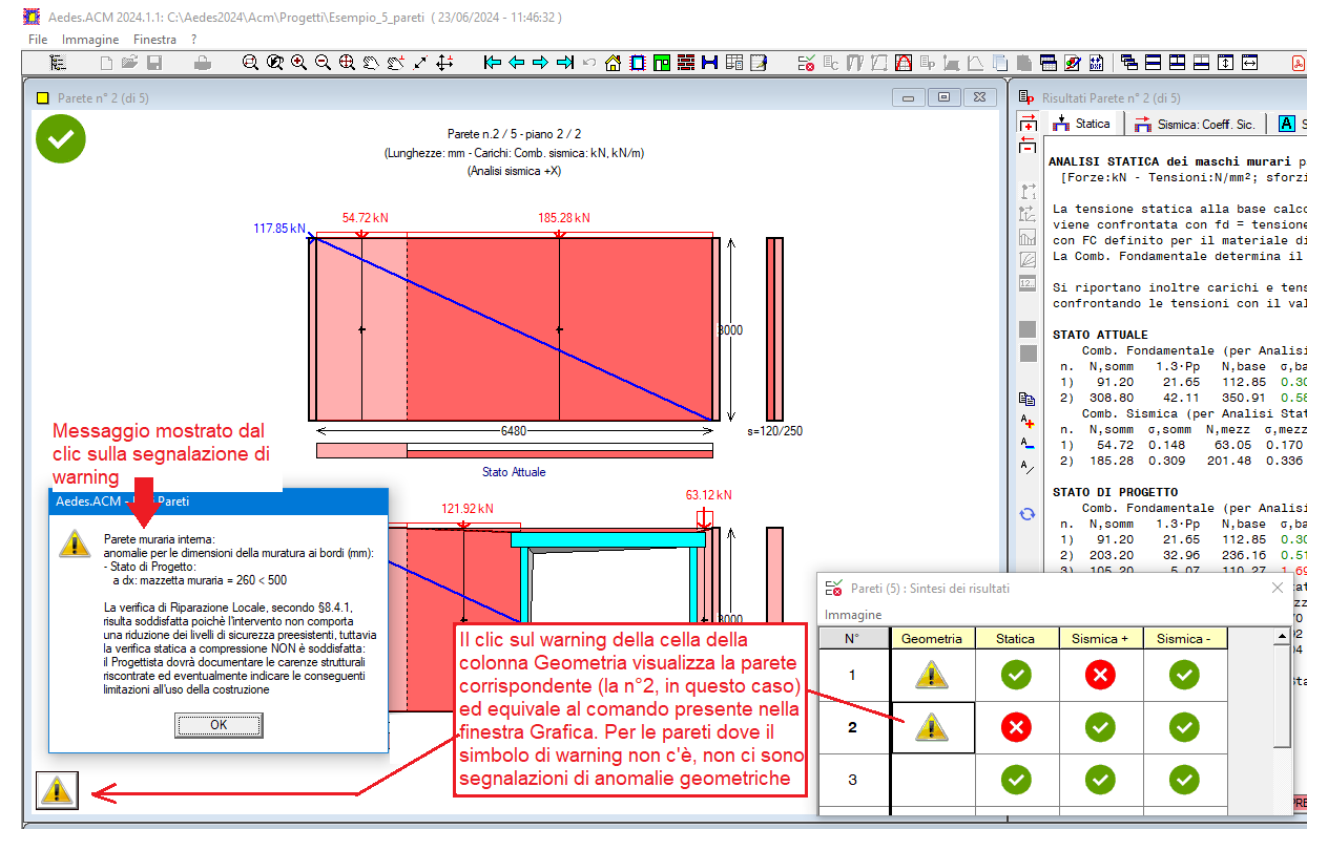

*Fig. 17. Segnalazione di warning per una parete*

 La **colonna Statica** presenta il risultato della verifica Statica, e se non attualmente visualizzata, mostra la scheda Statica nella finestra grafica dei risultati (fig. 18).

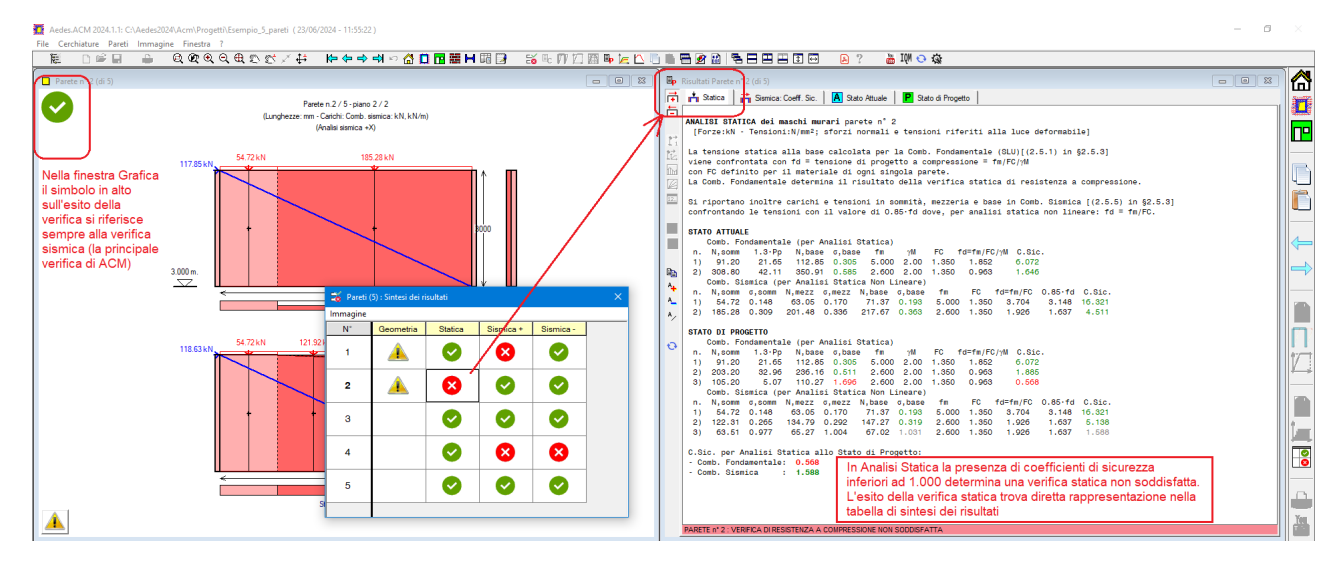

*Fig. 18. Risultati della verifica di sicurezza Statica*

Nella finestra Grafica il simbolo in alto sull'esito della verifica si riferisce sempre alla verifica sismica (la principale verifica di ACM). In Analisi Statica la presenza di coefficienti di sicurezza inferiori ad 1.000 determina una verifica statica non soddisfatta. L'esito della verifica statica trova diretta rappresentazione nella tabella di sintesi dei risultati.

 Nelle **colonne Sismica + e Sismica -** i simboli di verifica soddisfatta o meno si possono tra loro differenziare se l'analisi sismica della parete viene condotta nei due versi (+X e -X) e gli esiti delle corrispondenti verifiche sono diversi (fig. 19), altrimenti i due simboli sono coincidenti.

Analogamente alla Statica, facendo clic su una cella della tabella di sintesi in corrispondenza della colonna Sismica, viene mostrata, per la parete della riga corrispondente, la scheda dei risultati dell'analisi sismica e, nel caso di una parete analizzata nei due versi +X e -X, viene

automaticamente selezionata nella barra degli strumenti la corrispondente opzione + o - riferita al verso dell'analisi sismica correntemente visualizzato.

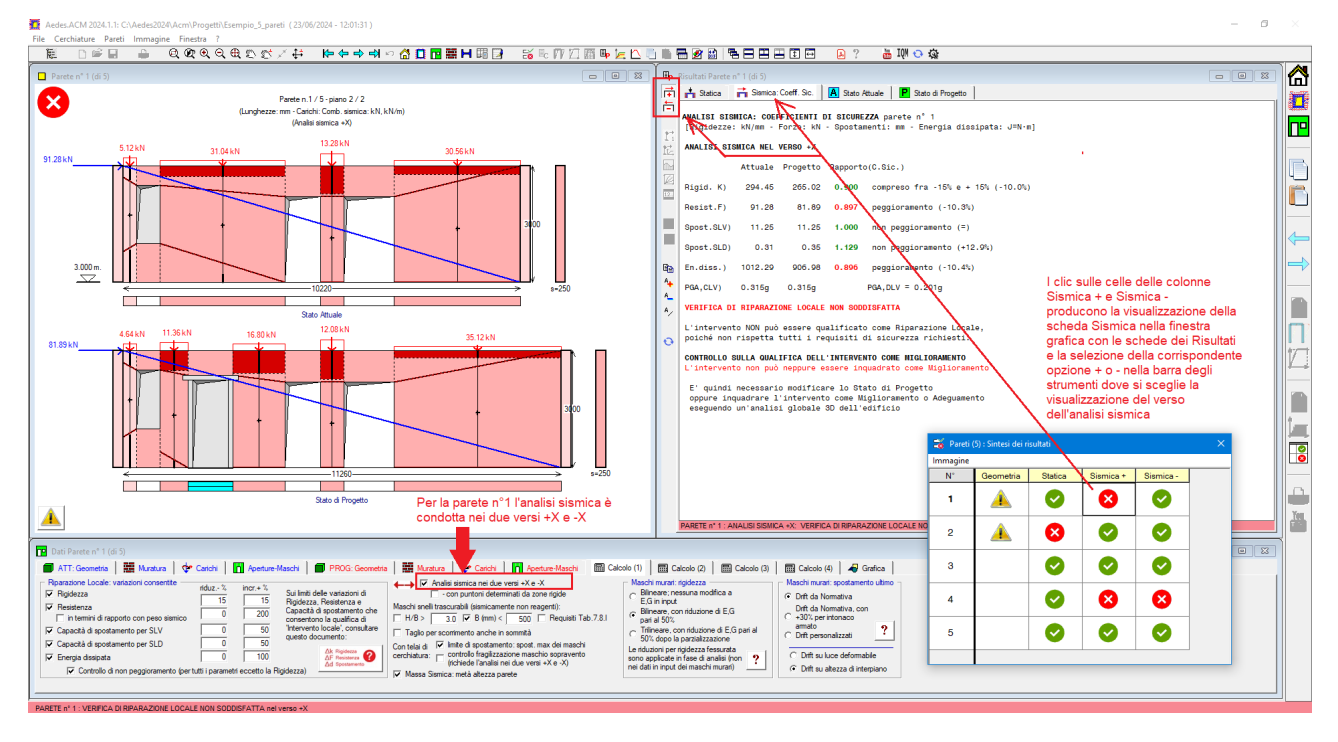

*Fig. 19. Risultati della verifica di sicurezza Sismica*

### **3. CERCHIATURE E TELAIO EQUIVALENTE: CONFRONTO CON TEST E VALIDAZIONE**

Articolo di Francesco Pugi, *Ricerca e Sviluppo di AEDES Software, francesco.pugi@aedes.it,www.aedes.it* pubblicato su Ingenio il 21.03.2023: https://www.ingenio-web.it/articoli/cerchiature-e-telaio-equivalente-confronto-con-test-e-validazione/

 Gli **interventi locali sulle pareti in muratura che prevedono modifiche sulle aperture, con inserimento di telai di cerchiatura**, vengono dimensionati attraverso verifiche di confronto fra Stato Attuale e Stato di Progetto per alcuni parametri di riferimento: rigidezza, resistenza e capacità di spostamento. **In campo professionale, si utilizza in generale la modellazione a 'telaio equivalente'**, dove maschi murari e telai agiscono in parallelo.

 Metodi di calcolo più raffinati (ad **elementi finiti non lineari**) modellano con precisione l'interazione puntuale fra gli elementi resistenti, e vengono utilizzati in àmbito accademico per interpretare i risultati di test sperimentali**. Test e corrispondenti modelli numerici avanzati costituiscono il fondamento per la validazione del metodo professionale a telaio equivalente**.

 Attraverso il confronto con risultati sperimentali, si dimostra che **il 'telaio equivalente'**, se applicato con un software adeguatamente sviluppato, **è uno strumento di modellazione molto potente, capace di coniugare semplicità di utilizzo, rispetto della Normativa, comprensione delle analisi ed efficace rappresentazione del comportamento reale.**

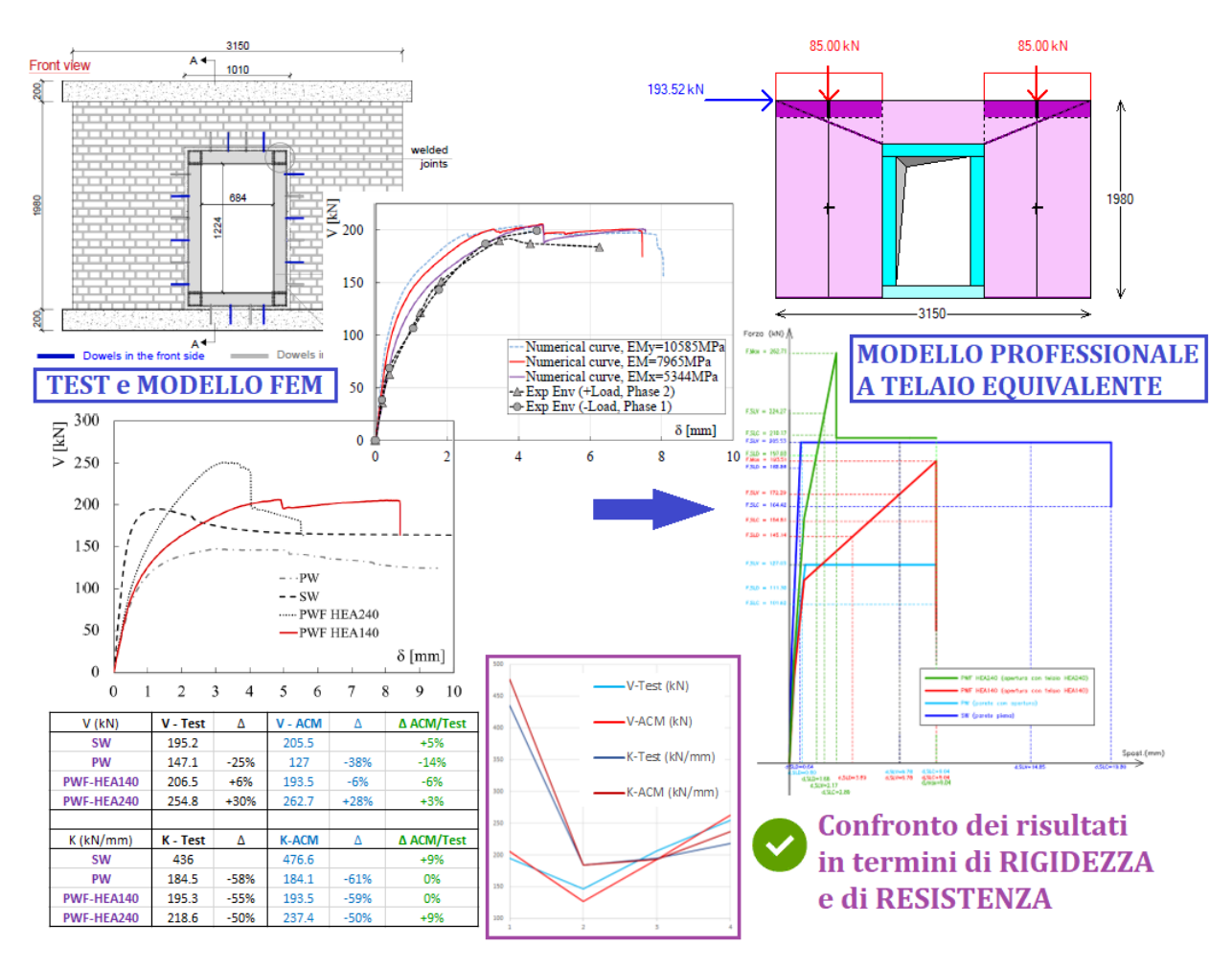

*Parete e curve del modello FEM tratte da [1] e composte con elaborazioni originali dell'Autore*

# **3.1. CERCHIATURE E PARETI IN MURATURA: IL METODO A TELAIO EQUIVALENTE**

Gli interventi locali sulle pareti in muratura che prevedono la modifica di aperture esistenti con posizionamento di telai di cerchiatura oppure altri tipi di rinforzo, quali ad esempio intonaco armato o FRCM, vengono dimensionati attraverso verifiche di confronto fra Stato Attuale e Stato di Progetto riguardanti rigidezza, resistenza e capacità di spostamento.

I metodi utilizzati in campo professionale elaborano la curva di capacità della parete nei due Stati di riferimento sulla base di una **modellazione semplificata condotta, in conformità con le indicazioni normative vigenti, seguendo i criteri del telaio equivalente**.

**Il comportamento della parete viene esaminato considerando in parallelo i maschi murari delimitati dalle aperture e i telai di cerchiatura**. Ognuno di questi elementi strutturali è caratterizzato da un diagramma forza-spostamento; l'assemblaggio dei diagrammi di tutti gli elementi fornisce la curva di capacità della parete. Il taglio agente è la forza orizzontale inerziale di origine sismica complanare alla parete. La fig. 1 mostra un tipico esempio di analisi con il metodo del telaio equivalente e verifica di sicurezza condotta confrontando lo Stato di Progetto con lo Stato Attuale.

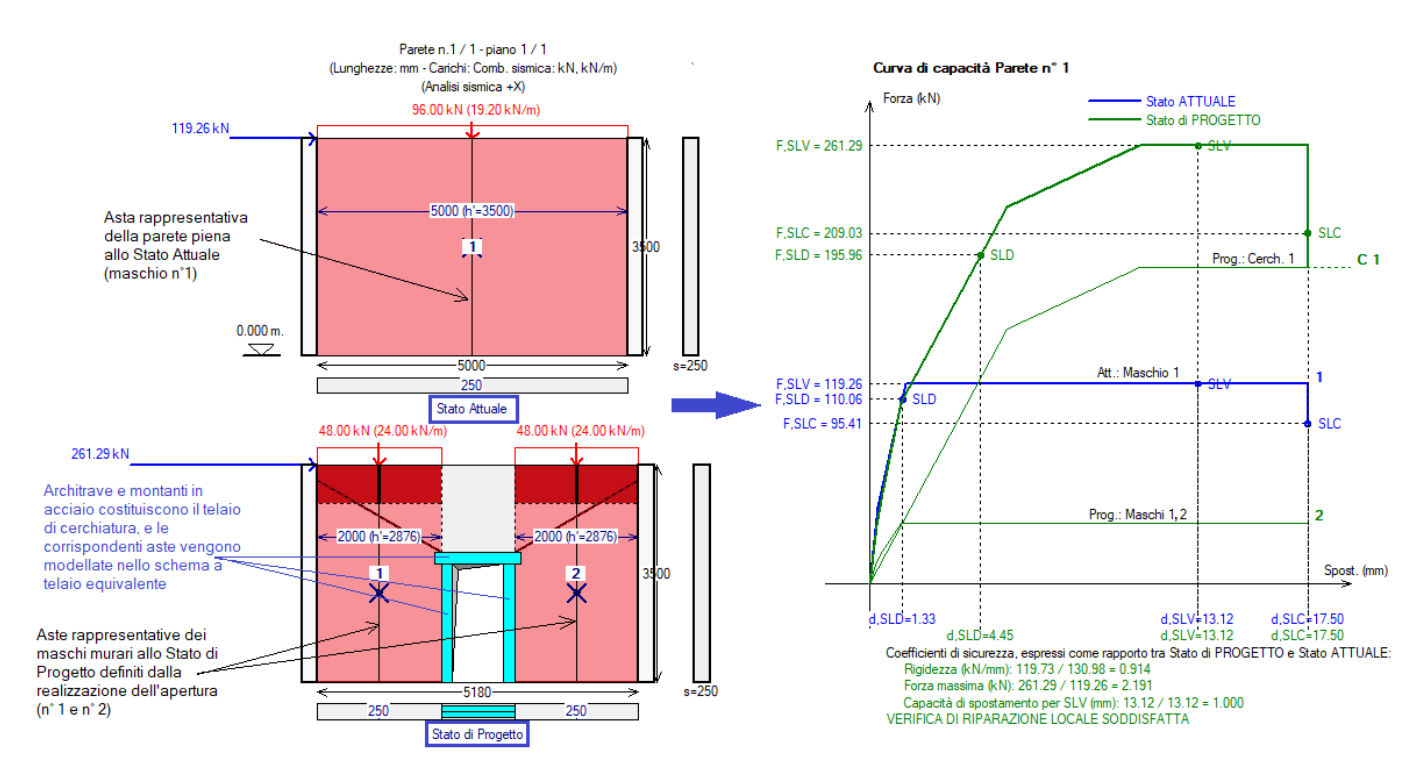

*Fig. 1. Analisi di parete in muratura oggetto di nuova apertura con il metodo a telaio equivalente*

Recenti studi su queste tipologie di intervento hanno caratterizzato l'applicazione del metodo a telaio equivalente evidenziando i seguenti punti fondamentali [1]:

**1.** i maschi murari vengono modellati secondo la teoria della trave di Timoshenko, considerando dunque il contributo deformativo del taglio e della flessione. La deformabilità a taglio è molto importante in quanto il maschio murario è un'asta 'tozza', pertanto la rigidezza tagliante fornisce un contributo fondamentale alla rigidezza di ogni maschio e quindi della parete nel suo complesso.

**2.** Lo schema statico delle aste rappresentative dei maschi è a 'mensola' (con rotazione libera nell'estremità superiore) o a doppio incastro (con un incastro scorrevole in sommità: la sezione di estremità superiore trasla senza ruotare) in relazione alla resistenza delle fasce: fasce deboli e maschi forti: mensola; fasce forti e maschi deboli: doppio incastro.

In [1] si prende atto che il metodo a telaio equivalente viene ampiamente utilizzato nella pratica ingegneristica per calcolare la perdita di rigidezza dovuta alla creazione di una nuova apertura, che viene uguagliata alla rigidezza del telaio di cerchiatura necessaria per ripristinare le condizioni originarie. Su questo tipo di modellazione si evidenziano le seguenti osservazioni critiche:

**1.** per ripristinare la rigidezza della parete, si può ottenere un profilo del telaio troppo rigido che comporta una risposta fragile dei maschi murari: si può generare il crollo improvviso della muratura adiacente al telaio a causa della grande rigidezza del telaio stesso;

**2.** l'efficacia di questa procedura è tipicamente quantificata utilizzando l'analisi elastica lineare e una semplice composizione della rigidezza flessionale e a taglio dei maschi con quella del telaio di cerchiatura;

**3.** ai fini di una corretta valutazione della rigidezza dei maschi murari, si dovrebbe prendere in considerazione l'effettivo vincolo fornito dalle fasce sopra l'apertura e quindi il ruolo delle fasce stesse nella rigidezza complanare della parete forata: il metodo a telaio equivalente, limitandosi agli schemi di mensola o doppio incastro, ignora la variabilità sul vincolamento dell'asta;

**4.** nel metodo a telaio equivalente non è possibile considerare la complessa interazione fra il telaio di cerchiatura e la muratura circostante, dipendente dal comportamento dei connettori che possono influire in modo significativo sulla prestazione del rinforzo.

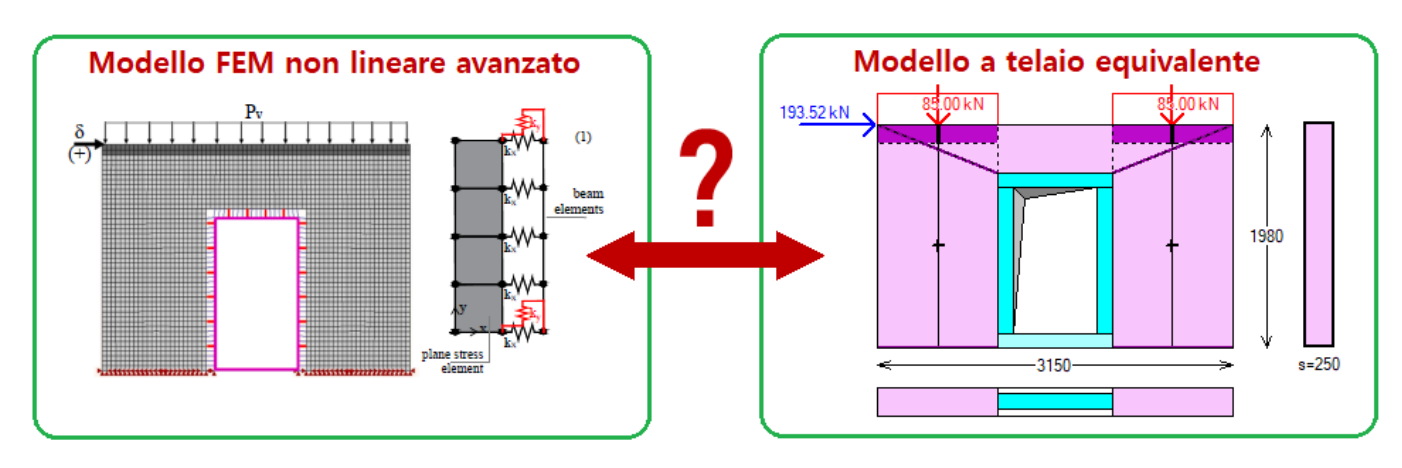

*Fig. 2. Il modello a telaio equivalente è davvero meno affidabile di modelli FEM non lineari avanzati?*

Gli Autori di [1], preso atto dei limiti del metodo a telaio equivalente, propongono un metodo numerico non lineare avanzato utilizzando una mesh agli elementi finiti ed analizzando sofisticate leggi costitutive sia per la muratura sia per gli ancoraggi fra telaio e pannelli murari. Tale metodo viene applicato ad un caso-studio sul quale è stata eseguito un test sperimentale: la buona rispondenza tra modello numerico non lineare e risultati ottenuti dalla prova pone in evidenza, secondo gli Autori, la grezza approssimazione della teoria semplificata della trave alla base del metodo a telaio equivalente. Da queste conclusioni sorge spontanea una domanda (fig. 2): **davvero il modello a telaio equivalente risulta meno affidabile di metodi FEM avanzati? La risposta è: NO.** 

Nel presente documento si evidenziano le modalità di formulazione secondo le quali **il metodo a telaio equivalente resta il riferimento fondamentale per la progettazione e costituisce una tecnica di analisi affidabile e applicabile alla generalità dei casi, senza la necessità di adottare in campo professionale modelli FEM avanzati con elevate difficoltà applicative, possibili utilizzi inappropriati e corrispondenti precisioni sopravvalutate.**

# **3.2. LA CORRETTA FORMULAZIONE DEL METODO A TELAIO EQUIVALENTE**

Lo studio proposto in [1] fornisce un'importante base per una serie di considerazioni, riepilogate nei seguenti punti.

**A.** Il metodo a telaio equivalente è effettivamente **insufficiente quando viene applicato solo in campo elastico-lineare** per la valutazione della rigidezza modificata dall'apertura e del conseguente dimensionamento del telaio di cerchiatura. **Ma questo NON è un limite intrinseco del metodo: anche col telaio equivalente è infatti possibile eseguire un'analisi non lineare con sviluppo della curva di capacità** della parete, e **la rigidezza elastica diviene solo uno dei parametri in gioco** per la valutazione del comportamento strutturale dei componenti del telaio (maschi, cerchiature), **insieme a resistenza, capacità di spostamento ai diversi stati limite ed energia dissipata**.

**B.** La costruzione delle curve di capacità viene eseguita considerando **tutti i comportamenti tipici dei pannelli murari**, peraltro in conformità alle indicazioni normative vigenti: taglio per fessurazione diagonale in muratura irregolare (alla Turnsek-Cacovic) e regolare (taglio a scaletta); taglio per scorrimento; pressoflessione complanare, con duttilità dipendente, secondo Normativa, dalla modalità di crisi.

**C.** Applicando il metodo a telaio equivalente in campo non lineare, esso **è in grado di identificare le conseguenze dell'eccessiva rigidezza dei profili** (nel caso di acciaio) o delle sezioni (nel caso di calcestruzzo armato) dei telai di cerchiatura, mostrando che la verifica di confronto fra stato di fatto e stato di progetto viene soddisfatta anche attraverso un dimensionamento della cerchiatura calibrato in relazione alla resistenza dei maschi adiacenti.

**D.** Il **comportamento delle fasce ed il vincolamento in sommità dei maschi murari NON è affatto obbligatoriamente limitato ai casi di mensola e di doppio incastro**: il metodo a telaio equivalente può essere numericamente formulato attribuendo un **grado di incastro al vincolo di sommità dei maschi**, che assume un ruolo fondamentale per determinare le forze resistenti a pressoflessione e a taglio, gli spostamenti e la duttilità. Grazie a flessibilità e immediatezza del metodo, sui parametri affetti da incertezza, come il grado di incastro, è possibile attuare agevolmente diverse ipotesi valutando gli effetti sui risultati. Le fasce possono essere sottoposte a **verifiche di resistenza**, e la loro resistenza può essere utilizzata per la limitazione delle forze resistenti dei maschi, su cui la fascia insiste, per i diversi meccanismi a taglio e pressoflessione.

**E.** L'**interazione fra telaio e porzioni murarie adiacenti** può essere modellata con alcune verifiche integrative, ad esempio: considerando gli ancoraggi posti lungo lo sviluppo in elevazione dei montanti, si può sottoporre a verifica il taglio sulle barre di ancoraggio determinato dall'interazione fra montante e maschio dovuta al carico verticale applicato sul telaio; in corrispondenza della mensola che dall'architrave del telaio si inserisce nella muratura del maschio adiacente può essere eseguita una verifica di vincolo per accertare l'eventuale comportamento shear-type del traverso superiore del telaio. In ogni caso, l'assemblaggio delle curve di comportamento dei singoli elementi (maschi, telai) nella curva di capacità della parete assicura un risultato a favore di sicurezza, risultato che ai fini ingegneristici è peraltro determinato non in valore assoluto, ma in valore relativo attraverso il confronto dei parametri significativi (rigidezza, resistenza, capacità di spostamento) fra Stato di Progetto e Stato Attuale.

**F.** La formulazione del metodo a telaio equivalente, come descritta ai punti precedenti, è immediatamente **applicabile alla generalità dei casi**: non solo alle pareti in mattoni pieni con telai di rinforzo in acciaio (come nel caso-studio riportato in [1], dove il modello FEM adottato può essere con successo calibrato su una muratura regolare in mattoni pieni), ma alle murature in genere (pietrame di vario tipo, elementi naturali e artificiali con varie qualità murarie) e a telai sia in acciaio che in calcestruzzo armato. Dal punto di vista dei rinforzi, i telai di cerchiatura sono una delle opzioni possibili: in alternativa, o in associazione, possono essere previsti intonaci armati, anche di nuova generazione (FRCM), iniezioni e vari tipi di consolidamento. **Modelli numerici non lineari di tipo avanzato richiedono sofisticate leggi costitutive, molto difficili da calibrare su murature esistenti ed in particolare su quelle irregolari**: **l'inevitabile approssimazione nei parametri meccanici a piccola scala** (elementi finiti piani o spaziali) **fa degradare di fatto la precisione del metodo**. Queste difficoltà vengono superate nell'ambito del metodo a telaio equivalente attraverso la **definizione delle proprietà macroscopiche del pannello murario nel suo insieme**: ciò rende possibile considerare vari tipi di irregolarità ad esempio su elementi lapidei, tessitura muraria, qualità della malta; nell'ambito della definizione delle proprietà meccaniche del pannello murario sono disponibili metodi quali l'Indice di Qualità Muraria, che consentono l'utilizzo di parametri calibrati sul caso specifico e conformi ai requisiti normativi.

**G.** In definitiva, nel campo professionale **un software che analizza il comportamento dell'insieme di maschi murari e telai con il metodo del telaio equivalente, adeguatamente formulato secondo i criteri illustrati ai punti precedenti, è in grado di fornire risultati corretti nei diversi casi applicativi**, ossia nei diversi casi di tipologia muraria e di tecniche di rinforzo.

In fig. 3 si propone un **fact-checking sul telaio equivalente**: nella colonna sinistra sono elencati i presunti limiti del metodo, mentre nella colonna destra sono riportate le corrispondenti corrette interpretazioni che superano tali limiti e mostrano come il telaio equivalente sia pienamente idoneo per la progettazione.

Lo studio condotto in [1] si rivela peraltro molto importante per due aspetti:

 anzitutto perché fornisce l'occasione per evidenziare le caratteristiche che il metodo a telaio equivalente deve avere per eseguire corrette elaborazioni di calcolo;

 in secondo luogo, esso consente il confronto fra il test sperimentale, i risultati prodotti da un sofisticato modello numerico non lineare ad elementi finiti, ad uso sostanzialmente accademico, e quelli ottenuti attraverso metodi professionali. Più in dettaglio, nel presente documento si esegue il **confronto fra il test numerico** riportato in [1] **e l'elaborazione condotta con il metodo a telaio equivalente attraverso il software Aedes.ACM**. I risultati del confronto consentono di convalidare l'utilizzo professionale del metodo a telaio equivalente, evidenziandone le potenzialità.

# **FACT-CHECKING SUL TELAIO EQUIVALENTE**

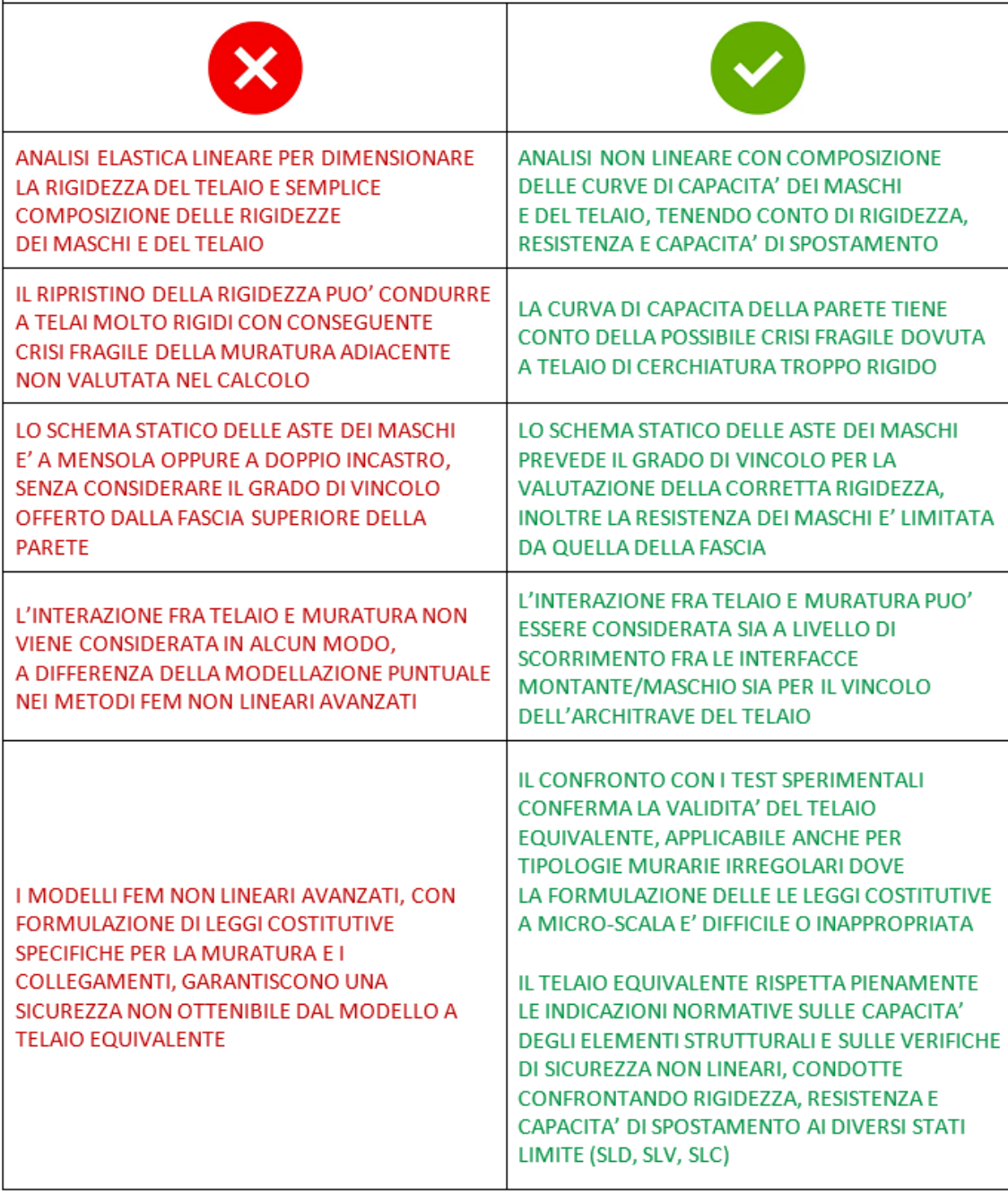

*Fig. 3. Fact-checking sul telaio equivalente*

### **3.3. TEST SPERIMENTALE E MODELLO NUMERICO FEM NON LINEARE**

In questo paragrafo si riassumono in sintesi le caratteristiche di un test eseguito presso l'Università di Brescia, descritto in dettaglio nell'opera citata [1].

Il campione valutato è considerato rappresentativo di un muro situato al livello del suolo di una casa in muratura non armata a due piani.

La parete in muratura in mattoni pieni testata è mostrata in Fig. 4, ed ha dimensioni consentite dall'allestimento disponibile presso il Laboratorio dell'Università degli Studi di Brescia. Pertanto, il muro è lungo 3150 mm, alto 2000 mm e con spessore 250 mm, mentre la dimensione della nuova apertura è di circa 1000 mm × 1500 mm. Alla base e sulla sommità della parete una trave simula gli effetti di un diaframma di solaio nel trasferire alle pareti le forze sismiche orizzontali.

Si è considerato il posizionamento di un telaio in acciaio volto a irrigidire e rinforzare la parete forata tale da ricondurla al comportamento della parete piena (senza apertura). Da alcune valutazioni preliminari, si è constatato che per ripristinare la rigidezza originaria della parete, il telaio in acciaio dovrebbe essere composto da profili con grandi sezioni trasversali ed elevati valori del momento d'inerzia, mentre per ripristinare l'originaria resistenza è sufficiente un telaio in acciaio di sezione minore, come ad esempio HEA140.

La prova è stata quindi condotta adottando il profilo HEA140, anche in considerazione delle dimensioni della parete e del foro.

In Fig. 4 è rappresentato il dettaglio del telaio di cerchiatura formato da quattro profili HEA140 di acciaio S355, saldati tra loro per formare un telaio chiuso. Il telaio in acciaio è stato collegato al muro perimetrale mediante tasselli lisci in acciaio (S355) aventi diametro di 16 mm e lunghezza di 200 mm.

Il provino di muro è stato costruito con mattoni pieni (di dimensioni: 250 mm  $\times$  120 mm  $\times$  60 mm) assemblati utilizzando uno strato di 10 mm di malta debole con una resistenza alla compressione pari a 5 MPa (si rinvia all'opera citata per i dettagli sulla realizzazione del test).

Il carico verticale applicato, pari a 250 kN, e il peso proprio della muratura determinano alla base della parete una tensione di compressione pari a 0.32 MPa che rappresenta circa il 5% della resistenza a compressione della muratura.

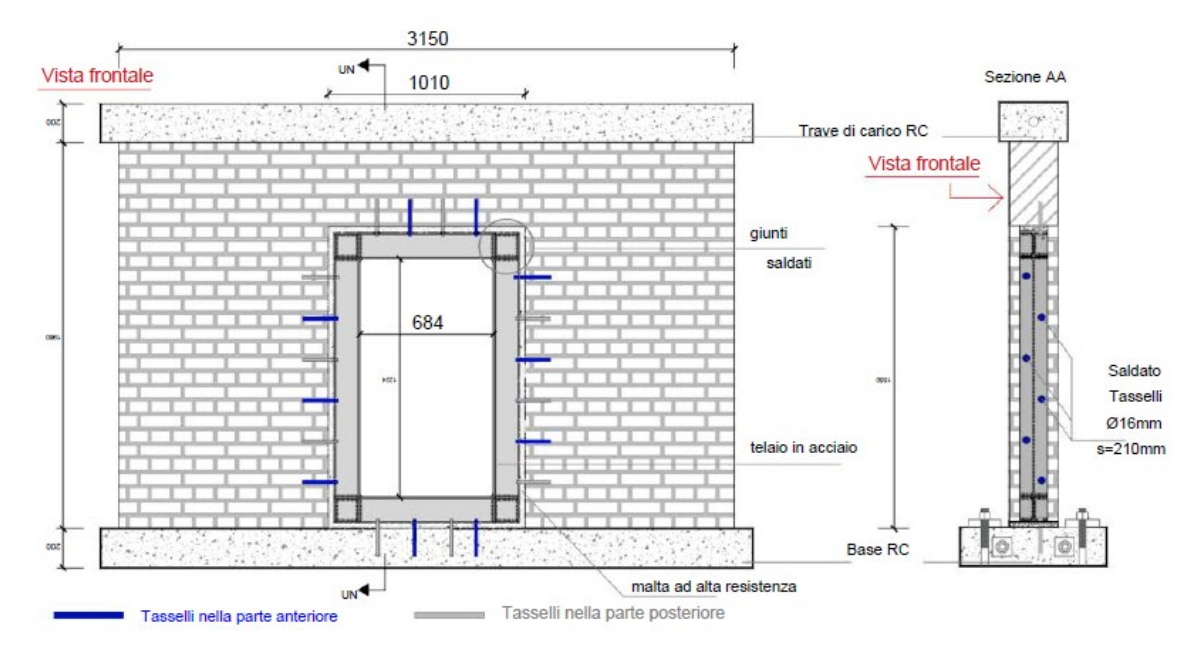

*Fig. 4. Schematizzazione del dettaglio del telaio in acciaio (dimensioni in mm) (da [1])*

Le principali proprietà meccaniche della muratura, determinate sperimentalmente, risultano le seguenti:

- Resistenza a compressione in direzione ortogonale ai giunti di malta: 6.3 MPa
- Resistenza a compressione parallela ai giunti di malta: 6.2 MPa
- Modulo di Young ortogonale ai giunti di malta: 5345 MPa
- Coesione (resistenza a taglio in assenza di compressione): 0.28 MPa
- Coefficiente d'attrito: 0.78 (angolo d'attrito 38°).

Le modalità di esecuzione del test sono descritte in dettaglio in [1]. Il test si è articolato in due fasi, e la fase 2 è stata considerata significativa ai fini del comportamento della parete. La fig. 5 riporta il diagramma di isteresi per la fase 2 (curve in grigio) e la corrispondente curva di inviluppo (indicata da una freccia rossa).

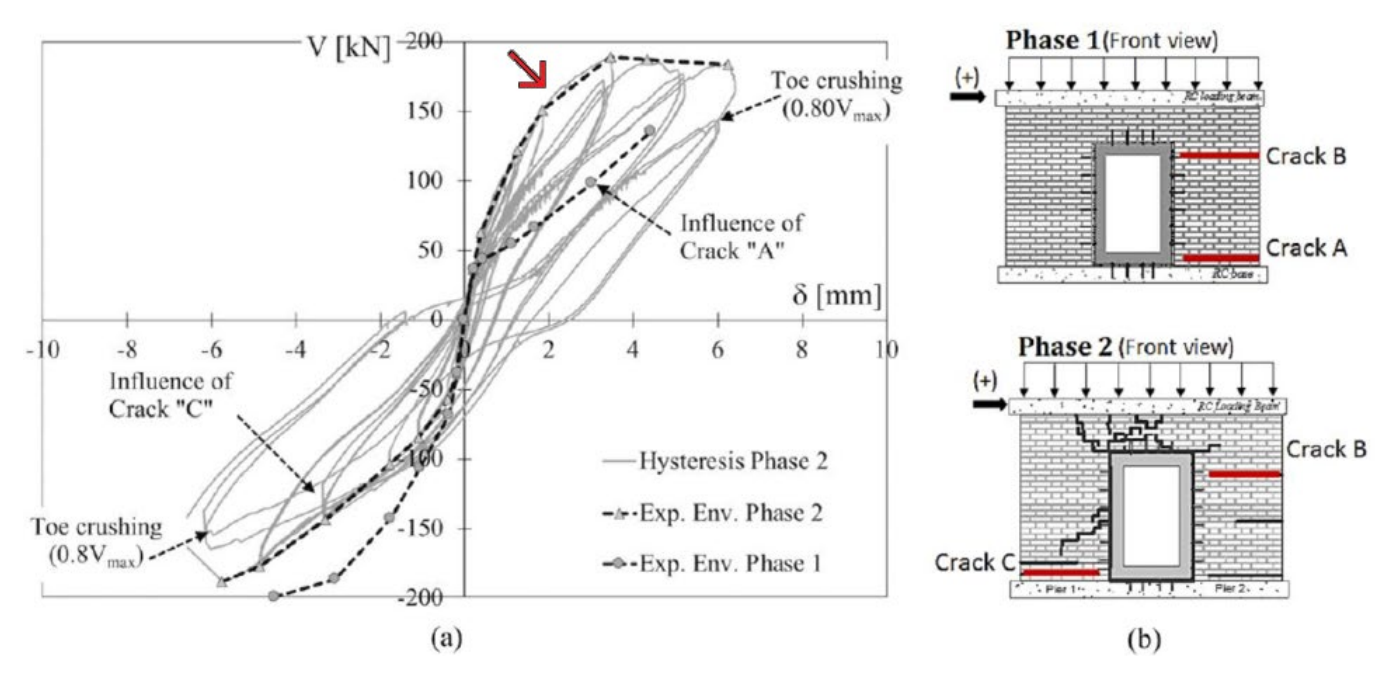

*Fig. 5. Risultati sperimentali (da [1])*

Il test numerico è stato condotto utilizzando una modellazione FEM non lineare avanzata, descritta in dettaglio nel lavoro citato, attraverso il software DIANA FEA; in fig. 6 è riportato il modello ad elementi finiti.

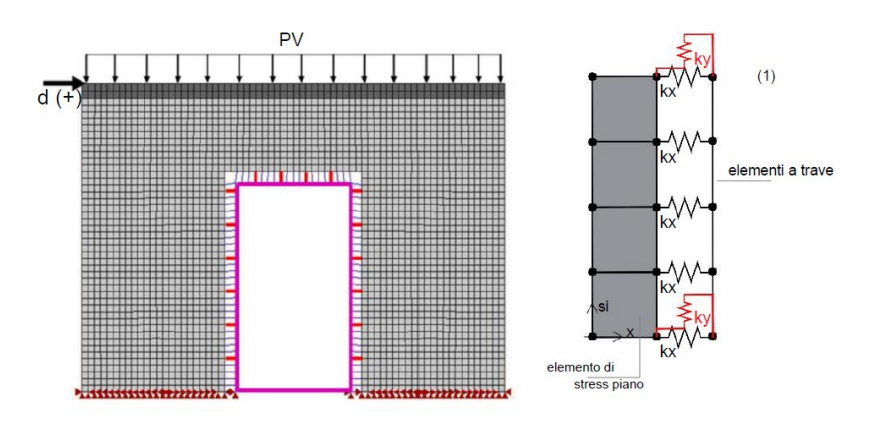

*Fig. 6. Modellazione ad elementi finiti ([1])*

I parametri meccanici della muratura utilizzati nel modello FEM sono i seguenti:

 Modulo di Young: E = 5344 MPa, modulo in direzione parallela ai letti di malta. Il modello è stato schematizzato anche con altri due valori di E: 10585 MPa, corrispondente al modulo in direzione ortogonale ai letti di malta, e 7965 MPa corrispondente al valore medio fra i due

• Coefficiente di Poisson:  $v=0.2$  (da cui, con E=5344 MPa: G = E/ [2 (1+v)] = 2227 MPa)

- Resistenza a compressione:  $f_m = 6.3 \text{ MPa}$
- Resistenza a trazione:  $f_t = 0.18$  MPa

ed altri parametri quali l'energia di frattura a compressione e a trazione, utilizzati per descrivere il comportamento anelastico della muratura.

La fig. 7 riporta la curva forza-spostamento (curva di capacità) con il confronto fra test sperimentale e simulazione numerica; in particolare, si osserva l'ottima corrispondenza fra la curva numerica con E=5344 MPa e quella sperimentale della fase 2.

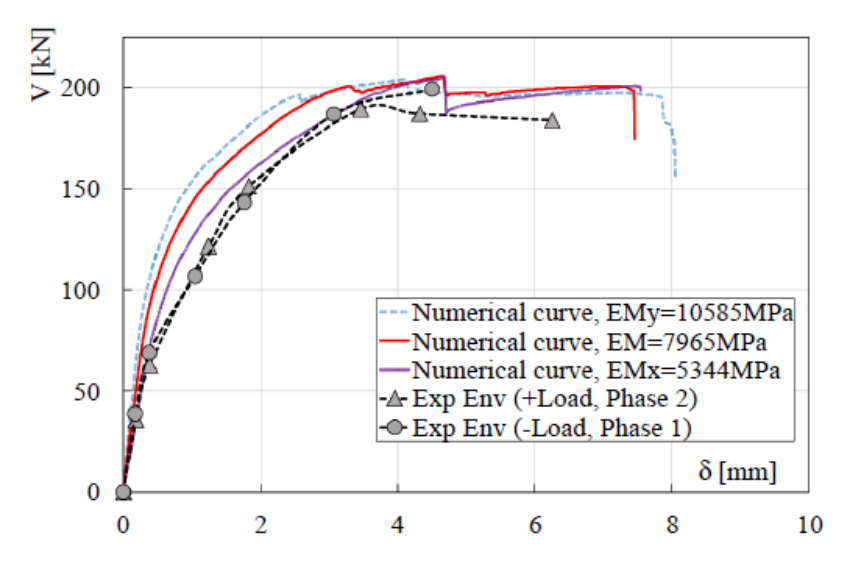

*Fig. 7. Confronto fra curve di capacità di origine sperimentale e numerica ([1])*

Convalidata la bontà del modello numerico, sono state effettuate ulteriori analisi, condotte con modulo di Young pari a 5344 MPa, con l'obiettivo di confrontare le risposte della parete piena (Solid Wall: SW) rispetto alla parete stessa con una apertura-porta senza rinforzo (Perforated Wall: PW) e con rinforzo con telaio di cerchiatura HEA140 e H240 (Perforated Wall with Frame, PWF). In fig. 8 si riportano i risultati del quadro fessurativo per i 4 casi; in fig. 9 sono riportate le curve di capacità e la tabella in fig. 10 illustra i risultati principali: V<sub>max</sub> = forza orizzontale massima, K<sub>d=0.25mm</sub>: rigidezza elastica, valutata in corrispondenza di uno spostamento pari a 0.25 mm.

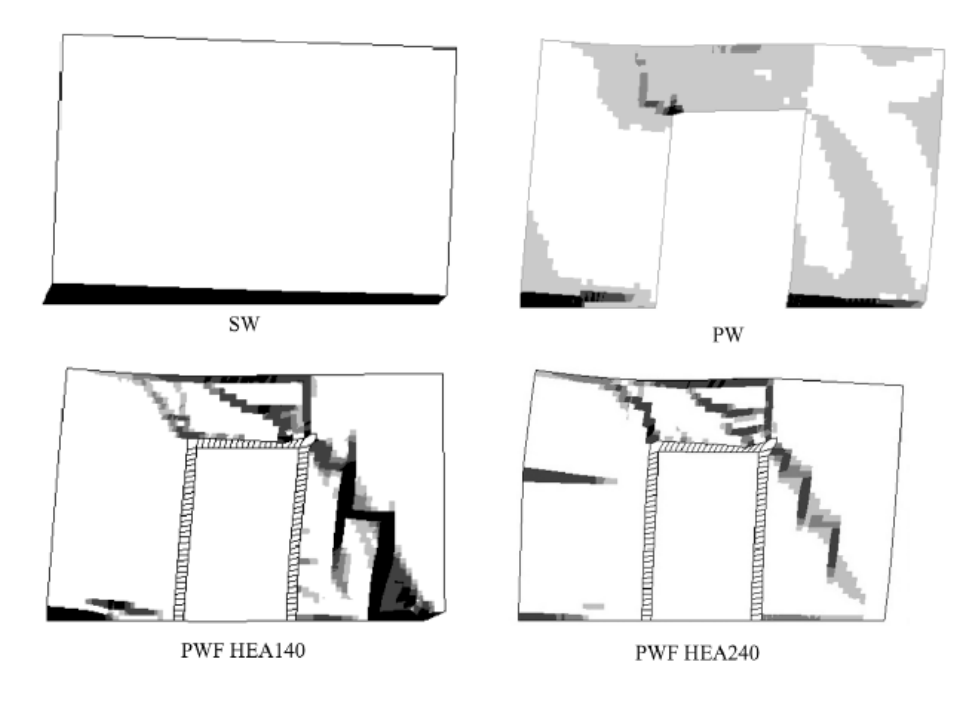

*Fig. 8. Quadro fessurativo per i 4 casi esaminati (da [1])*

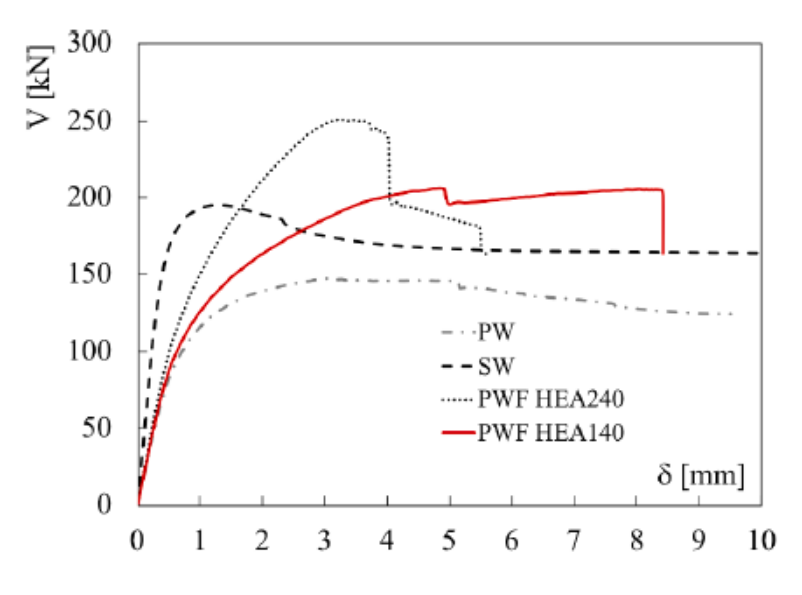

*Fig. 9. Curve di capacità per i 4 casi esaminati ([1])*

Table 3 Peak in-plane strength and initial stiffness of the models presented in Fig. 15(a).

|                |             | sw    | PW                | <b>PWF</b><br><b>HEA140</b> | PWF<br><b>HEA240</b> |
|----------------|-------------|-------|-------------------|-----------------------------|----------------------|
| $V_{max}$      | [kN]        | 195.2 | 147.1<br>$(-25%)$ | $206.5(+6%)$                | 254.8<br>$(+30%)$    |
| $K_{d=0.25mm}$ | [kN/<br>mm] | 436.0 | 184.5<br>$(-58%)$ | 195.3<br>$(-55%)$           | 218.6<br>$(-50%)$    |

*Fig. 10. Tabella con i risultati su rigidezza e resistenza per i 4 casi esaminati ([1])*

Si può osservare che un telaio di cerchiatura con un profilo avente basso momento di inerzia (PWF HEA140: la sezione ha inerzia J=1033 cm<sup>4</sup>) ripristina solo il 45% della rigidezza della parete piena originale, mentre un profilo con inerzia decisamente maggiore (PWF HEA240, inerzia della sezione: J=7763 cm<sup>4</sup>, 7.5 volte superiore rispetto a HEA140) ripristina solo il 50% della rigidezza originaria. Per quanto riguarda resistenza e capacità di spostamento, invece, il profilo HEA140 è in grado di ripristinare il comportamento della parete piena.

Entrambi i profili sono in grado di ripristinare la resistenza nel piano della parete ma non la rigidezza iniziale.

Inoltre, si può osservare che la parete con telaio HEA240 mostra un comportamento fragile dopo aver raggiunto il carico massimo: ciò è dovuto al contrasto tra la natura fragile della muratura e l'elevata rigidità laterale del telaio di cerchiatura. La muratura inizia a fessurarsi a bassi valori di carichi laterali, mentre il telaio in acciaio richiede carichi più elevati da mobilitare, che, come si nota dal quadro fessurativo, hanno indotto gravi danni nella parete.

### **3.4. MODELLO A TELAIO EQUIVALENTE: CONFRONTO CON I RISULTATI DEL TEST**

Per il caso studio considerato nel presente documento, nel paragrafo precedente sono stati mostrati i risultati del test sperimentale a confronto con quelli generati da una raffinata modellazione numerica FEM, evidenziando un'ottima corrispondenza fra risultati sperimentali e numerici.

La struttura verrà ora esaminata applicando il metodo professionale del telaio equivalente, attraverso l'utilizzo del software Aedes.ACM [2]. Verranno descritte le principali ipotesi di calcolo adottate ai fini della corretta modellazione e saranno quindi presentati i risultati delle analisi, confrontando le curve di capacità ed i parametri di rigidezza e resistenza con il modello FEM non lineare, con riferimento ai 4 casi esaminati (parete piena, parete con apertura: senza rinforzo, con telaio HEA140 e con telaio HEA240). Poiché saranno ottenuti risultati analoghi a quelli presentati nel test numerico del paragrafo precedente, nessuno dei due casi di telaio di rinforzo (HEA140 e HEA240) soddisferà le richieste di verifica di riparazione locale sulle variazioni di rigidezza, resistenza e capacità di spostamento. Verrà pertanto proposta con Aedes.ACM un'ulteriore modellazione mostrando come un intervento di rafforzamento dei maschi murari, oltre alla realizzazione del telaio, può condurre alla sicurezza richiesta dalla Normativa.

Il modello di ACM è rappresentato in fig. 11: la prima analisi viene svolta confrontando le capacità della parete piena con quella della parete con apertura senza rinforzo. Per tutte le analisi di questo esempio, quindi anche per i modelli con telaio, il risultato, a causa della simmetria dei maschi murari, è indipendente dal verso dell'azione sismica.

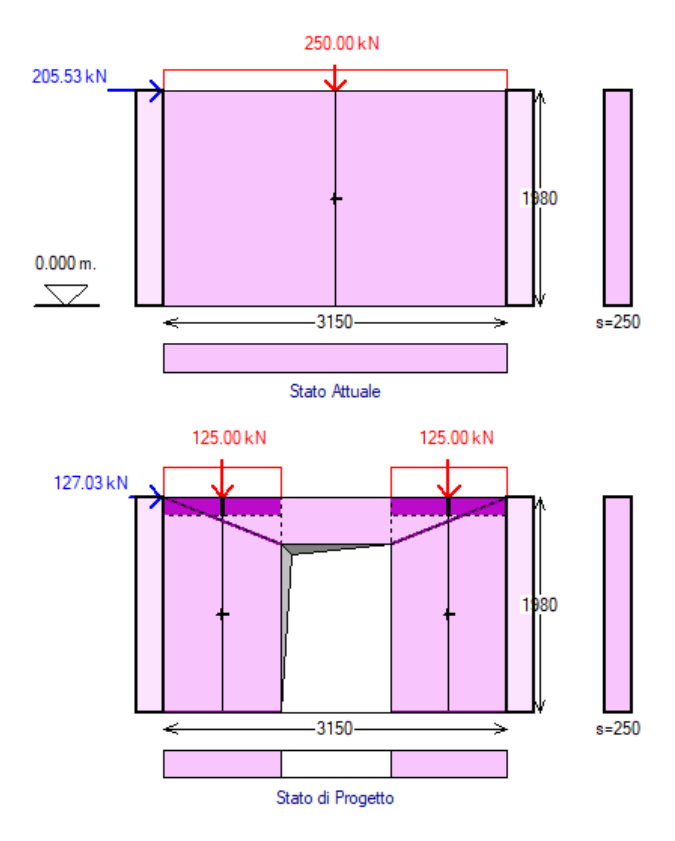

*Fig. 11. Modello a telaio equivalente: parete piena originaria (SW) e parete con apertura senza rinforzo (PW)*

I parametri meccanici utilizzati della muratura sono assunti coerentemente con il modello del test, e sono i seguenti:

Modulo di Young: E = 5344 MPa

- Coefficiente di Poisson: ν=0.2 (da cui: G = 2227 MPa)
- Resistenza a compressione in direzione verticale:  $f_m = 6.3 \text{ MPa}$
- Resistenza a compressione in direzione orizzontale:  $f_{hm} = 6.2 \text{ MPa}$
- Resistenza a trazione:  $f_t = 0.18$  MPa
- Resistenza a taglio in assenza di compressione):  $f_{v0} = 0.28$  MPa
- Coefficiente d'attrito: μ = 0.78
- Peso proprio della muratura:  $w = 17$  kN/m<sup>3</sup>

Per utilizzare resistenze di progetto pari alle resistenze considerate nel test, nel modello di Aedes.ACM non viene applicato il fattore di confidenza (si pone quindi:  $F_c = 1.00$ ).

Per quanto riguarda il comportamento meccanico dei pannelli murari, vengono considerate le resistenza a pressoflessione nel piano e a taglio per fessurazione diagonale in muratura regolare (taglio 'a scaletta') (Circ. 2019, §C8.7.1.3.1.1). Seguendo le indicazioni normative, il drift ultimo è assunto pari a 1.0%H in caso di crisi a pressoflessione, e 0.5%H in caso di crisi a taglio. Il carico agente sulla sommità della parete è pari a 250 kN.

Nella parete con apertura, i maschi ad essa adiacenti sono caratterizzati in sommità da zone rigide determinate dal criterio di Dolce (attraverso linee di diffusione a 30°, visibili nella parete con apertura in fig. 11) [3].

Dal punto di vista della rigidezza dei maschi murari, si considera un modello trilineare, con moduli di elasticità E e G che, sotto forza orizzontale crescente, inizialmente assumono il valore in input e vengono ridotti al 50% (rigidezza fessurata) in corrispondenza della parzializzazione del maschio murario.

Per quanto riguarda il vincolamento in sommità, per la parete piena si è considerata una mensola, e quindi la componente flessionale della rigidezza complanare è pari a 3EJ/h<sup>3</sup>. Ciò è coerente con l'assenza di un vincolamento che impedisca la rotazione sulla sommità della parete. Per la parete con l'apertura, invece, grazie al collegamento della fascia, si considera un grado di vincolamento parziale per la rotazione, ancora tuttavia distante dalle condizioni di traverso rigido (incastro scorrevole)<sup>1</sup>: la rigidezza complanare viene pertanto assunta pari a 6EJ/h<sup>3</sup>.

 $<sup>1</sup>$  La possibilità di definire un grado di vincolamento sulla sommità dei maschi murari costituisce uno</sup> strumento fondamentale per la corretta modellazione a telaio equivalente. Quasi sempre le condizioni di vincolamento non sono note con chiarezza, eccetto per i casi di pareti sottotetto con solaio di copertura deformabile dove è naturale la schematizzazione a mensola (rigidezza flessionale: 3EJ/h<sup>3</sup>). La realtà consiste sempre in una situazione intermedia fra mensola (estremo superiore libero di ruotare) e doppio incastro (con incastro scorrevole in sommità, dove la rotazione è impedita), quest'ultimo con la nota rigidezza flessionale: 12EJ/h<sup>3</sup>. La componente flessionale della rigidezza è quindi pari a xEJ/h<sup>3</sup> con  $3 \le x \le 12$ : il vincolo dei maschi è più vicino alla mensola se sono collegati fra loro da architravi o fasce murarie poco rigide e il solaio sovrastante è deformabile (es.: solaio in legno o in profili metallici senza soletta di irrigidimento); più vicino al doppio incastro se invece la fascia di collegamento è più rigida ed il solaio sovrastante ha una soletta di irrigidimento (es.: solaio in laterocemento, o in legno o acciaio consolidato con soletta in calcestruzzo armato).

I risultati dell'analisi statica forniscono le tensioni di compressione nella muratura; in particolare, interessano le tensioni competenti alla combinazione sismica, in assenza di coefficienti moltiplicativi dei carichi:

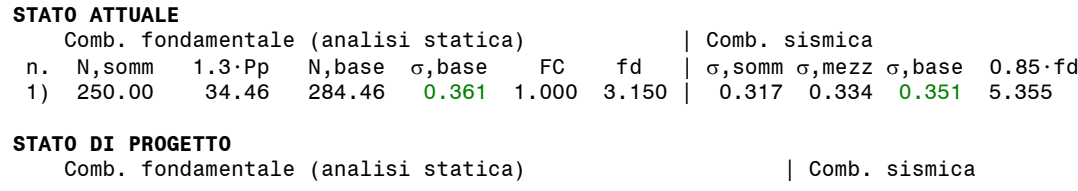

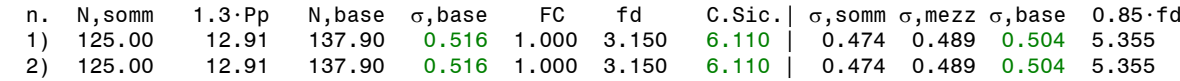

La tensione verticale nella parete piena è dello stesso ordine di grandezza di quanto riportato per il test sperimentale (0.32 MPa). I risultati dell'analisi sismica (o analisi per forza orizzontale crescente), illustrati in fig. 12, sono i seguenti:

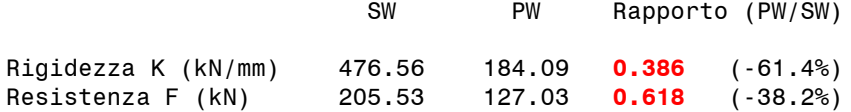

e sono composti dai seguenti contributi dei singoli maschi murari:

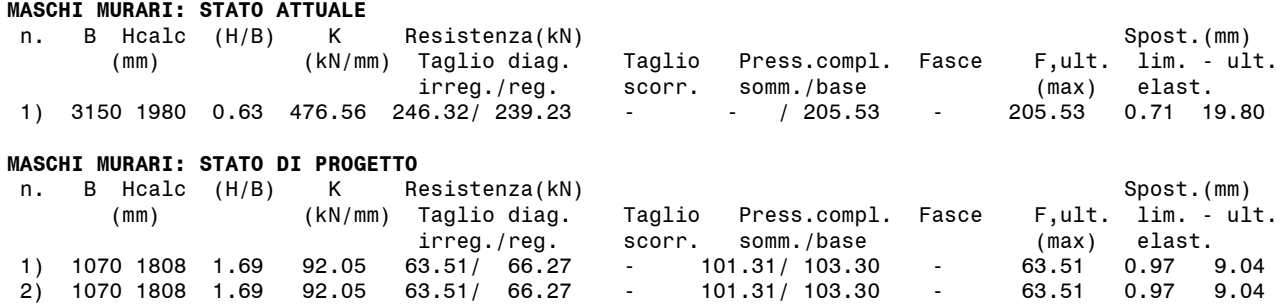

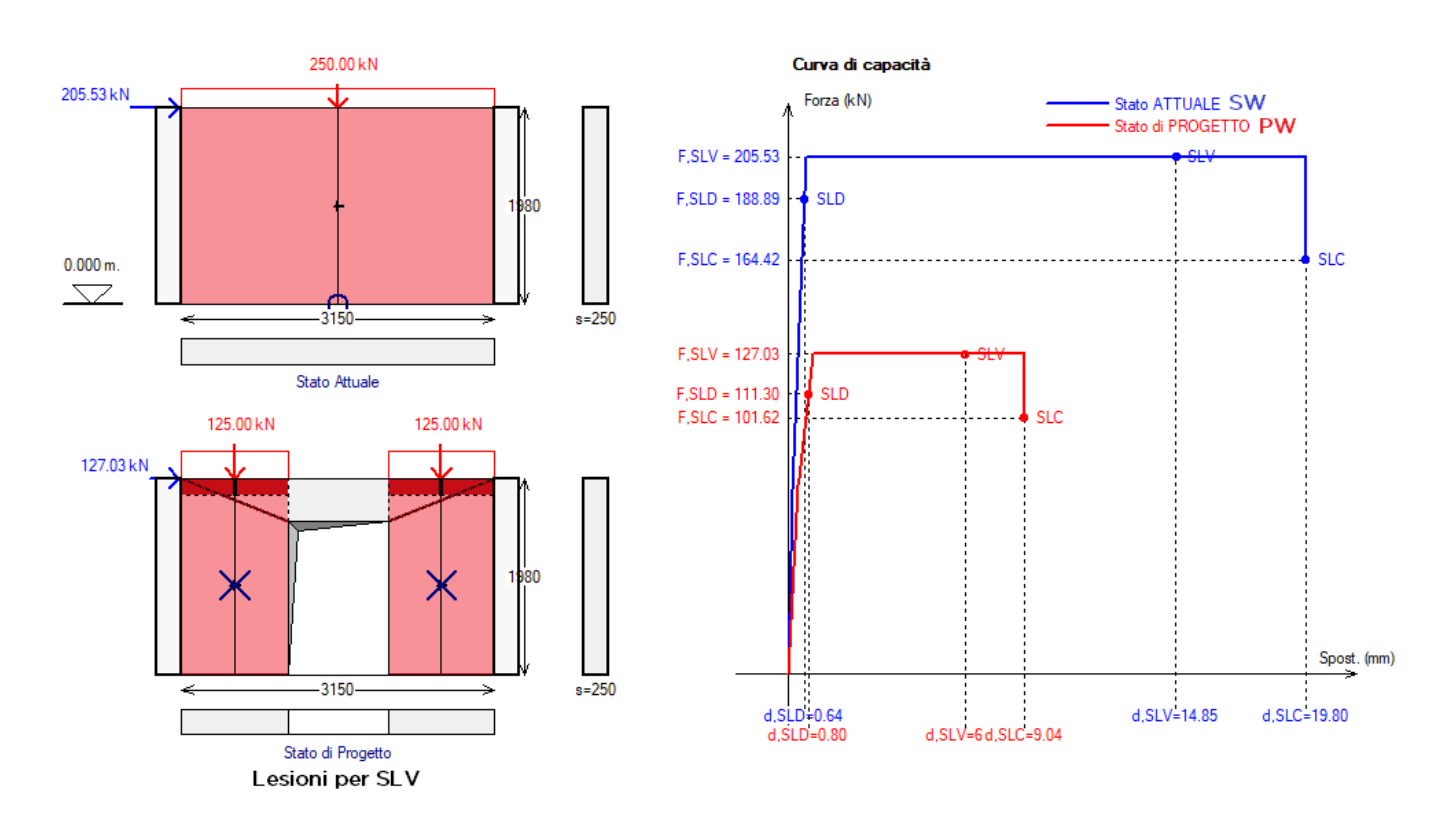

*Fig. 12. Modello a telaio equivalente: confronto dei risultati tra parete piena (SW) e parete con apertura senza rinforzo (PW)*

La parete piena ha una lesione a pressoflessione alla base, mentre i due maschi della parete con apertura presentano lesioni a taglio. Il risultato è sostanzialmente coerente con il quadro fessurativo mostrato dal test in fig. 8, pur in presenza, nei risultati del test, di un lesionamento a

taglio più accentuato nel maschio sottovento. Il confronto tra telaio equivalente e test relativamente a forze e rigidezze verrà presentato in seguito (vd. fig. 20).

Nella seconda analisi condotta con Aedes.ACM viene effettuato il confronto fra parete piena (SW) e parete con apertura con telaio di rinforzo in profili aventi sezione HEA140 (PWF HEA140) (fig. 13). Come illustrato nell'immagine, il carico verticale agente in sommità, pari a 250 kN, si ripartisce fra i due maschi murari e i montanti del telaio. Il carico distribuito è pari a: 250 / 3.150 = 79.36 kN/m. La larghezza di base di ognuno dei due maschi murari è 1070 mm, e ad essa compete il carico: 79.36\*1.070=85 kN, e quindi sui due maschi agisce il carico complessivo 170 kN: i rimanenti 80 kN insistono sul telaio, dove si considera un carico pari a: 80/1.010=79.21 kN/m.

Lo schema del telaio in acciaio è riportato in fig. 14, insieme alla propria curva di capacità che viene composta con le curve dei maschi murari per generare la curva di capacità complessiva della parete.

Fra le ipotesi sul comportamento del telaio: non è stato considerato il vincolo shear-type sull'architrave e quindi i nodi montante-architrave sono liberi di ruotare; i giunti sono saldati.

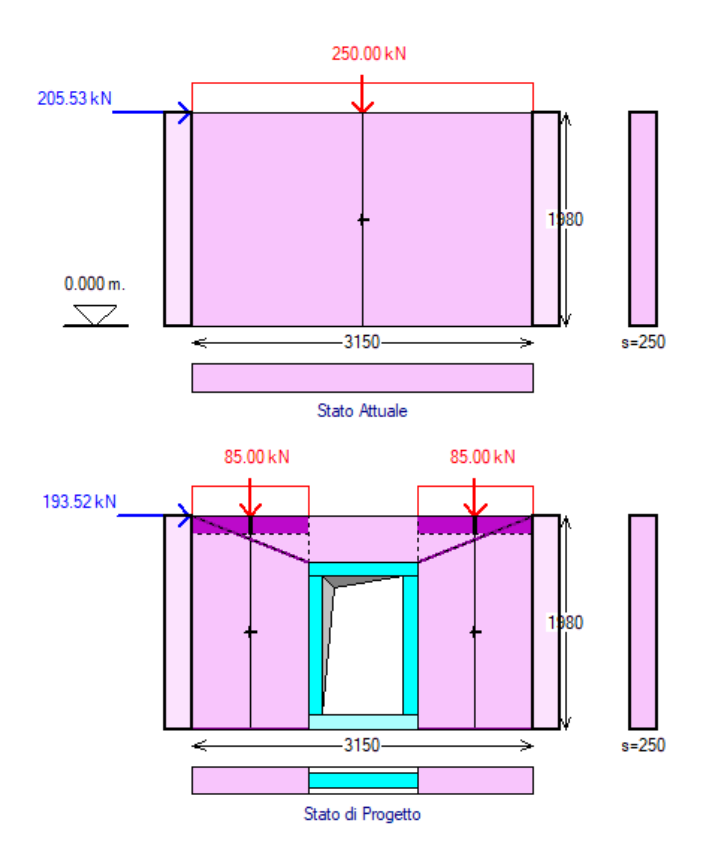

*Fig. 13. Telaio equivalente: parete piena (SW) e parete con apertura e telaio in HEA140 (PWF HEA140)*
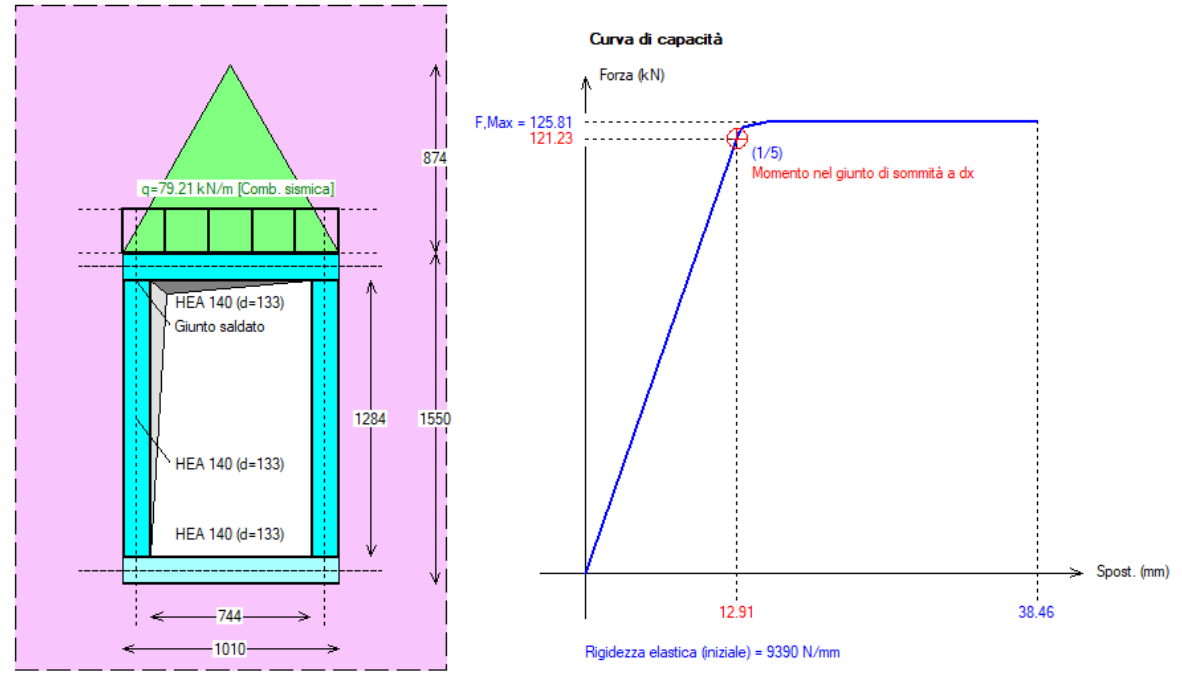

Telaio con HEA140

*Fig. 14. Cerchiatura: telaio di rinforzo in acciaio con profilo HEA140 (PWF HEA140)*

I risultati dell'analisi sismica (o analisi per forza orizzontale crescente), illustrati in fig. 15, sono i seguenti:

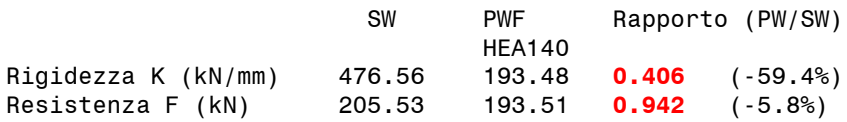

Allo stato di progetto, i risultati sono composti dai seguenti contributi dei maschi murari e del telaio:

#### **STATO DI PROGETTO**

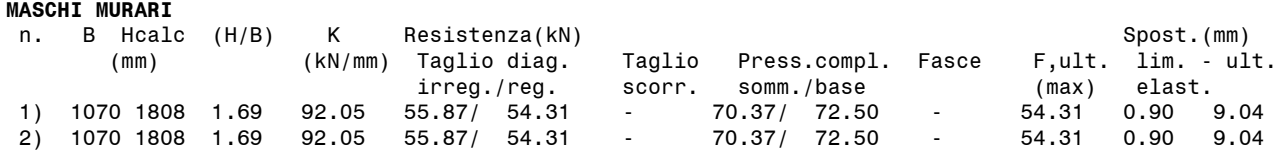

#### **TELAIO DI CERCHIATURA**

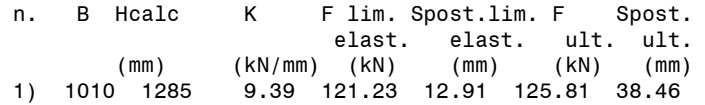

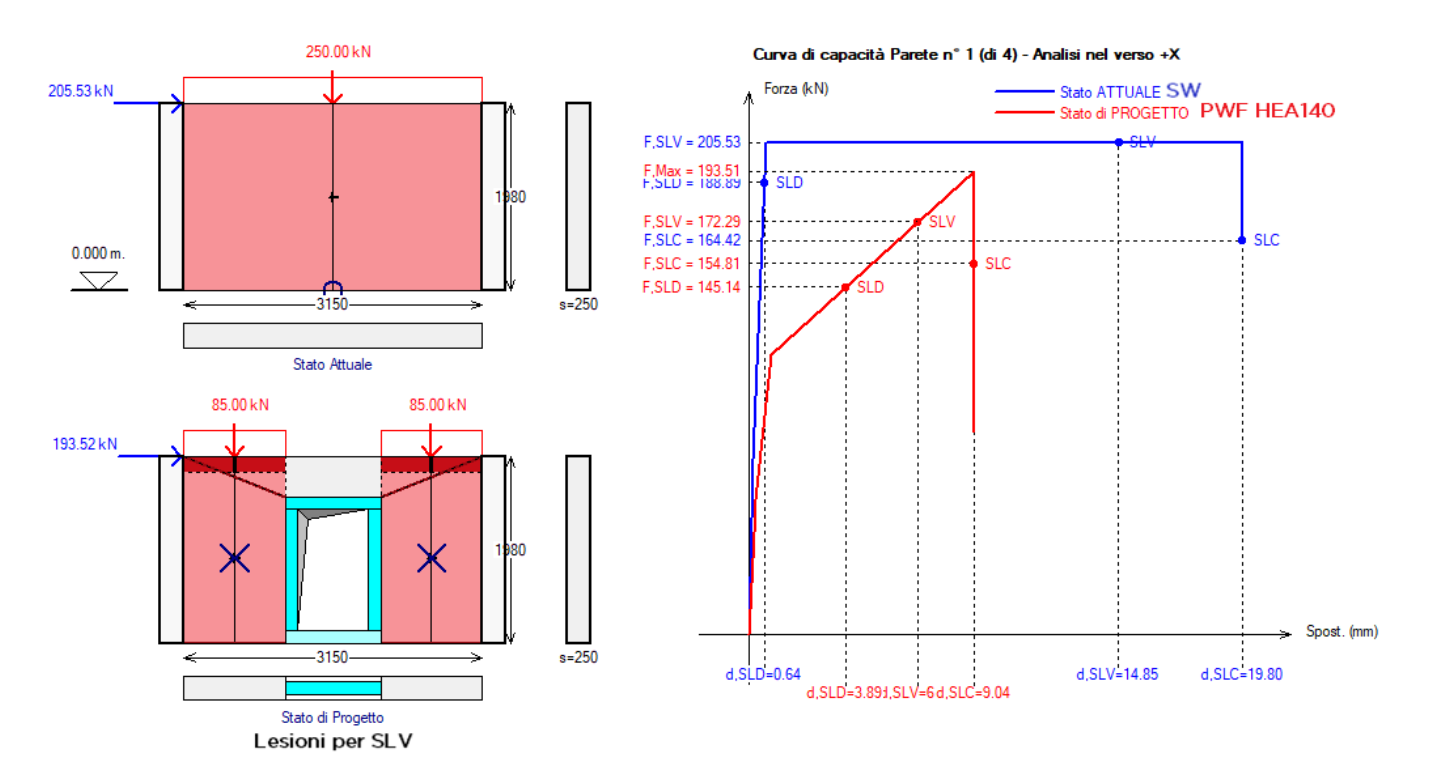

*Fig. 15. Confronto dei risultati tra parete piena (SW) e parete con apertura e telaio in HEA140 (PWF HEA140)*

Il quadro fessurativo della parete rinforzata con telaio in profili HEA140 presenta ancora lesioni a taglio in entrambi i maschi murari, lesioni che nel test sono particolarmente evidenti nel maschio sottovento. Anche per quest'analisi, il confronto tra telaio equivalente e test relativamente a forze e rigidezze verrà presentato in seguito (vd. fig. 20).

Nella terza analisi condotta con Aedes.ACM viene effettuato il confronto fra parete piena (SW) e parete con apertura con telaio di rinforzo in profili aventi sezione HEA240 (PWF HEA240) (fig. 16). Si osservi che in entrambi i progetti di rinforzo (fig. 13 e fig. 16) le dimensioni dei maschi murari sono invariate, in quanto nel test il vano praticato nella parete piena mantiene le stesse dimensioni: il telaio è posto al suo interno e quindi, nel caso di HEA240, si riduce, rispetto al caso HEA140, il vuoto interno al telaio stesso.

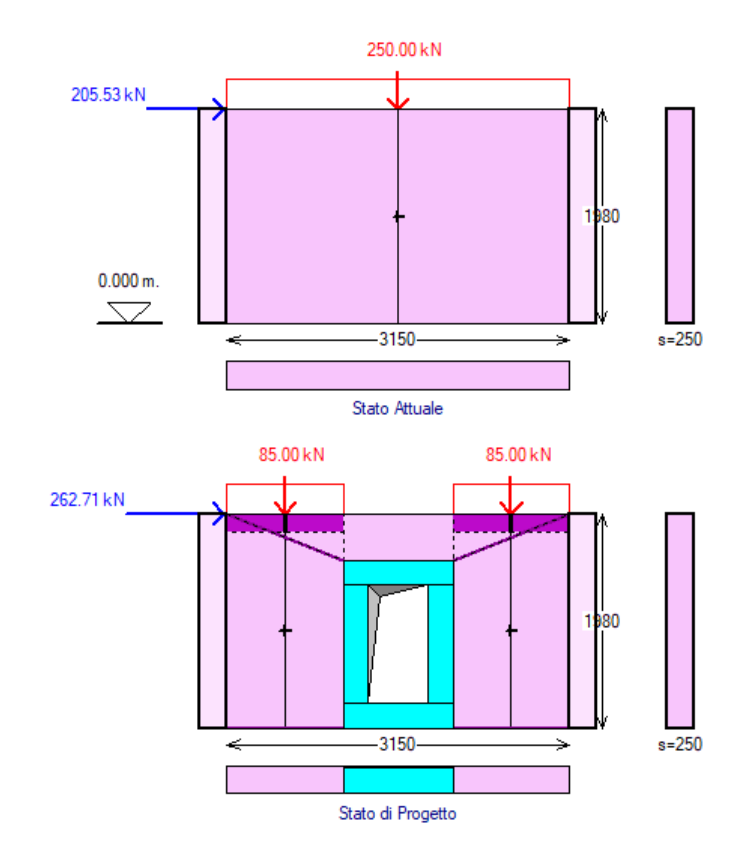

*Fig. 16. Telaio equivalente: parete piena (SW) e parete con apertura e telaio in HEA240 (PWF HEA240)*

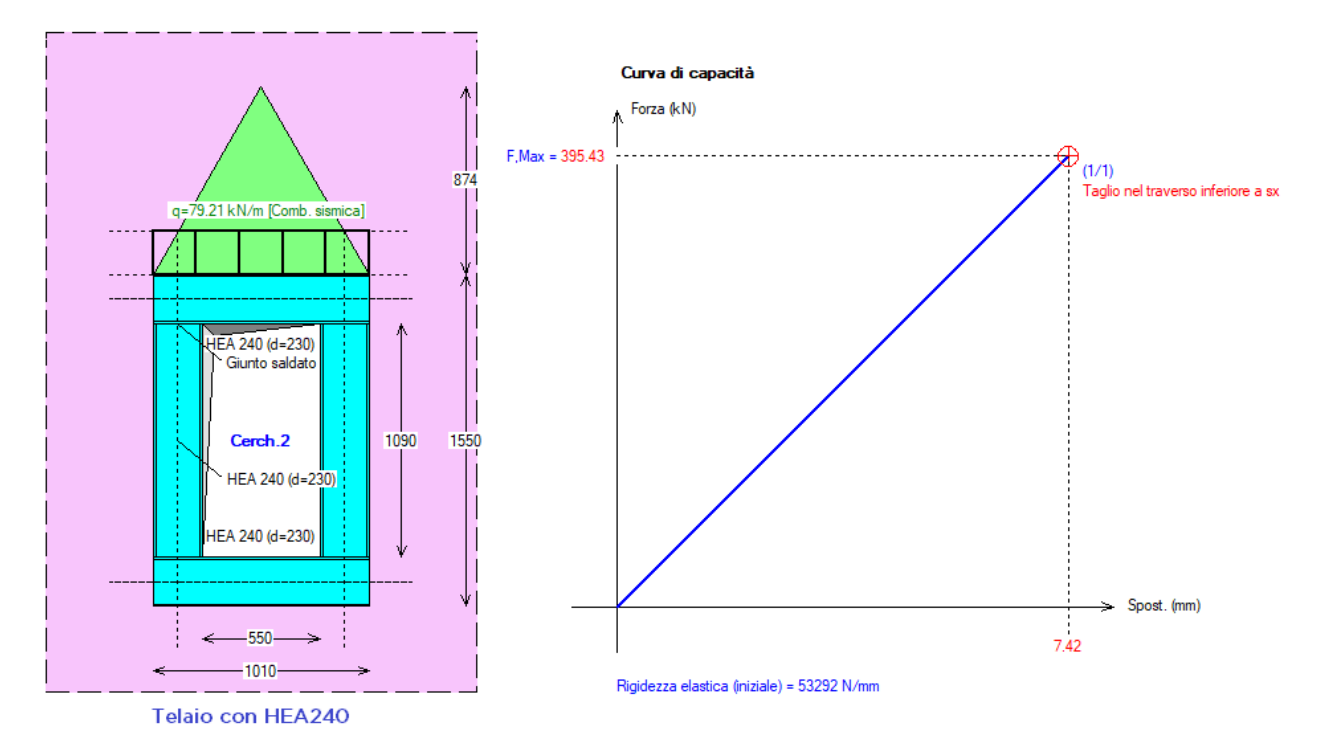

*Fig. 17. Cerchiatura: telaio di rinforzo in acciaio con profilo HEA240 (PWF HEA240)*

In fig. 17 è riportata la curva di capacità del telaio che verrà composta con quelle dei maschi per ottenere la curva di capacità della parete. La forte rigidità del profilo HEA240 e le piccole dimensioni geometriche dell'apertura determinano nel telaio una crisi per taglio in corrispondenza del raggiungimento di una forza orizzontale sul traverso pari ad un valore piuttosto elevato: 395 kN. In fase di accoppiamento con i maschi murari, Aedes.ACM eseguirà il controllo sul fatto che il

maschio murario adiacente al telaio sia in grado di sostenere un tale livello di forza.

I risultati dell'analisi sismica (o analisi per forza orizzontale crescente), illustrati in fig. 18, sono i seguenti:

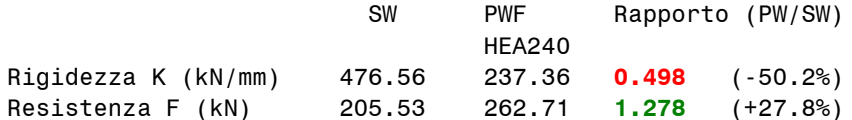

Allo stato di progetto, i risultati sono composti dai seguenti contributi dei maschi murari e del telaio:

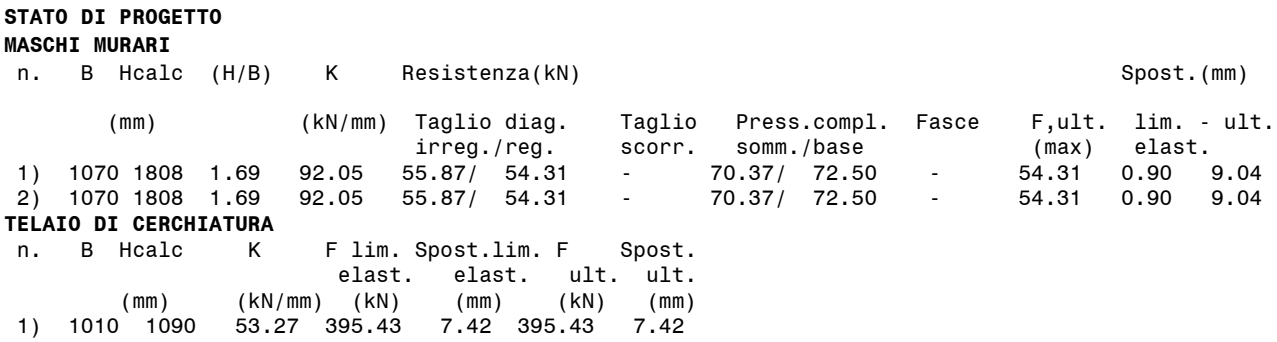

Mentre la resistenza a sé stante del telaio di cerchiatura può quindi raggiungere il valore di 395 kN, l'analisi della parete mostra una resistenza complessiva dell'insieme {maschi + telaio} pari a 262.71 kN: infatti, la massima forza orizzontale che il telaio può sviluppare è inferiore in modo significativo alla sua capacità teorica, in quanto il taglio globale crescente determina nella muratura, ad un certo punto, una crisi per collasso fragile, con apertura di una fessura per trazione nel maschio sopravvento. Questo comportamento è ben evidenziato nei risultati grafici riportati in fig. 18: si osservi la crisi a trazione indicata dalla linea nera tratteggiata in grassetto nel maschio a sinistra, all'incirca alla quota del nodo montante-architrave del telaio. Ciò aderisce perfettamente a quanto rilevato sia a livello sperimentale, sia a livello numerico con il modello FEM avanzato. La fig. 8 mostra infatti nel maschio sopravvento del rinforzo con HEA240 una crisi fragile per trazione analoga ai risultati del metodo a telaio equivalente.

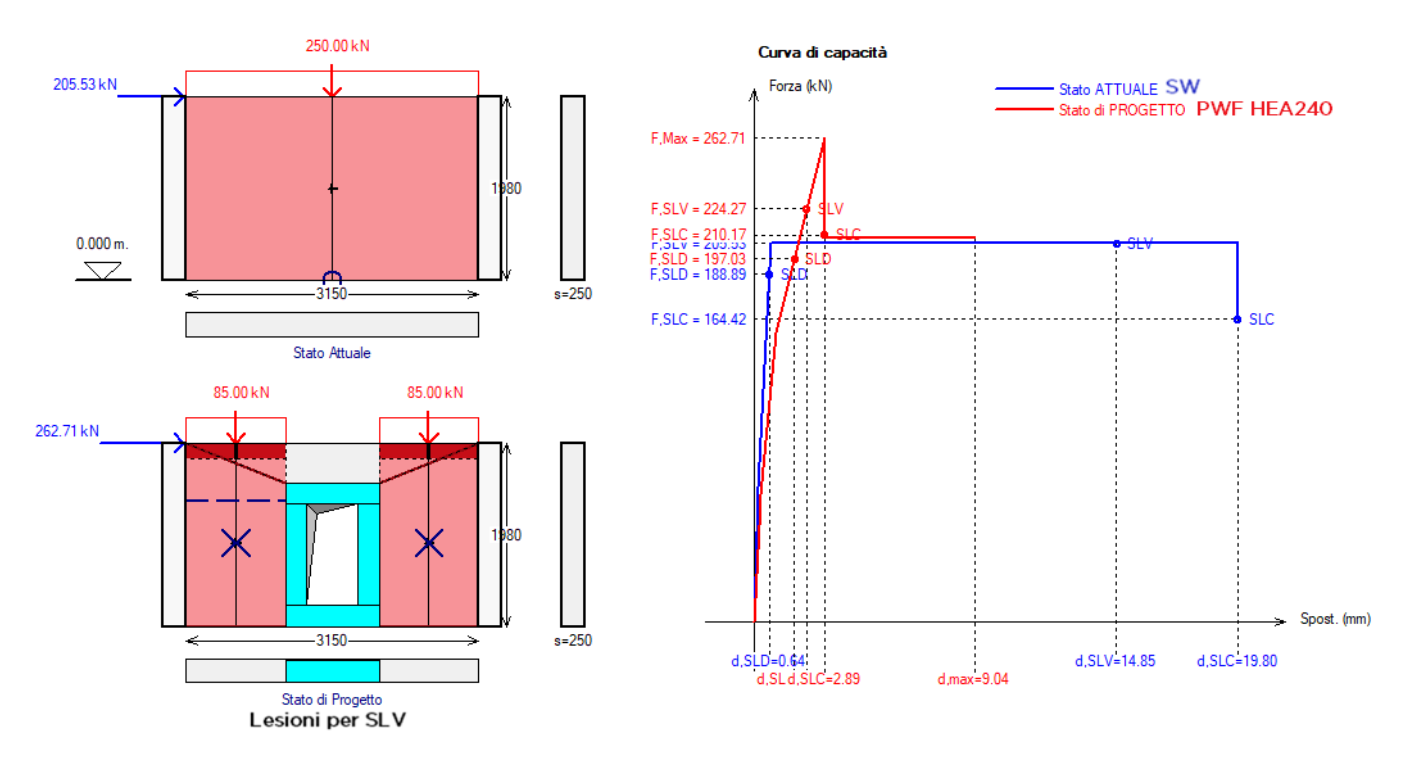

*Fig. 18. Confronto dei risultati tra parete piena (SW) e parete con apertura e telaio in HEA240 (PWF HEA240)*

La possibile apertura della lesione a trazione viene controllata attraverso l'equilibrio ai momenti, considerando la forza orizzontale agente sul telaio e le corrispondenti azioni assiali di trazione (nel maschio sopravvento) e di compressione (nel maschio sottovento). La tensione normale di trazione non deve ovviamente superare il limite di resistenza a trazione di progetto: il raggiungimento di tale limite determina il valore massimo della forza orizzontale di progetto sul telaio, limite oltre il quale si manifesta una caduta di taglio dovuta alla crisi fragile del maschio sopravvento, crisi che in questo maschio impedisce ulteriori spostamenti orizzontali (la zona successiva della curva, con spostamento a parità di forza, è teoricamente determinata dal maschio sottovento e dal telaio).

Esaminati i vari assetti della parete (piena, forata senza telaio di rinforzo, forata con telaio HEA140 o HEA240), nelle figure seguenti si riepilogano i risultati del confronto fra metodo FEM avanzato utilizzato nel test e metodo a telaio equivalente.

In fig. 19 si confrontano le curve di capacità dei 4 casi. Ovviamente l'andamento delle curve generato dal metodo a telaio equivalente è caratterizzato da tratti più lineari rispetto al modello FEM, ma i risultati, sia qualitativamente che quantitativamente, sono molto simili al test. La curva PW (celeste nel grafico di Aedes.ACM) della parete forata senza telaio è la più bassa e sostanzialmente coincide con quella del metodo FEM.

La curva in rosso (PWF HEA140) ha andamento analogo in entrambi i diagrammi. La curva PWF HEA240 (verde nel grafico Aedes.ACM) ha andamento simile, con una caduta di taglio nel metodo a telaio che precede un poco quella del metodo FEM, ed una capacità successiva di spostamento legata ai modelli di drift della Normativa italiana, ma la forza massima è dello stesso ordine di grandezza. Infine, per la parete piena (SW) il telaio equivalente fornisce un tratto duttile a forza costante, mentre il metodo FEM segnala un lieve degrado della forza per spostamenti crescenti; anche in questo caso, tuttavia, la forza massima è simile.

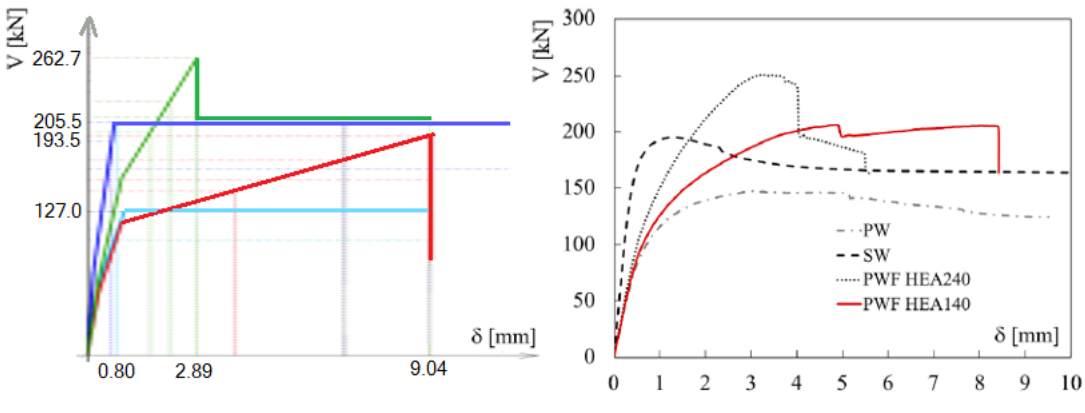

*Fig. 19. Curve di capacità. A sinistra: telaio equivalente, a destra: test*

Per formulare un giudizio numerico sul confronto, nella fig. 20 si riportano Forza massima (V) e Rigidezza elastica (K), distinte per i 4 casi e per i due metodi FEM (a sinistra, tratto da [1]) e a telaio equivalente (a destra).

Poiché nel test la rigidezza è stata valutata in corrispondenza dello spostamento δ=0.25 mm, anche per il telaio equivalente si è considerata la rigidezza competente a tale spostamento.

| V (kN)          | V - Test | Δ      | V - ACM      | Δ      | ∆ ACM/Test |
|-----------------|----------|--------|--------------|--------|------------|
| <b>SW</b>       | 195.2    |        | 205.5        |        | $+5%$      |
| <b>PW</b>       | 147.1    | $-25%$ | 127          | $-38%$ | $-14%$     |
| PWF-HEA140      | 206.5    | $+6%$  | 193.5        | $-6%$  | $-6%$      |
| PWF-HEA240      | 254.8    | $+30%$ | 262.7        | $+28%$ | $+3%$      |
|                 |          |        |              |        |            |
| $K$ ( $kN/mm$ ) | K - Test | Δ      | <b>K-ACM</b> | Δ      | ∆ ACM/Test |
| <b>SW</b>       | 436      |        | 476.6        |        | $+9%$      |
| <b>PW</b>       | 184.5    | -58%   | 184.1        | $-61%$ | 0%         |
| PWF-HEA140      | 195.3    | $-55%$ | 193.5        | $-59%$ | 0%         |
| PWF-HEA240      | 218.6    | $-50%$ | 237.4        | $-50%$ | $+9%$      |

*Fig. 20. Metodo FEM avanzato / Telaio equivalente: confronto numerico su Forza massima e Rigidezza*

In fig. 20, la colonna più a destra in tabella (in colore verde) riporta lo scarto dei valori ottenuti col telaio equivalente rispetto a quelli del metodo FEM. La corrispondenza è ottima, sia per le rigidezze che per le forze massime: la fig. 21 evidenzia in modo grafico il confronto fra i due metodi. Risulta pertanto convalidata la capacità del metodo a telaio equivalente di rappresentare il comportamento reale.

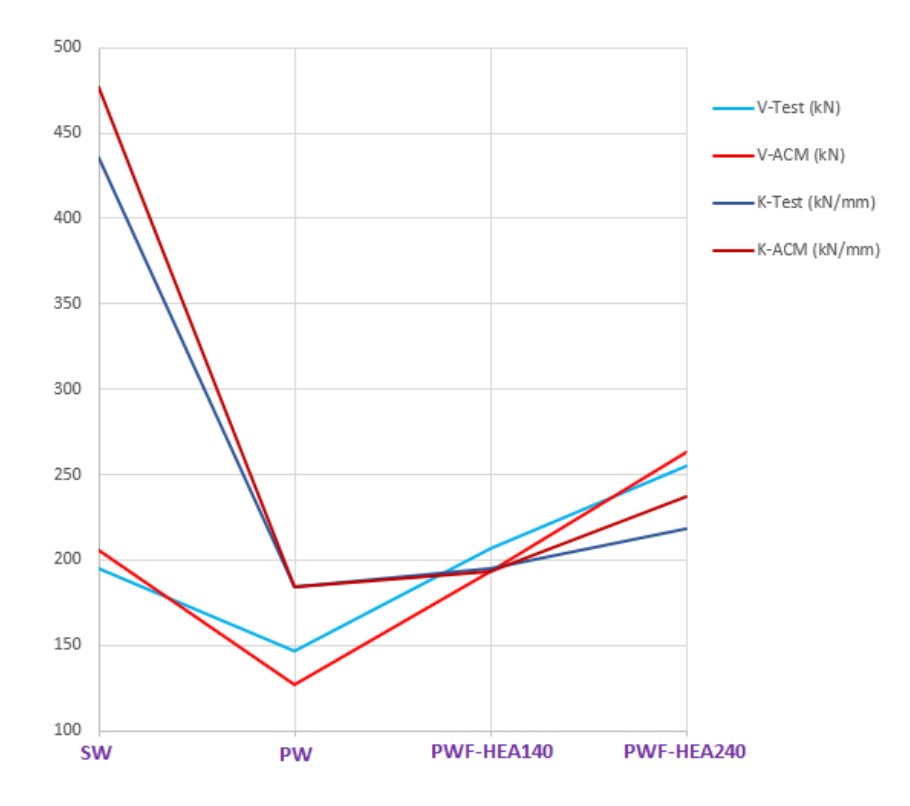

*Fig. 21. Metodo FEM avanzato / Telaio equivalente: confronto grafico/numerico su Forza massima e Rigidezza*

Il metodo a telaio equivalente viene infine utilizzato per determinare una possibile soluzione progettuale per il caso applicativo esaminato. Rispetto alla parete originaria, sottoposta alla creazione di un'apertura, i due telai di rinforzo, infatti, hanno mostrato la capacità di ripristinare la resistenza (forza massima) ma non la rigidezza: come è stato in precedenza osservato per il test. E' pertanto necessario intervenire anche sui maschi murari. La quarta analisi condotta con Aedes.ACM prevede, oltre al telaio HEA140, intonaco armato di tipo tradizionale esteso a tutta la parete.

Per il confronto fra Stato Attuale (parete piena) e Stato di Progetto (telaio HEA140 + intonaco armato) si ottengono i seguenti risultati, che evidenziano una variazione di rigidezza entro il 15% e un miglioramento della resistenza:

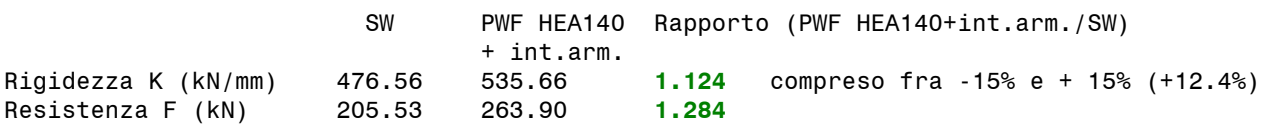

### **VERIFICA DI RIPARAZIONE LOCALE SODDISFATTA**

In fig. 22 si riporta il confronto fra Stato Attuale (parete piena SW) e Stato di Progetto (telaio HEA140 + intonaco armato). La realizzazione dell'intonaco armato permette di superare le crisi per taglio, migliorando la duttilità (nel quadro delle lesioni compaiono infatti cerniere agli estremi, relative a crisi per pressoflessione). La diversa zona rigida superiore nei maschi viene determinata dall'irrigidimento attuato nella fascia superiore della parete attraverso l'intonaco armato, aspetto che in Aedes.ACM si rappresenta incrementando il grado di vincolo: la rigidezza flessionale viene portata a 10EJ/h<sup>3</sup>, ancora inferiore a quella di un vincolamento a doppio incastro, in quanto non è possibile fare affidamento su un impedimento completo della capacità rotazionale in sommità della parete, tuttavia significativamente maggiore rispetto alla muratura senza intonaco armato in presenza o meno del telaio di rinforzo.

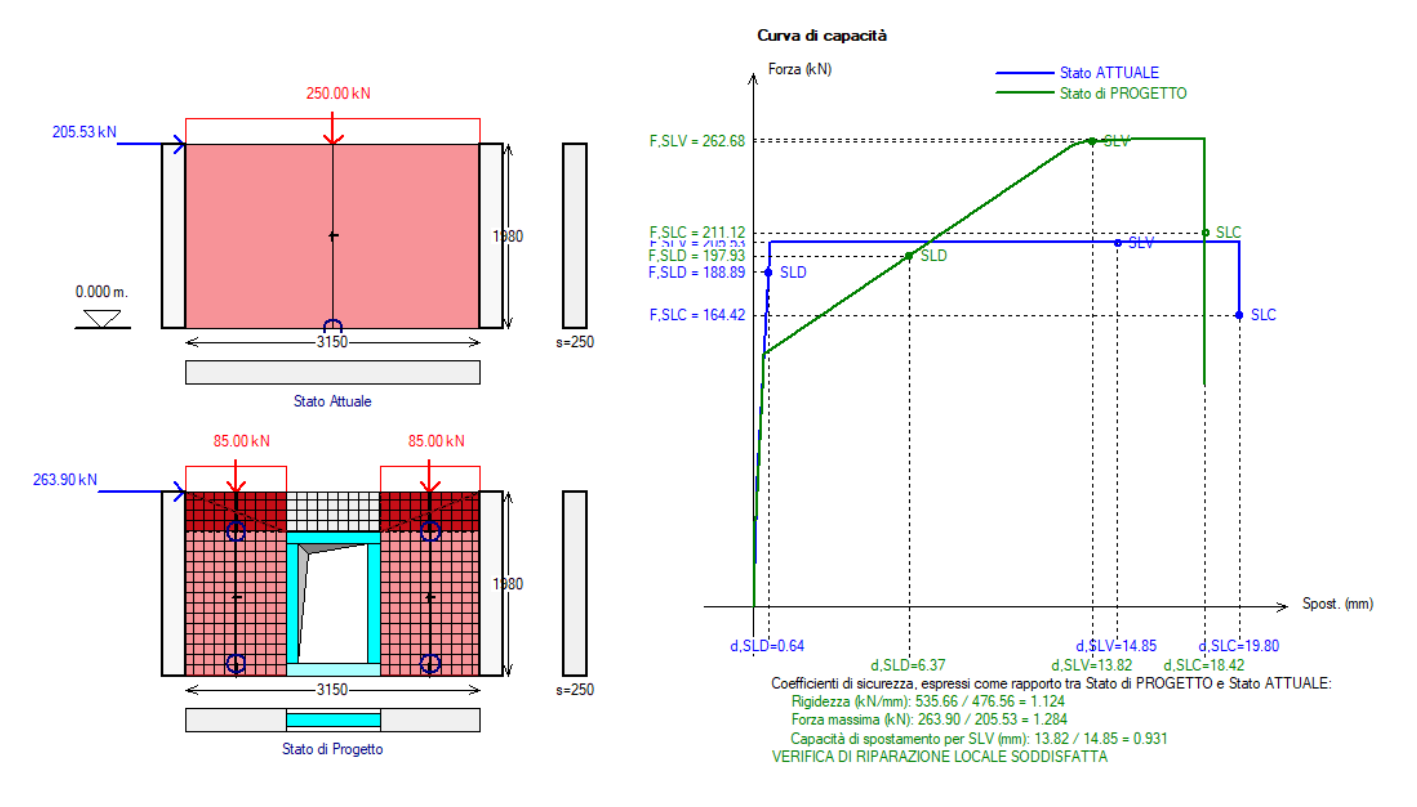

*Fig. 22. Stato di Progetto PWF HEA140 + Intonaco armato*

**Le funzionalità del metodo a telaio equivalente, tradotte nei software professionali come Aedes.ACM, hanno quindi dimostrato:**

 **la corretta rappresentazione dei risultati sperimentali e numerici ottenuti dal test condotto presso l'Università di Brescia, assunto come riferimento nel presente documento;**

 **la possibilità di individuare una soluzione progettuale efficace e rispondente ai requisiti di sicurezza richiesti dalla Normativa vigente.**

# **3.5. CONCLUSIONI**

**In campo professionale, l'analisi degli interventi sulle pareti in muratura**, con creazione o spostamento di aperture e conseguenti realizzazioni di rinforzi con telai o altre tecnologie, **può svolgersi in modo corretto ed efficace con il metodo del telaio equivalente, senza necessità di ricorrere a metodi FEM non lineari avanzati**.

Il ruolo dei metodi avanzati, fondamentale, si attua in campo accademico dove l'elaborazione di test sperimentali e la calibrazione di sofisticate tecniche numeriche forniscono i parametri di riferimento per convalidare l'applicazione dei metodi professionali, quali appunto il telaio equivalente.

I metodi FEM avanzati presentano inoltre, in ambito progettuale, alcune criticità: elevate difficoltà applicative, possibili utilizzi inappropriati e corrispondenti precisioni sopravvalutate. **Frequentemente, i test numerici avanzati fanno riferimento a murature modellabili con precisione a piccola scala**, quali le tessiture regolari, ad esempio in mattoni pieni, con buona conoscenza dei materiali e delle malte.

**Tali applicazioni non forniscono tuttavia riferimenti per murature esistenti irregolari in pietrame, che meglio sono inquadrabili attraverso il comportamento macroscopico del pannello murario**, descritto nel 'telaio equivalente': peraltro, questo è proprio ciò che viene proposto dalle indicazioni normative sulla schematizzazione strutturale delle pareti murarie ed i comportamenti a pressoflessione e taglio degli elementi (maschi, fasce) che le costituiscono.

**Il 'telaio equivalente'**, se applicato con un software adeguatamente sviluppato che ne implementi tutte le potenzialità, come Aedes.ACM, è **uno strumento di modellazione molto potente, capace di coniugare semplicità di utilizzo, rispetto della Normativa, comprensione delle analisi ed efficace rappresentazione del comportamento reale.**

## **3.6. BIBLIOGRAFIA DI RIFERIMENTO**

[1] Oña M., Metelli G., Barros J., Plizzari G., *Effectiveness of a steel ring-frame for the seismic strengthening of masonry walls with new openings*, Engineering Structures, 2021, 226, 10.1016 / j.engstruct.2020.111341.

https://www.researchgate.net/publication/344719141\_Effectiveness\_of\_a\_steel\_ringframe\_for\_the\_seismic\_strengthening\_of\_masonry\_walls\_with\_new\_openings

[2] Aedes.ACM, Aedes Software, versione 2024.

[3] Pugi F., *Aperture e cerchiature in murature portanti con telai in acciaio e calcestruzzo armato*, ALINEA, 2010.